**Внимание!** Надежность и долговечность изделия обеспечивается не только качеством самого изделия, но и соблюдением режимов и условий эксплуатации, поэтому выполнение требований данного документа является обязательным.

# **Прибор приемно-контрольный охранно-пожарный беспроводного канала связи «Лунь-11» (mod.5/6)**

Руководство по эксплуатации

# $C<sub>f</sub>$

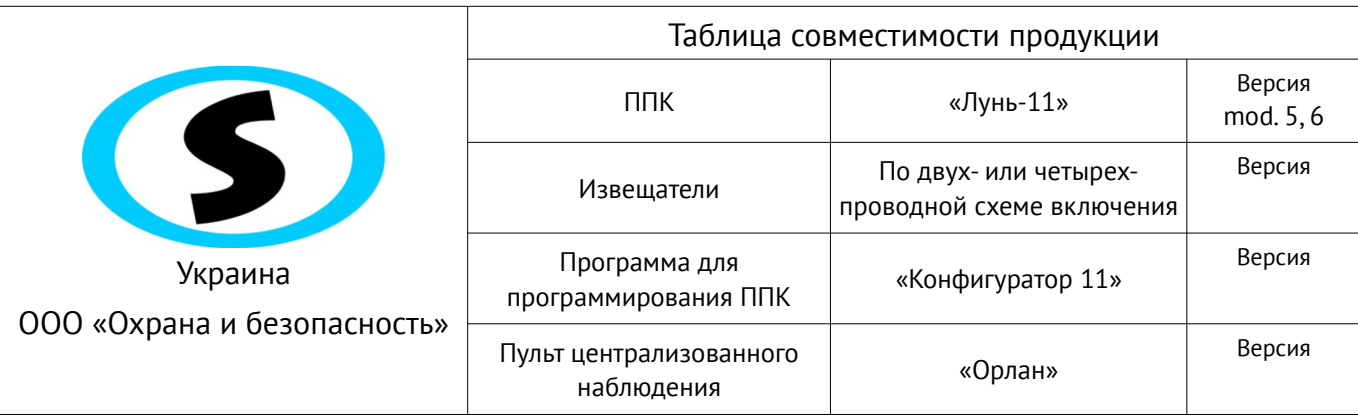

# Оглавление

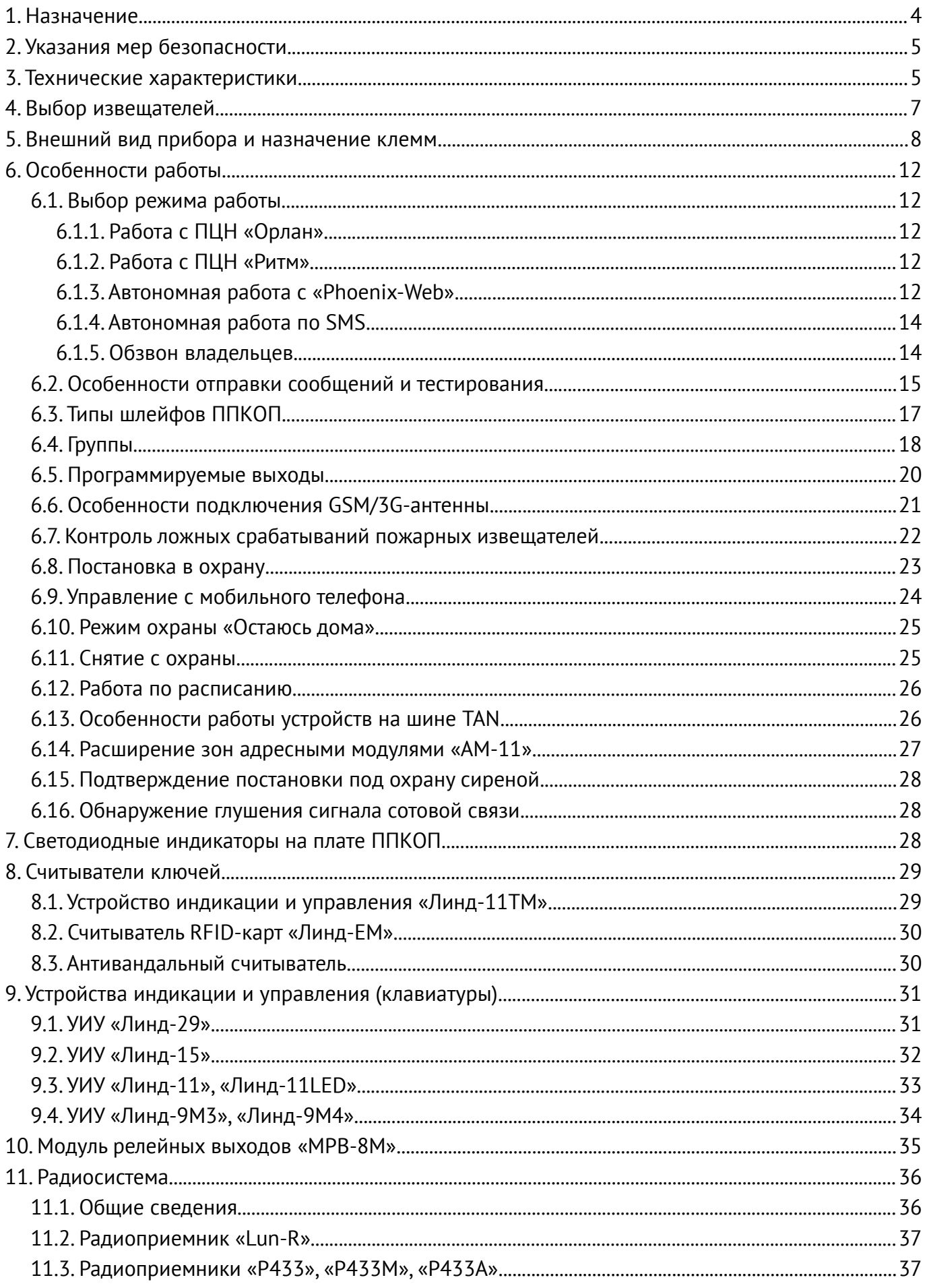

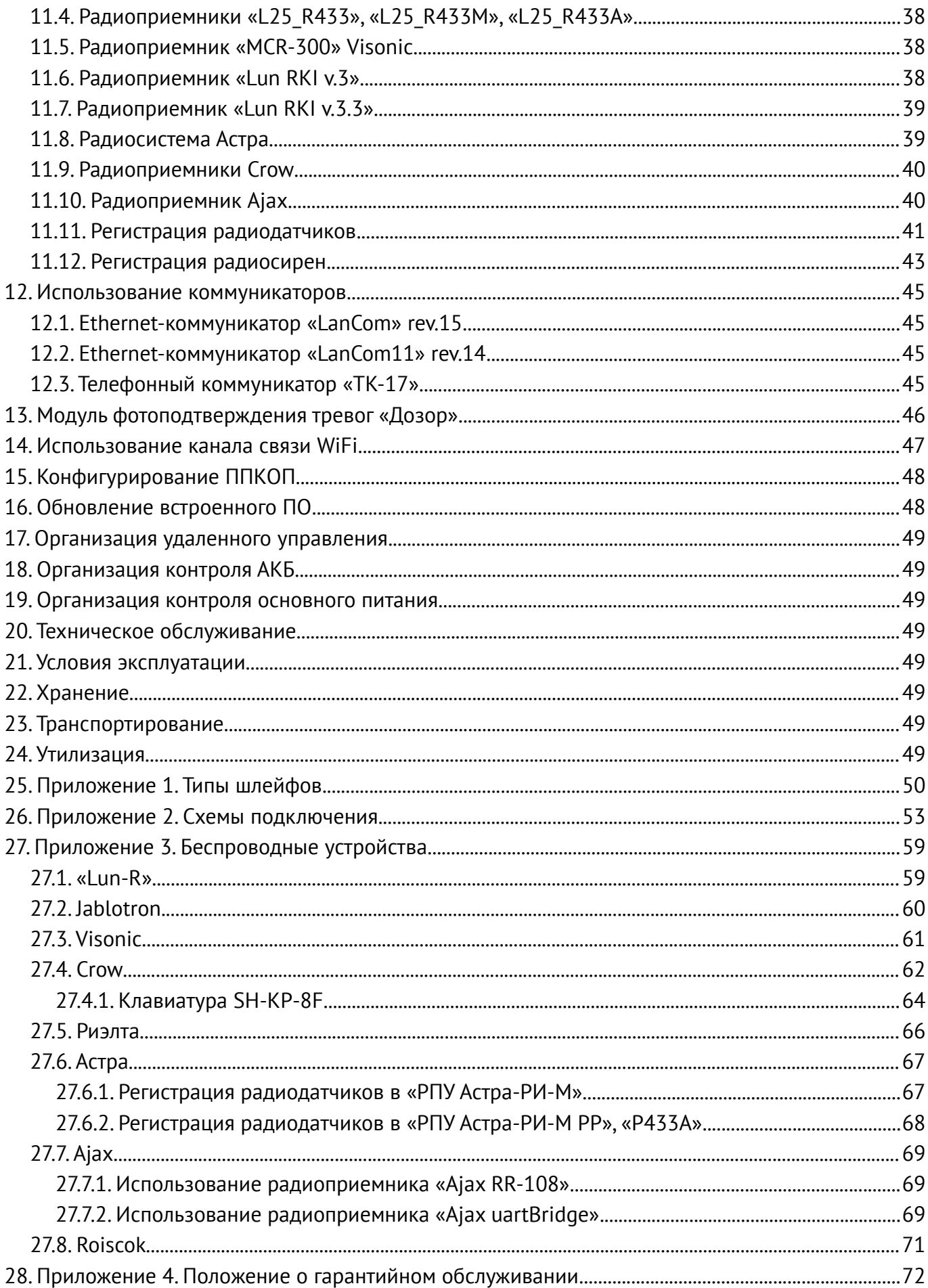

# <span id="page-3-0"></span>**1. Назначение**

Приборы приемно-контрольные охранно-пожарные (ППКОП) «Лунь-11» mod.5, mod.6 предназначены для контроля состояния шлейфов охранной и пожарной сигнализации, включенных по двухпроводной либо четырехпроводной схеме, контроля состояния радиоизвещателей, а также управления световыми и/или звуковыми оповещателями и передачи извещений на пульт централизованного наблюдения (ПЦН) беспроводного канала связи «Орлан» или «Ритм» либо работать автономно – события передаются на пользовательский центр наблюдения «Phoenix-Web» (страница зарегистрированного пользователя на сайте в сети Интернет) или посредством коротких текстовых сообщений (SMS) на мобильные телефоны пользователей.

Согласно ГОСТ Р 53325-2012 ППКОП классифицируется:

- по возможности адресного обмена информацией с другими техническими средствами пожарной сигнализации (п.7.1.1) – неадресный;
- по виду обмена информацией (п.7.1.2) аналоговый;
- по физической реализации линий связи (п.7.1.3) комбинированный;
- по составу и функциональным характеристикам (п.7.1.5) с применением СВТ для контроля наладки, программирования;
- по конструктивному исполнению (п.7.1.6) блочно-модульный;
- по возможности расширения своих функциональных возможностей (п.7.1.7) расширяемый.

Различие модификаций ППКОП определяется используемыми сетями мобильной связи:

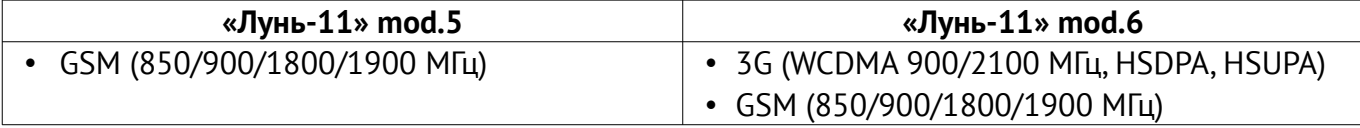

#### **Остальные параметры и поддерживаемые функции идентичны в обеих модификациях.**

ППКОП состоит из основного блока и одного или нескольких устройств индикации и управления (УИУ). В качестве УИУ могут применяться (поставляются отдельно):

- УИУ **«Линд-11»** многофункциональная ЖК-клавиатура;
- УИУ **«Линд-11ТМ»** считыватель электронных ключей TouchMemory (типа DS1990A-F5);
- УИУ **«Линд-11LED»** многофункциональная светодиодная клавиатура;
- УИУ **«Линд-15», «Линд-29»** многофункциональная сенсорная клавиатура;
- УИУ **«Линд-9М3», «Линд-9М4»** многофункциональная клавиатура;
- УИУ **«Линд-EM»** считыватель бесконтактных идентификационных карт EM-Marine.

В качестве устройства постановки под охрану/снятия с охраны может применяться любой антивандальный считыватель электронных ключей TouchMemory сторонних производителей. Для таких считывателей поддерживаются как обычные (типа DS1990A-F5), так и защищенные от копирования ключи TouchMemory (типа DS1961S-F5).

Для расширения функциональных возможностей, ППКОП может дополняться модулями расширения (МР) следующих типов:

- **МР «Лунь-11Е»** (10 шлейфов, устанавливается в корпус ППКОП);
- МР **«Лунь-11Н»** (10 шлейфов, 2 выхода PGM и 1 выход BELL, устанавливается в отдельный корпус, может комплектоваться сетевым блоком питания);
- Ethernet-коммуникатор **«LanCom»** (**rev.14** либо **rev.15**);
- Модуль связи WiFi стандарта 802.11b/g/n диапазона 2,4GHz **«W11M»**;
- Телефонный коммуникатор **«ТК-17»**;
- Модуль релейных выходов **«МРВ-8М»** для подключения до 8 изолированных конфигурируемых релейных выходов;
- Адресный модуль **«АМ-11»** (3 шлейфа, подключение до 31 устройства к одному ППКОП);
- Модуль фотоподтверждения тревог **«Дозор»** (фотосъемка по выбранным событиям, подключение четырех аналоговых камер);
- Радиоприемник **«Р433»** беспроводных датчиков/брелоков Roiscok®, Риэлта®;
- Радиоприемник **«Р433М»** беспроводных датчиков/брелоков Jablotron®;
- Радиомодуль **«MCR-300»** Visonic® беспроводных датчиков/брелоков Visonic®;
- Радиомодуль **«РПУ Астра-РИ-М»** или **«РПУ Астра-РИ-М РР»** или **«Р433А»** беспроводных датчиков/брелоков «Астра»;
- Радиомодуль **«Адаптер Crow–Лунь-11»** беспроводных датчиков/брелоков «Сrow»®;
- Радиоприемник **«RR-108»** или **«uartBridge»** беспроводных датчиков/брелоков «Ajax»®. ППКОП использует шифрование AES-128 протокола связи с ПЦН «Орлан».

**Мы заявляем, что эта панель управления соответствует основным требованиям и другим соответствующим положениям Директивы 2014/53/EU.**

**Он должен быть установлен квалифицированными специалистами, которые проинформируют вас о принципах его работы и обеспечат регулярное техническое обслуживание и тестирование.**

**Этот продукт можно использовать во всех странах-членах ЕС.**

**Внимание! ППКОП НЕ оснащен встроенными камерами, микрофонами, устройствами и блоками для скрытой видео и аудио записи.**

# <span id="page-4-1"></span>**2. Указания мер безопасности**

К монтажу, текущему обслуживанию и ремонту изделия допускается персонал, изучивший устройство ППКОП, прошедший инструктаж по технике безопасности и имеющий допуск к работе с электроустановками до 1000В.

При монтаже, наладке и эксплуатации ППКОП необходимо соблюдать требования ГОСТ12.3.019-80, СНиП 3.05.06-85, ДБН В.2.5-56:2010.

**Внимание! ППКОП имеет открытые токоведущие части, представляющие опасность поражения электрическим током человека. ППКОП имеет защитное заземление, место его подключения обозначено и находится на сетевой клеммной колодке.**

ППКОП предназначен для постоянного подключения к однофазной сети переменного тока напряжением 100–240В. В помещении, где устанавливается ППКОП, должно быть предусмотрено легкодоступное двухполюсное устройство для отключения ППКОП от электрической сети.

# <span id="page-4-0"></span>**3. Технические характеристики**

<span id="page-4-2"></span>ППКОП имеет следующие технические характеристики (таблица [1](#page-4-2)):

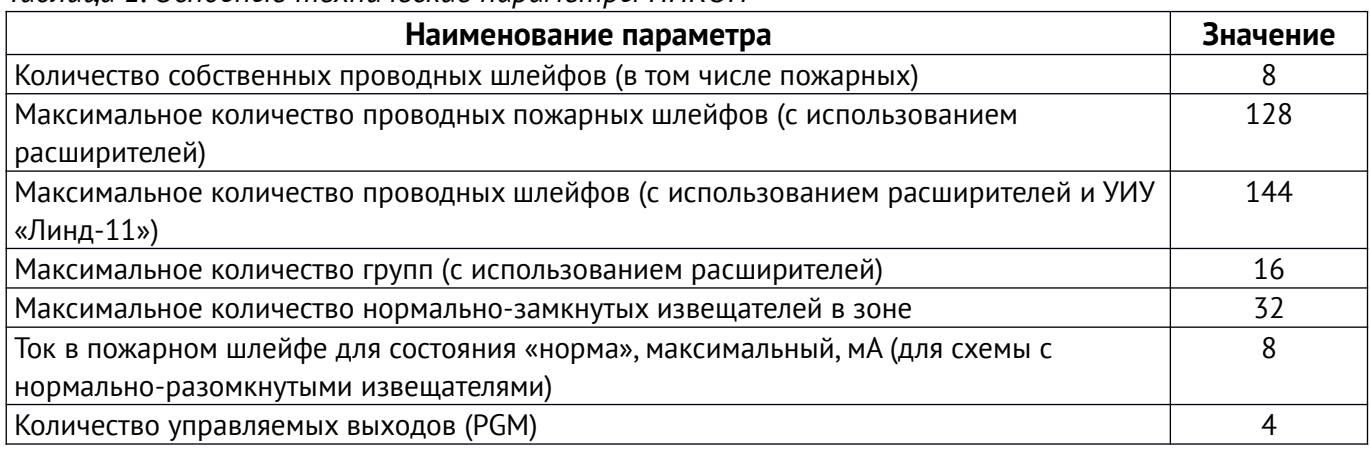

*Таблица 1. Основные технические параметры ППКОП*

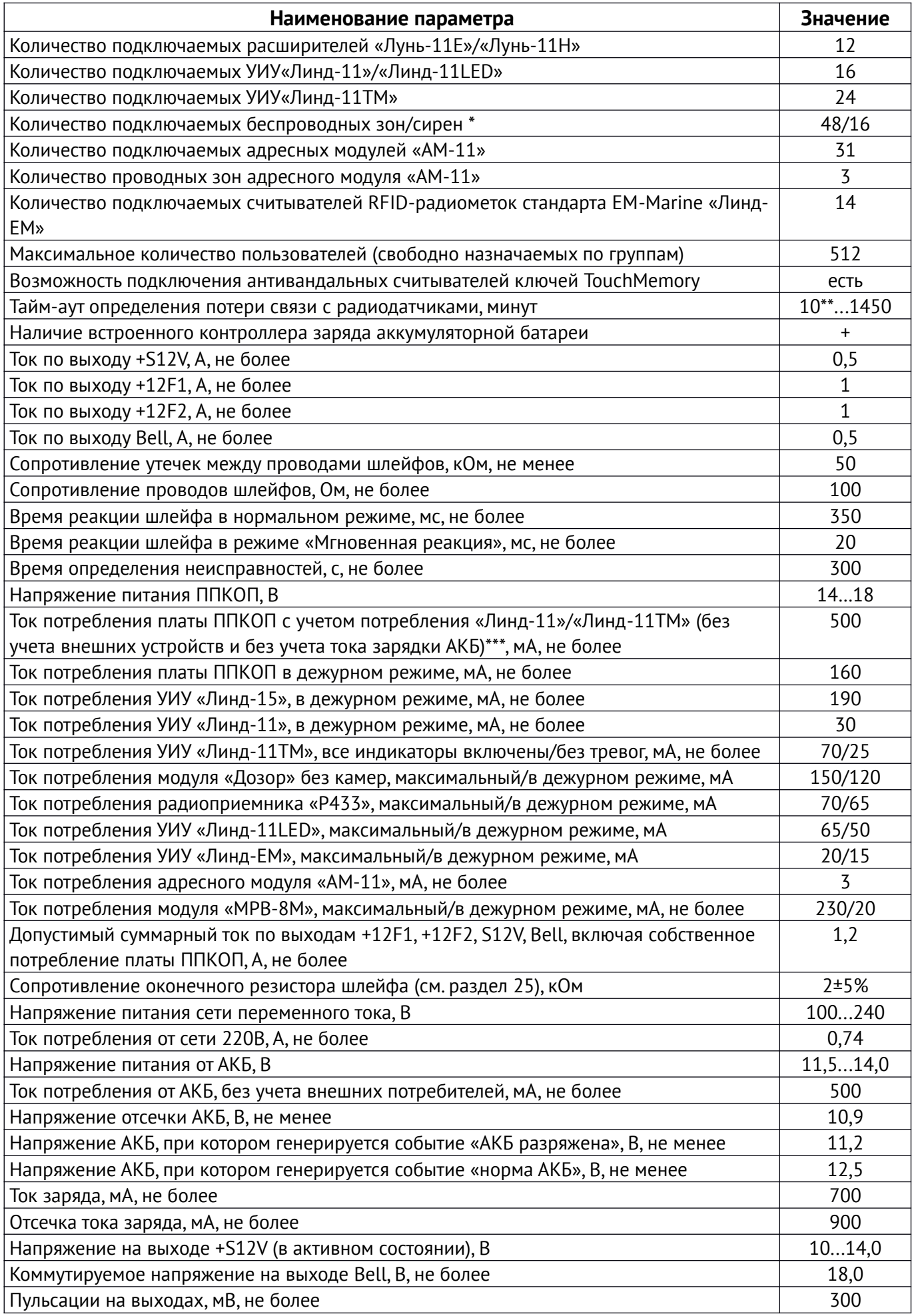

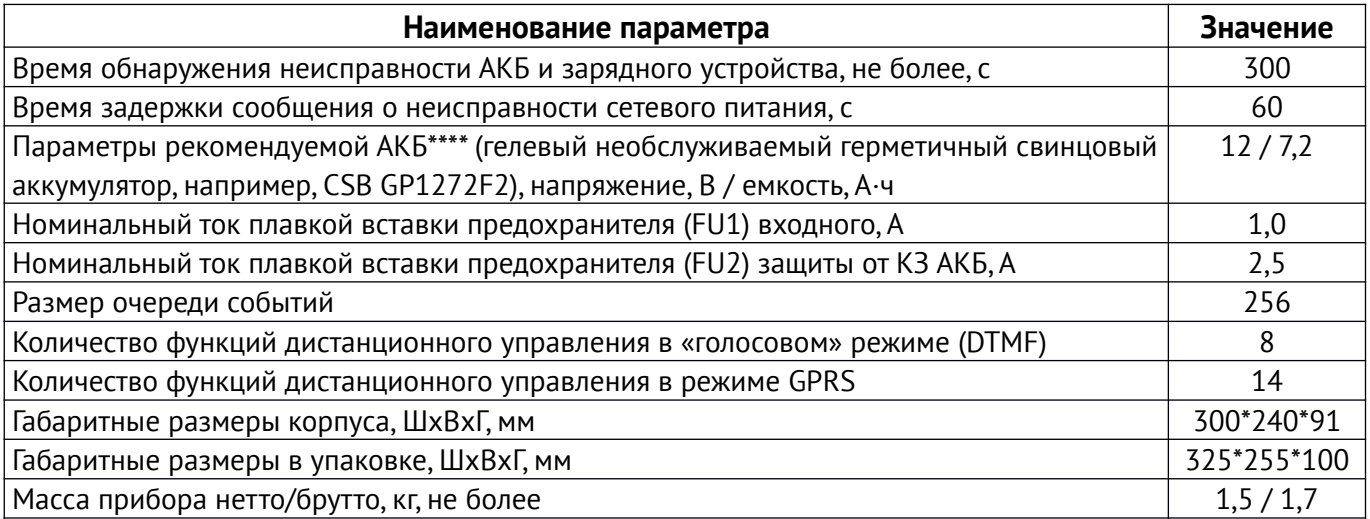

\* – Реальное общее количество беспроводных устройств (в том числе по их типам) ограничено емкостью радиосистемы и может быть меньше, чем указано в таблице - для уточнения обратитесь к документации производителя радиосистемы.

\*\* - Минимально возможное значение тайм-аута зависит от типа радиосистемы.

\*\*\* - Ориентировочное время работы ППКОП от батареи рекомендуемого типа с подключенными к основной плате УИУ «Линд-11» и 3 проводными датчиками движения (1 SIM-карта, GPRS-канал, период тестирования 10 минут) - до 45 часов.

Примечание: Время работы ППКОП от батареи в значительной степени зависит от качества батареи, уровня радиосигнала GSM в месте установки ППКОП, используемого канала связи и других факторов.

\*\*\*\* - Аккумуляторная батарея не входит в комплект поставки изделия, но может быть поставлена по отдельному заказу.

Внимание! Максимальный потребляемый ток от блока питания не должен превышать 1.2А! Требуется подключение зашитного заземления к блоку питания!

Пример расчета необходимой емкости АКБ для питания прибора (согласно требованиям СП 513130-2009 РФ):

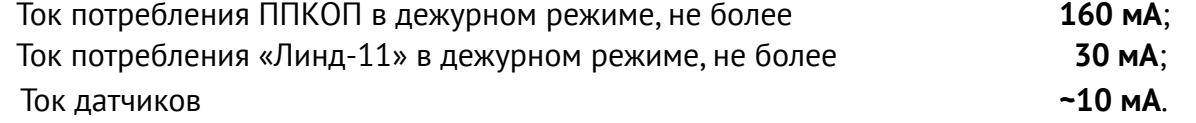

Итого, для работы в течение суток необходима емкость АКБ (0,16+0,03+0,01)\*24=4,8Ач. Кроме того, необходимо обеспечить один час в режиме тревоги (дополнительное потребление тока 100мА), который потребует 0,3Ач.

Всего, требуемая емкость составит (4,8+0,3)=5,1Ач.

Исходя из этого выбираем ближайшее бо́льшее значение емкости АКБ, равное 7,2 Ач.

# <span id="page-6-0"></span>4. Выбор извещателей

ППКОП допускает возможность подключения как в охранные, так и в пожарные шлейфы любых извещателей, имеющих нормально-замкнутые или нормально-разомкнутые контакты по двухпроводной либо по четырехпроводной схеме подключения. Тип каждого шлейфа и его время реакции (см. раздел 6.3) выбирают при конфигурировании.

Возможные схемы подключения извещателей изображены в разделе 25.

# <span id="page-7-0"></span>**5. Внешний вид прибора и назначение клемм**

Размещение компонентов ППКОП в корпусе показано на рисунке [1](#page-7-2). Порядок монтажа компонентов ППКОП описан в документе «Монтаж Лунь-11 внутри корпуса Б004», доступном для загрузки на сайте [www.p-sec.eu](http://www.p-sec.eu/).

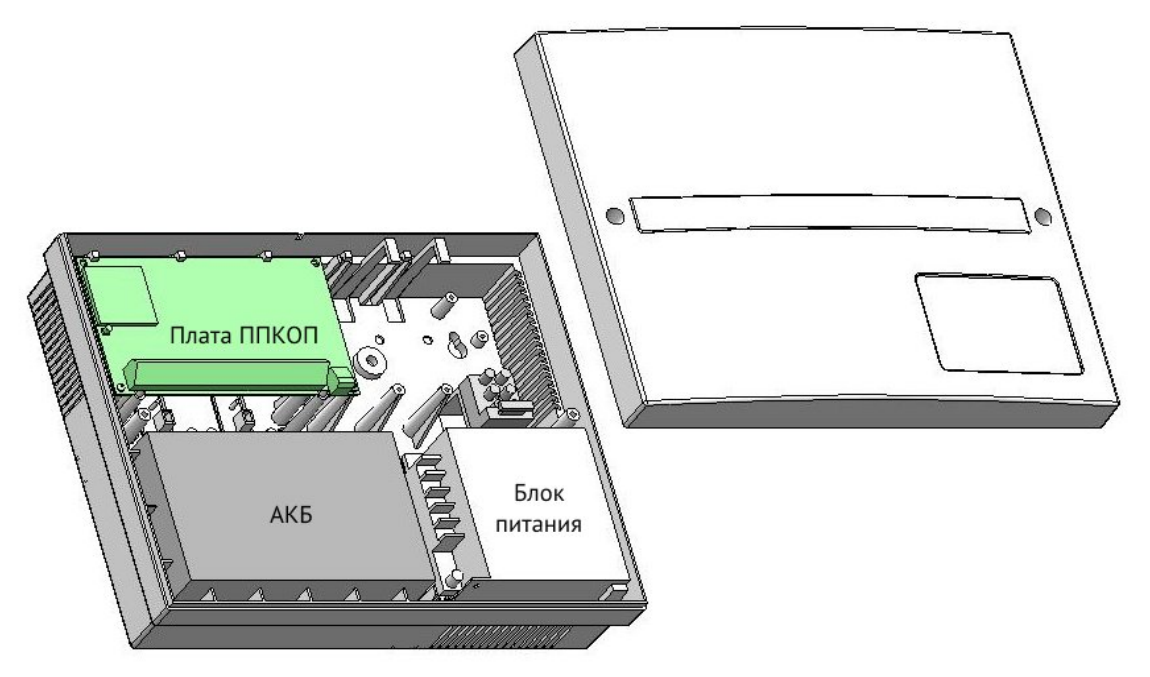

*Рисунок 1. Размещение компонентов ППКОП в корпусе*

Габаритные размеры корпуса приведены на рисунке [2](#page-7-1), установочные – на рисунке [3](#page-8-0).

<span id="page-7-2"></span>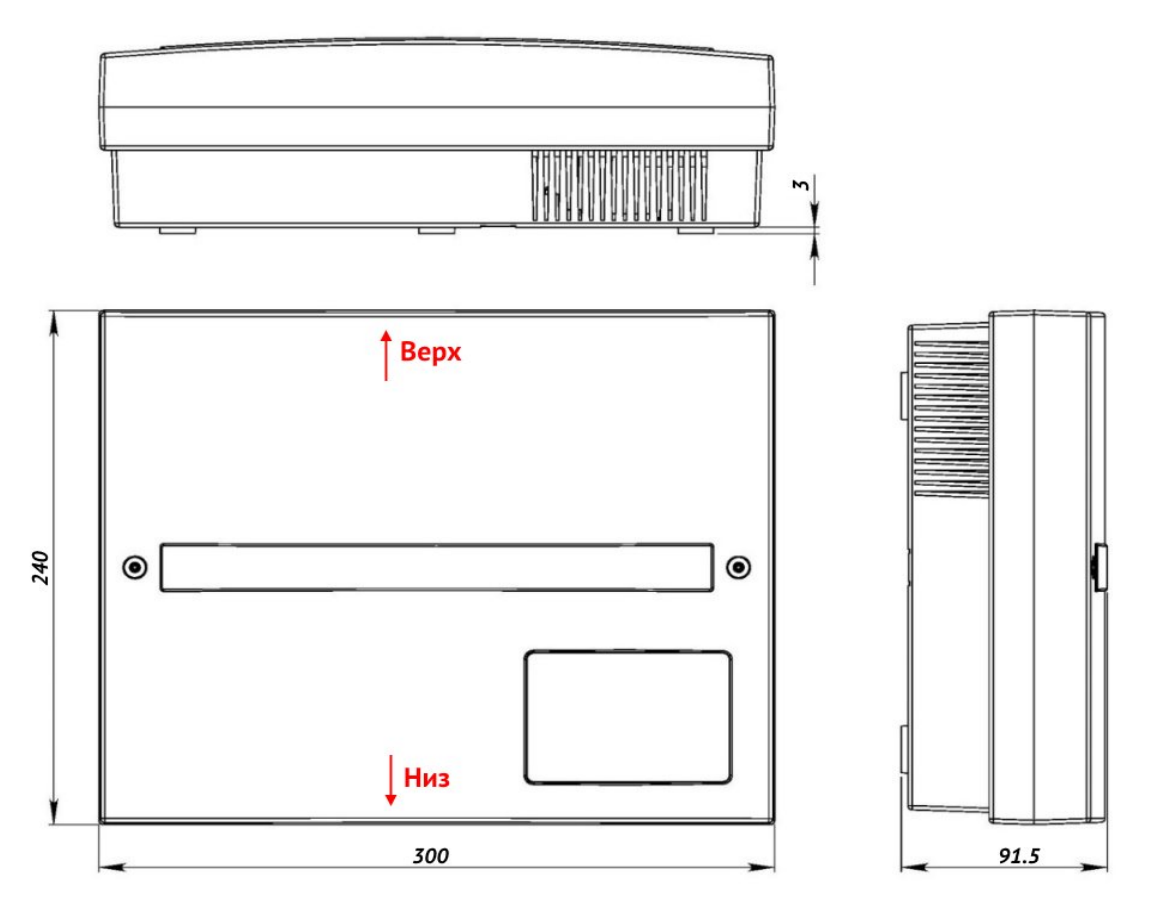

<span id="page-7-1"></span>*Рисунок 2. Габаритные размеры корпуса ППКОП*

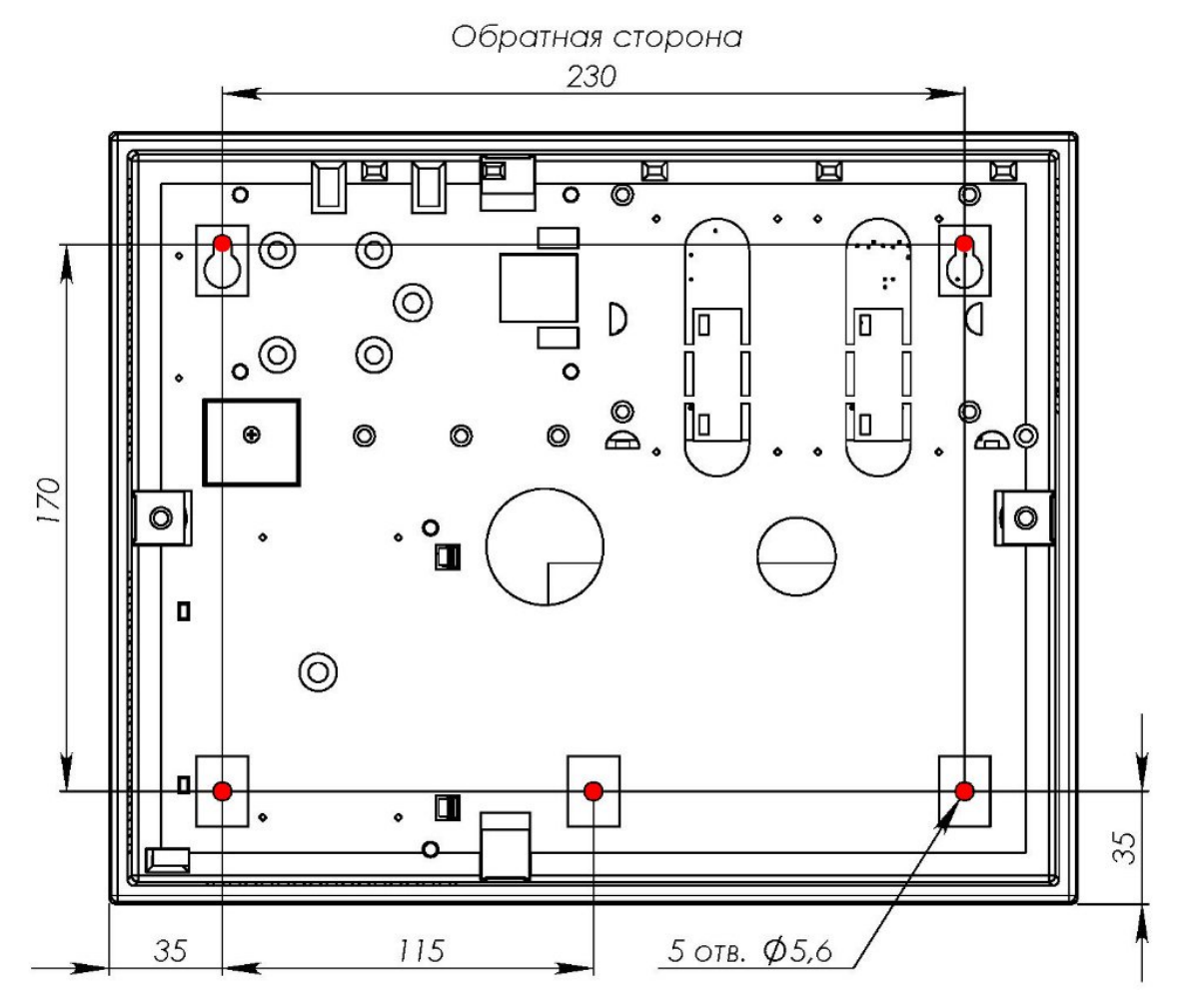

#### <span id="page-8-0"></span>*Рисунок 3. Установочные размеры корпуса ППКОП*

ППКОП следует устанавливать на прочную, надежную, ровную вертикальную плоскость (например, на бетонную стену). Ориентация корпуса ППКОП должна соответствовать указаниям на рисунке [2](#page-7-1). Обратная сторона корпуса должна полностью располагаться на той поверхности, где устанавливается ППКОП.

Ввод проводов/кабелей в корпус должен производиться через предусмотренные для этого места корпуса – отверстия с тыльной стороны или в каждой из боковых стенок (предварительно удалив закрывающий их тонкий декоративный слой пластика).

Подробнее монтаж ППКОП описан в документе «Монтаж компонентов охранной системы «Лунь-11» в корпусе Б004», доступном для загрузки на сайте [www.p-sec.eu](http://www.p-sec.eu/), раздел «Загрузить».

Внешний вид платы ППКОП и назначение ее компонентов показаны на рисунке [4](#page-9-0).

Для подключения резервного питания (аккумулятора) предусмотрены провода разного цвета с клеммами.

**Будьте внимательны! Провод черного цвета подключают к отрицательной клемме аккумулятора, красного цвета – к положительной клемме аккумулятора.**

Аккумулятор является расходным материалом и при значительном снижении его емкости подлежит замене. Рекомендуется заменять аккумулятор 1 раз в год.

Для замены аккумулятора следует сначала отключить основной источник питания, затем отсоединить клеммы проводов от старого аккумулятора, после чего вынуть аккумулятор из корпуса ППКОП. Новый аккумулятор того же типа, размера и модели установить в обратном порядке с обязательным соблюдением полярности.

В случае планового отключения ППКОП на длительное время (более 24 часов) или при выводе его из эксплуатации следует обязательно отключить обе клеммы от аккумулятора.

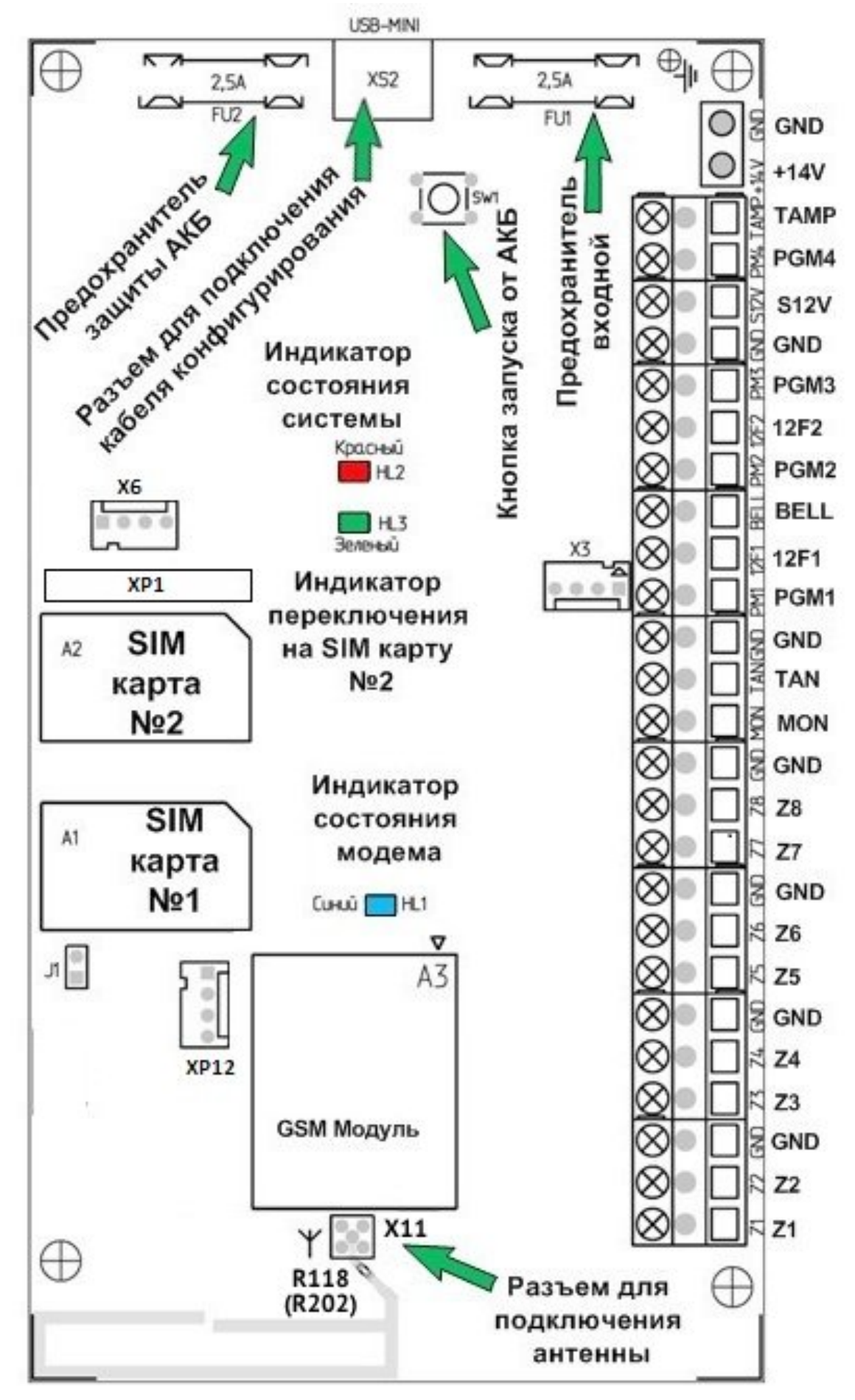

<span id="page-9-0"></span>*Рисунок 4. Внешний вид платы ППКОП*

На основной плате ППКОП расположены следующие клеммы (таблица [2](#page-10-0)):

<span id="page-10-0"></span>*Таблица 2. Назначение клемм на плате ППКОП*

| Маркировка клеммы                 | Назначение                                                                                                    |  |  |
|-----------------------------------|----------------------------------------------------------------------------------------------------|--|--|
| $Z1Z8*$                           | Подключение зон 18                                                                                                    |  |  |
| <b>GND</b>                        | Общий контакт (-) ППКОП                                                                                                    |  |  |
| <b>MON</b>                        | Интерфейс для подключения «Линд-11/11LED/9M/9M2/9M3/15/29»,<br>«МРВ-8М», «Лунь-11Е/11Н»                                      |  |  |
| <b>TAN</b>                        | Интерфейс для подключения «Линд-11ТМ», «Линд-ЕМ», «АМ-11»<br>либо антивандального считывателя ключей TouchMemory             |  |  |
| <b>GND</b>                        | Общий контакт (-) ППКОП                                                                                                    |  |  |
| PGM1**, PGM2**,<br>PGM3**, PGM4** | Программируемые выходы 14 (-) типа «Открытый коллектор»                                                                      |  |  |
| 12F1                              | Выход с ограничением тока КЗ для питания (+) УИУ «Линд», и свето-<br>звуковых оповещателей                                   |  |  |
| <b>BELL</b>                       | Выход с ограничением тока КЗ (-) для свето-звукового оповещателя                                                             |  |  |
| 12F2                              | Выход с ограничением тока КЗ для питания (+) активных охранных<br>извещателей                                                |  |  |
| <b>GND</b>                        | Общий контакт (-) ППКОП                                                                                                    |  |  |
| <b>S12V</b>                       | Выход с ограничением тока КЗ для питания (+) активных пожарных<br>извещателей, управляемый дистанционно (с ПЦН и клавиатуры) |  |  |
| <b>TAMP</b>                       | Вход для подключения тамперов открытия и смещения корпуса                                                                    |  |  |
| $+14V$                            | Вход питания (+) ППКОП                                                                                                    |  |  |
| <b>GND</b>                        | Общий контакт (-) ППКОП                                                                                                    |  |  |

*\* – тип зоны «пожарная» или «охранная» устанавливается с помощью программы «Конфигуратор 11» и имеет различия по подключению извещателей.*

*\*\* – назначение каждого из управляемых выходов PGM1…PGM4 программируется с помощью программы «Конфигуратор 11» (см. инструкцию к программе «Конфигуратор 11»). Ток коммутации до 0,5А (при напряжении не более 15В).*

Для подключения антивандального считывателя ключей ТМ и устройств «Линд», «АМ-11», «Лунь-11E/Н» необходимо применять экранированную витую пару, например кабель FTP CAT5/5e с обязательным подключением экрана на контакты GND как со стороны ППК, так и со стороны УИУ.

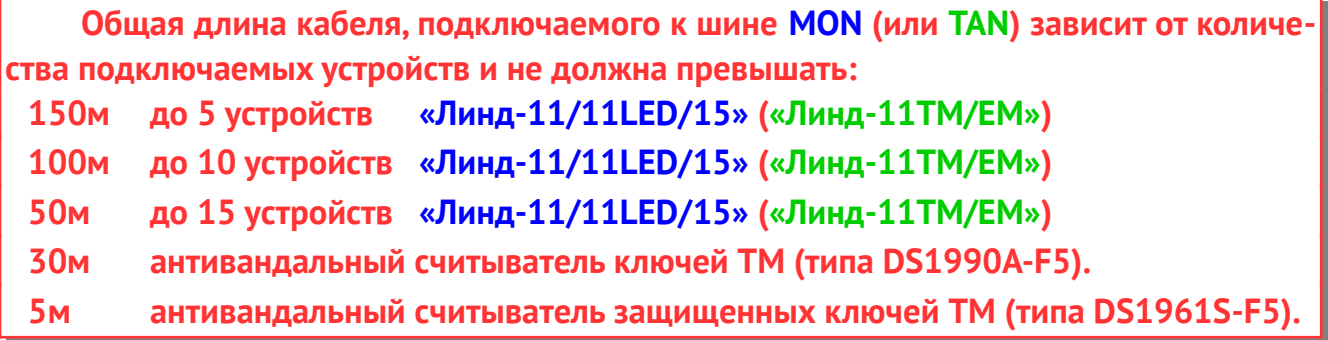

Для шлейфов сигнализации можно применять обычный кабель, например ALARM 6х0,22.

Подключение пожарных и охранных извещателей в шлейфах указано в разделе [25](#page-49-0).

Допускается использование дополнительного БП (блока питания) для питания извещателей/оповещателей. При этом «минусовые» провода (–Vout) встроенного в ППКОП блока питания и дополнительного БП должны быть надежно соединены.

При монтаже ППКОП все скрутки проводов должны быть пропаяны.

# <span id="page-11-4"></span>**6. Особенности работы**

Встроенное управляющее программное обеспечение (ПО) поддерживает несколько алгоритмов передачи данных в зависимости от используемых каналов связи. В приборе можно выбирать: количество операторов мобильной связи (1 или 2), каналы передачи (только GPRS, только Voice канал, оба канала GPRS + Voice, Ethernet/WiFi, коммутируемая телефонная связь).

Все параметры, в том числе приоритеты каналов, конфигурируются программой «Конфигуратор 11» (см. раздел [15\)](#page-47-1) и хранятся в энергонезависимой памяти прибора.

ППКОП поддерживает удаленное управление по каналам GPRS, Voice, Ethernet/WiFi. Список доступных команд автоматически определяется ПО «Феникс-4» в зависимости от текущего канала связи.

Все возникающие в ППКОП события автоматически регистрируются в энергонезависимом журнале регистрации с указанием даты и времени, а также кода события. Доступ к журналу регистрации (для считывания или полной очистки) возможен из программы «Конфигуратор 11» при подключении к компьютеру кабелем USB.

#### <span id="page-11-3"></span>**6.1. Выбор режима работы**

ППКОП обеспечивает передачу событий и тестовых сообщений как на пульт централизованного наблюдения охранной компании, так и автономную работу. В последнем случае информация передается в пользовательский центр наблюдения **«Phoenix-Web»** (страница зарегистрированного пользователя на сайте в сети Интернет) или посредством коротких текстовых сообщений (**SMS**) на мобильные телефоны пользователей (режим работы без ПЦН).

Выбор режима работы осуществляется при конфигурировании ППКОП в программе «Конфигуратор 11» на закладке **«ПЦН»** – используется нужное значение из выпадающего списка **«Режим работы»** (рисунок [5](#page-14-1)). В зависимости от конфигурации, передача событий на ПЦН может сопровождаться обзвоном владельцев (по выбранным заранее номерам телефонов, аналогично описанному в разделах [6.1.4](#page-13-1), [6.1.5\)](#page-13-0).

#### <span id="page-11-2"></span>**6.1.1. Работа с ПЦН «Орлан»**

Значение «**Феникс – ПЦН**» означает переключение на работу с пультом централизованного наблюдения охранной компании (режим по умолчанию, используется ПЦН **«Орлан»**).

Если для управления ППКОП планируется использование приложения **«Мобильная клавиатура»**, то **IP-адрес** и **порт** сервера в приложении сообщает охранная компания.

Для записи корректной даты и времени в передаваемые события, следует **включить синхронизацию времени по ПЦН** и установить **смещение часового пояса относительно ПЦН** в конфигурации ППКОП, а также установить флажок **«Синхронизировать время на приборах с ПЦН»** в настройках ПО Центр Управления «Phoenix 4».

#### <span id="page-11-1"></span>**6.1.2. Работа с ПЦН «Ритм»**

Если на ПЦН используется оборудование **«Ритм»**, то следует выбрать значение **«Ритм – ПЦН»** (и обязательно задать **пароль** из восьми цифр и передаваемый номер в нижней части вкладки).

<span id="page-11-0"></span>Синхронизация времени в этом режиме не может использоваться.

#### **6.1.3. Автономная работа с «Phoenix-Web»**

Для работы с пользовательским центром наблюдения **«Phoenix-Web»** выберите значение **«Web»**. При этом события передаются в пользовательский центр наблюдения и отображаются на странице зарегистрированного пользователя на сайте в сети Интернет.

Только зарегистрированный пользователь может просматривать события, настраивать при-

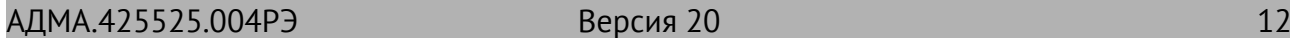

бор, зоны, события и другие параметры принадлежащей ему охранной системы (в том числе для нескольких объектов).

Внимание! Использование режима «Web» не предусматривает обслуживания в охранной компании! Это автономный режим (в том числе для нескольких объектов) с удобным сетевым интерфейсом!

Для режима «Phoenix-Web» используется IP-адрес orlan.ua и порт 8090 на закладке «GPRS» каждой из SIM-карт с доступом через открытую сеть Интернет.

Если используется канал связи WiFi, то вышеуказанные параметры (IP-адрес и порт) следует ввести на закладке «Lan/WiFi» Канал Ethernet в этом режиме использоваться не может.

Для последующей настройки приема событий от ППКОП на странице пользовательского центра наблюдения «Phoenix-Web» понадобится информация, содержащаяся в поле «IMEI» (рисунок 5) - нажмите кнопку «**Считать IMEI**» и запишите появившийся номер.

Web-доступ осуществляется в любом браузере, страница доступа - www.orlan.ua. Для входа необходимо указать адрес электронной почты (E-mail) и пароль (password) - если их нет, то следует заранее зарегистрировать почтовый ящик в сети Интернет, а затем зарегистрироваться на сайте сервиса www.orlan.ua. Адрес электронной почты также будет использован для активации аккаунта - нужно перейти по ссылке, указанной в присылаемом письме.

Настройки и работа с пользовательским центром наблюдения описаны во встроенной помощи, доступной после входа на страницу – кнопка «?» либо в документе «Phoenixweb UserManual», доступном для загрузки с сайта www.p-sec.eu.

Каждый зарегистрированный пользователь получает доступ только к принадлежащим ему объектам и может просматривать/редактировать данные только этих объектов.

Для записи корректной даты и времени в передаваемые события следует включить синхронизацию времени через сервер SNTP и установить часовой пояс в конфигурации ППКОП.

В приложении «Мобильная клавиатура» следует указать IP-адрес сервера orlan.ua и порт 8082.

#### <span id="page-13-1"></span>6.1.4. Автономная работа по SMS

Для работы в автономном режиме по SMS, необходимо выбрать значение «SMS» (рисунок 5). При этом события и тестовые посылки будут отправляться в виде SMS сообщений на заранее указанные номера мобильных телефонов. Прибор передает SMS с той SIM-карты, которая имеет старший приоритет, а в случае невозможности отправки сообщений с нее - использует вторую SIM-карту. Следует установить параметры «**Период теста для SMS**» и «**Нижний предел** баланса SMS», а на закладке «SMS» задать номера мобильных телефонов и типы событий для каждого из них. На закладке «ПЦН» следует включить нужные SIM-карты, тип канала можно не включать.

Параметр «**Нижний предел баланса SMS**» устанавливают для получения предупреждения об исчерпании баланса SIM-карты, т.е. как напоминание о необходимости пополнения счета.

После передачи любого SMS владельцу, ППКОП запрашивает состояние счета SIM-карты. В случае его уменьшения ниже предела, указанного параметром «Контроль баланса SIM», прибор отправляет сообщение с содержимым (пример остатка на счету 19.75):

#### «Low SIM balance = 19.75»

Повторное напоминание не отправляется до тех пор, пока счет не будет пополнен выше заданного предельного значения.

Для контроля состояния баланса следует правильно указать параметр «Запрос для проверки баланса» для каждой из используемых SIM-карт в виде кода USSD-запроса.

Чтобы узнать правильный код запроса следует обратиться к оператору мобильной связи (например, на сайте оператора в сети Интернет).

 $*111#$ Пример кода USSD-запроса для оператора Киевстар (Украина):

Если код USSD-запроса не указан или указан неверно или не удается проверить баланс, то ППКОП однократно присылает SMS с предупреждением:

#### «Can't check SIM balance (USSD-query is not valid?)»

SMS всегда рассылаются на номера телефонов с установленным флажком «SMS», во всех режимах работы ППКОП, кроме «ПЦН Ритм».

Для записи корректной даты и времени в передаваемые события следует включить синхронизацию времени через сервер SNTP и установить часовой пояс в конфигурации ППКОП.

<span id="page-13-0"></span>Приложение «Мобильная клавиатура» в режиме SMS не может использоваться.

#### 6.1.5. Обзвон владельцев

Если установлен флажок «Обзвон» (вкладка «SMS/Обзвон»), то ППКОП выполняет звонок на соответствующие номера телефонов, чтобы привлечь внимание пользователя. Отвечать на звонок не нужно. Если установлен флажок «Только по тревоге», то звонок выполняется только для тревожных событий. Звонки по тревожным событиям сопровождаются звуковым сообщением «Alarm» при поднятии трубки телефона.

При последовательном возникновении нескольких тревожных событий, звонок будет осуществляться только на те события, между которыми прошло более 5 минут.

В режиме SMS звонок выполняется после передачи SMS по всем событиям в очереди и разрешенным в фильтрах.

В остальных режимах работы звонок выполняется без учета фильтров.

Для выполнения обзвона следует включить голосовой канал для используемой SIM-карты.

Звонок владельцу может быть пропущен в случае проблем в сети мобильной связи (например, когда сеть занята).

## <span id="page-14-0"></span>6.2. Особенности отправки сообщений и тестирования

При возникновении события. ППКОП пытается передать его на ПЦН (или пользовательский центр наблюдения «Phoenix-Web» - в зависимости от настроек) в соответствии с установленной конфигурацией каналов передачи и их приоритетов, начиная с канала с высшим приоритетом и заканчивая каналом с низшим приоритетом (рисунок 5).

Каждый используемый канал связи в ППКОП тестируется независимо от другого со своим интервалом передачи тестов. Это - основной алгоритм формирования и передачи тестов. Он может работать с любой комбинацией включения каналов связи.

Если включены оба канала связи для одной SIM-карты, то тестирование по каналу Voice не производится до тех пор, пока работоспособным остается канал GPRS.

В случае возникновения нового события во время передачи теста, событие передается по тому же каналу, что и тестовое сообщение. Если же событие возникло после успешного завершения передачи теста (т.е. получена квитанция об успешной доставке), то это новое событие передается в соответствии с установленными приоритетами каналов.

При невозможности передачи событий ни по одному из каналов, они накапливаются в очереди событий до тех пор, пока передача снова не станет возможной. При переполнении очереди, последним событием записывается «Очередь событий переполнена». Последующие события не попадут в очередь до тех пор, пока очередь не очистится (полностью или частично).

Можно использовать альтернативный алгоритм передачи тестов. Этот алгоритм работает только с двумя включенными SIM-картами (остальные каналы связи должны быть отключены).

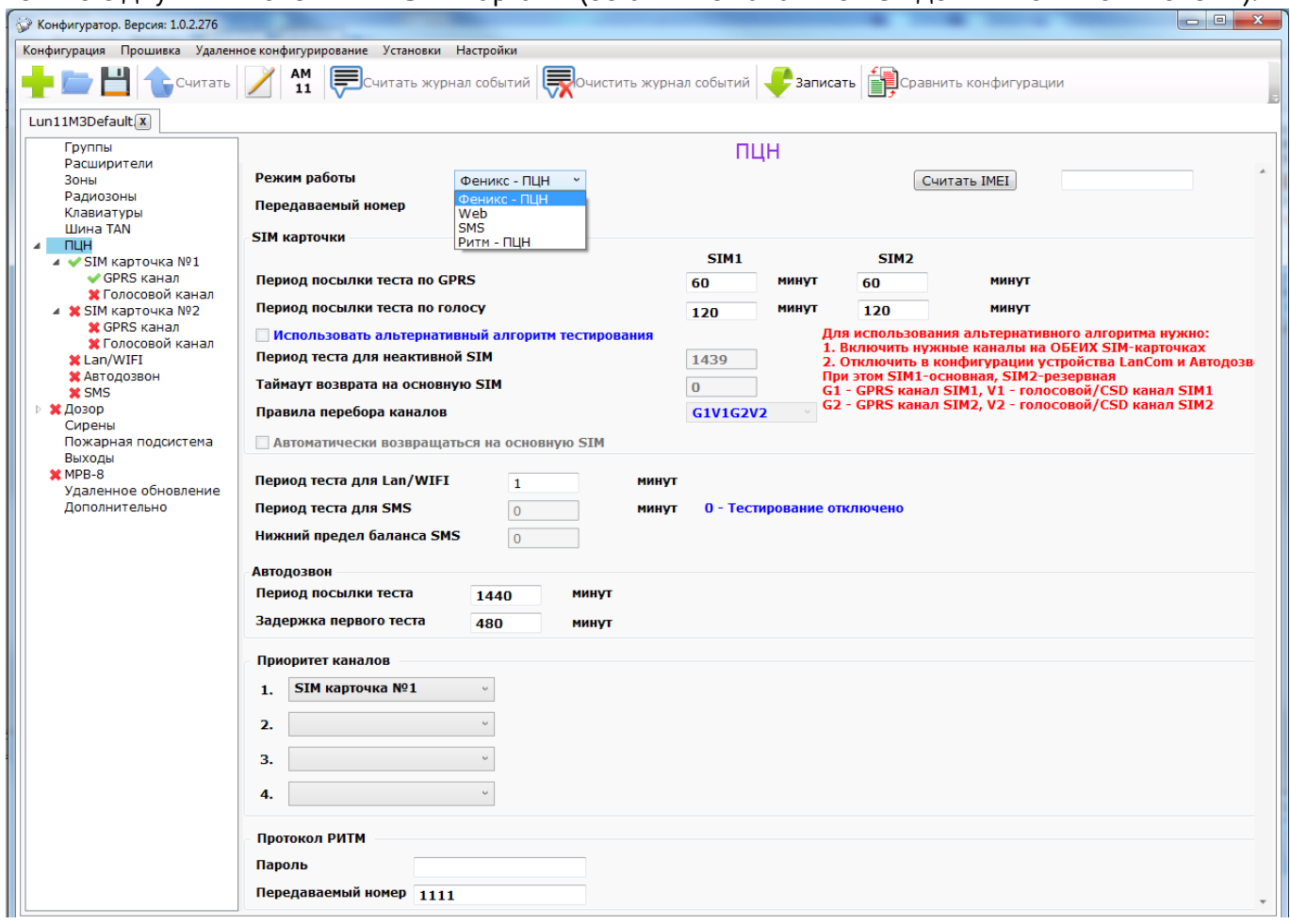

<span id="page-14-1"></span>Рисунок 5. Настройка каналов связи и их приоритетов

В этом алгоритме SIM-карта №1 всегда имеет наивысший приоритет (она – основная для передачи событий) и используется одно из двух правил перебора каналов для передачи данных - GPRS1-Voice1-GPRS2-Voice2 или GPRS1-GPRS2-Voice2-Voice1 (цифры - это номера SIM-карт).

Версия 20

Для тестов основной SIM-карты используются периоды, заданные параметрами «**Период посылки тестов**» по голосовому и GPRS каналам соответственно, указанные в столбце «SIM1».

SIM-карта №2 является резервной и в нормальном режиме работы (когда все каналы связи работают) используется только для передачи тестов, чтобы удостовериться в работоспособности SIM-карты и канала связи. Период тестов для резервной карты используется из параметра «**Период теста для неактивной SIM**».

Правило перебора каналов действует тогда, когда все установленные в конфигурации ПП-КОП попытки передачи очередного события или теста по текущему каналу связи окончились неудачей.

В этом случае ППКОП переключается на тот канал связи, который расположен следующим в списке перебора и пытается передать событие по нему. Если при этом произошло переключение на другую SIM-карту (например, SIM2) и передача была успешной, то ППКОП остается работать (передавать тревожные события) на этой карте и этом канале связи, а текущая SIM-карта становится активной с автоматическим переключением периода передачи тестов на заданные для текущей SIM-карты (т. е. из столбца SIM2 для вышеприведенного примера). Возврат на основную SIM-карту произойдет при первом успешном тесте неактивной SIM (теперь ею является SIM-карта №1 в этом примере) либо по параметру «**Таймаут возврата на основную SIM**» (в зависимости от того, что наступит раньше).

Тревожные события всегда передаются по основной SIM-карте, до тех пор, пока доступна связь по ней. В противном случае передача событий будет производиться по резервной SIMкарте до первого успешного теста основной SIM-карты или возврата на нее по тайм ауту.

Если установлен параметр «**Автоматически возвращаться на основную SIM**» и связь по обеим картам работает, то сразу после теста резервной карты производится переключение на основную SIM-карту для сокращения времени готовности к передаче событий.

# <span id="page-16-0"></span>**6.3. Типы шлейфов ППКОП**

<span id="page-16-1"></span>ППКОП работает со следующими типами шлейфов (таблица [3](#page-16-1)): *Таблица 3. Типы шлейфов ППКОП*

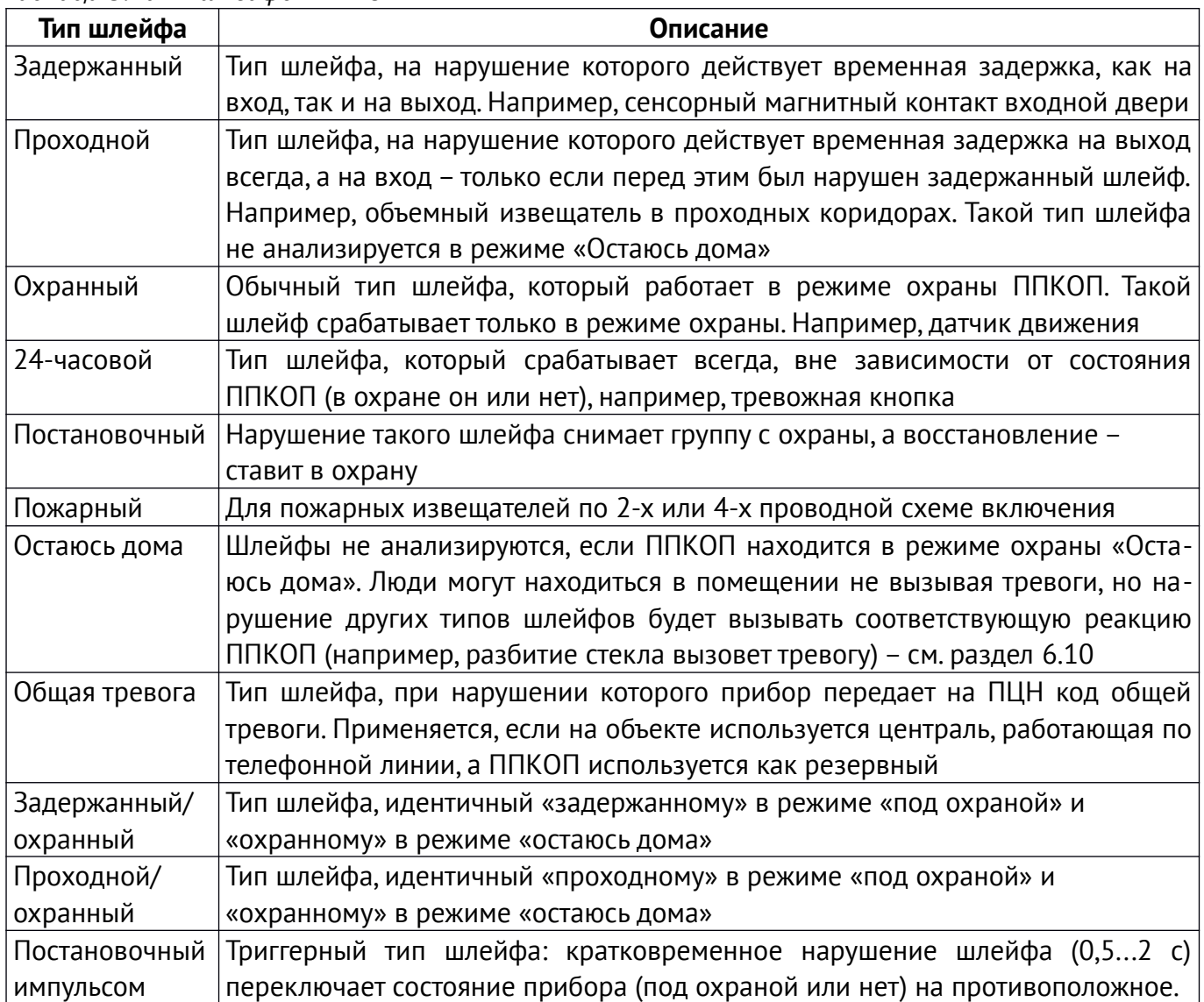

Дополнительно для любого шлейфа можно установить параметр «**Тихий**». При нарушении шлейфа с установленным параметром «Тихий», звуковой оповещатель **не включается**.

Время реакции шлейфов для зон, подключаемых к плате ППКОП и платам расширителей «Лунь-11Е» и «Лунь-11Н», переключается при конфигурировании ППКОП (см. раздел [15](#page-47-1)).

Режим «**Мгновенная реакция**» следует использовать только для зон, к которым подключены датчики вибрации (например, типа **M5-Adj Ebelco**). Для остальных типов датчиков следует выбирать нормальное время реакции (флажок «**Мгновенная реакция**» – снят).

# <span id="page-17-0"></span>**6.4. Группы**

Шлейфы, подключенные к ППКОП, можно программно объединить в группы при конфигурировании, что позволяет оперировать всеми шлейфами каждой группы как единым целым. ПП-КОП поддерживает работу до 16 групп. Допустимые типы групп:

- **обычная**;
- **зависимая** по логике «**И**»;
- **зависимая** по логике «**ИЛИ**»;
- «**Гриф**».

Тип группы выбирают при конфигурировании. **Обычная группа** может быть независимой от других групп или может быть одной из мастер-групп для одной (и только одной) зависимой группы. Взаимодействие нескольких мастер-групп по отношению к зависимой группе описывается логической функцией И/ИЛИ этой зависимой группы.

Пример работы зависимых групп, если группы 1, 2, 3 – обычные, управляемые паролями, а группа 4 – зависимая от групп 1, 2, 3.

#### **Логика работы зависимой группы типа «И»:**

«Группа 4» становится в охрану как только все группы – **1 И 2 И 3** стали в охрану. «Группа 4» снимается с охраны, если хотя бы одна из групп 1 или 2 или 3 снята с охраны.

Если хотя бы одна зона зависимой группы **И** (группа 4) нарушена, а некоторые из мастергрупп (например, группы 1, 3) уже находятся в охране, то последнюю мастер-группу (группу 2) не удастся поставить в охрану до восстановления всех зон зависимой группы.

#### **Логика работы зависимой группы типа «ИЛИ»:**

«Группа 4» становится в охрану, если хотя бы одна из групп **1 ИЛИ 2 ИЛИ 3** стала в охрану. «Группа 4» снимается с охраны, если все группы 1 и 2 и 3 сняты с охраны.

Если хотя бы одна зона зависимой группы **ИЛИ** (группы 4 в этом примере) нарушена, то ни одну из мастер-групп не удастся поставить в охрану до восстановления всех зон зависимой группы.

Для каждого из пользователей можно установить свои пароли (обычный и «под принуждением»), ключ/карту/брелок TouchMemory/EM\_Marine и номер мобильного телефона для управления группой.

Каждый пользователь программой «Конфигуратор 11» назначается в какую-либо одну или в несколько групп (см. инструкцию к программе «Конфигуратор11»). Назначение может быть изменено в процессе эксплуатации ППКОП администратором соответствующей группы с клавиатуры УИУ (потребуется дополнительная авторизация для существующего пользователя).

При конфигурировании может быть установлено разрешение на постановку/снятие в охрану сразу несколько групп (кроме зависимых) – «**Общая постановка/снятие**».

Для каждой группы можно разрешить/запретить **дистанционное снятие** с охраны с ПЦН.

Возможна **дистанционная постановка** в охрану с ПЦН отдельной группы (как **условная** – зависит от готовности ее зон к постановке, так и **безусловная**).

Состояние групп сохраняется при отключении электропитания.

**Группа «Гриф»** используется для организации патрулирования объекта и предназначена для замены существующего устройства контроля порядка несения службы «Гриф» более простой и дешевой программной реализацией.

Группа «Гриф» может иметь в своем составе до 128 проводных шлейфов (подключаемых к основной плате ППКОП, к расширителям «Лунь-11Е» и «Лунь-11Н», к адресным модулям «АМ-11»), представляющих из себя бесконтактные датчики, рассредоточенные по охраняемой территории в заранее определенных местах – контрольных точках.

Тип зон для группы «Гриф» ограничен – могут быть выбраны только зоны типов:

- «**Охранная**» основной тип зоны для контроля порядка несения службы;
- «**Постановочная**» может использоваться для включения/выключения режима контроля;
- «**Не используется**» зона не используется в режиме контроля.

С момента постановки группы «Гриф» в охрану, персонал службы охраны должен периодически обходить территорию и поочередно нарушать и восстанавливать шлейфы этой группы. Готовность группы «Гриф» к постановке в охрану не проверяется, поскольку постановка в данном случае – это только включение режима контроля порядка несения службы. В конфигурации ПП-КОП для нарушения каждого из шлейфов группы индивидуально устанавливают временные параметры **«Время на нажатие, минут»** и **«Время до сигнала, секунд»**. Порядок обхода установлен по возрастанию номеров зон этой группы.

**«Время на нажатие, минут»** – это время, необходимое персоналу службы охраны для того, чтобы дойти от предыдущей контрольной точки до текущей. Этот параметр определяют по месту расположения контрольной точки путем хронометрирования с учетом необходимого отдыха персонала и других возможных факторов.

**«Время до сигнала, секунд»** – время, оставшееся до возникновения тревоги из-за отсутствия нарушения текущего шлейфа (событие **«Нарушение контроля несения службы»**). Это время сопровождается короткими звуковыми сигналами сирен, приписанных к данной группе, напоминая о необходимости приложить ключ к датчику нужной контрольной точки.

Нарушение порядка срабатывания датчиков контрольных точек, отсутствие нарушения очередного шлейфа в ожидаемый период времени – вызывают тревогу **«Нарушение контроля несения службы»**, для отмены которой следует нарушить очередную ожидаемую зону или снять группу «Гриф» с охраны тем или иным способом.

### <span id="page-19-0"></span>**6.5. Программируемые выходы**

ППКОП имеет четыре программируемых выхода (типа «открытый коллектор») PGM1...PGM4. Функциональное назначение каждого из них устанавливается при конфигурировании ППКОП. Доступен выбор одной из следующих функций для каждого из выходов:

- **Под охраной** как выходной сигнал о постановке в охрану (в любом режиме) **всех** групп, к которым этот выход относится;
- **Пожар** как выходной сигнал о пожаре;
- **Неисправность** как выходной сигнал о неисправности (проблемы основного и аварийного питания, проблемы на шинах MON/TAN);
- **Готовность** как выходной сигнал о готовности к постановке в охрану;
- **Повторитель зоны** как выходной сигнал повторитель состояния выбранной зоны;
- **Управление пользователем или с ПЦН** как выход, включением/выключением которого управляют с ПЦН;
- **Выносной светодиод\*** выходной сигнал для подключения светодиода, который:
	- **включен**, если хотя бы одна из групп, к которым он приписан, находится под охраной;
	- **редко мигает** (1 раз в секунду) до подтверждения постановки в охрану с ПЦН;
- **Питание сетевого устройств**а для питания Ethernet-коммуникатора LanCom rev.6;
- **Повторитель зоны, мигающий** нарушение выбранной зоны отображается прерывистым сигналом;
- **Тревога в группе, мигающий** тревога выбранных групп отображается прерывистым сигналом до тех пор, пока в группе с тревогой не будет введен код/ключ снятия с охраны;
- **Сирена\*** как выход на дополнительную сирену (в том числе с подтверждением постановки/снятия – при использовании брелока);
- **Выносной светодиод + тревога\*** выносной светодиод *для основной платы*, который:
	- **включен**, если одна из групп, к которым он приписан, под охраной;
	- **редко мигает** (1 раз в секунду) до подтверждения постановки в охрану с ПЦН;
	- **часто мигает** (5 раз в секунду) до снятия группы с охраны если в группе были тревоги;
- **Под принуждением** выход активируется в том случае, если снятие с охраны произведено кодом «Под принуждением» Отключение выхода производится вводом «обычного» кода или прикосновением разрешенного ключа;
- **Неисправность (пожарный)\*** как выходной сигнал о неисправности в соответствии с требованиями стандартов пожарной безопасности (активен при возникновении неисправности, в том числе и при выключении прибора);
- **Снят с охраны** как выходной сигнал о снятии с охраны;
- **Выносной светодиод с задержкой**\* как выносной светодиод, который:
	- **включен**, если хотя бы одна из групп, к которым он приписан, находится под охраной;
	- **редко мигает** (1 раз в секунду) до подтверждения постановки в охрану с ПЦН и окончания задержки на выход;
- **Выносной светодиод с задержкой + тревога\*** выносной светодиод *для основной платы*, который:
	- **включен**, если одна из групп, к которым он приписан, под охраной;
	- **редко мигает** (1 раз в секунду) до подтверждения постановки в охрану с ПЦН и окончания задержки на выход;
	- **часто мигает** (5 раз в секунду) до снятия группы с охраны если в группе были тревоги;
- **Под охраной (остаюсь дома)** включается, если **все** группы, к которым он относится, поставлены в охрану в **режиме "остаюсь дома";**
- **Индикатор «Пожарный выход»** для подключения устройства индикации, которое:
	- **включено**, если нет пожарных тревог ни в одной из относящихся к нему групп;
	- **редко мигает** (1 раз в секунду) если обнаружена пожарная тревога хотя бы в одной из относящихся к нему групп. По команде «Сброс» выход снова включается.

Для каждого из выходов (**кроме отмеченных как \***) можно установить **задержку на включение** и **время работы** в секундах. Если событие завершится раньше любого из параметров, то выход будет выключен сразу (т.е. короткие события могут отключить выход раньше установленного времени либо не включить выход вообще). При установленном значении «0» – соответствующий параметр не используется (т. е. «*нет задержки*» или «*выход работает, пока действует событие*»).

Выходы для подключения **выносного светодиода** при попытке постановки под охрану короткими вспышками отображают номер зоны, которая находится в нарушенном состоянии. Количество вспышек 1...8 указывает номер соответствующей зоны, если же количество вспышек 9 – то это означает, что нарушена зона с номером 9 или более. В случае нарушений нескольких зон, вспышками всегда указывается зона с наименьшим номером.

Если выход для подключения **выносного светодиода** приписан к нескольким группам, то при снятии одной из групп с охраны, светодиод выключается на 3с, а затем продолжает отображать состояние остальных групп, к которым он приписан.

# <span id="page-20-0"></span>**6.6. Особенности подключения GSM/3G-антенны**

ППКОП имеет встроенную GSM/3G-антенну, поэтому перед установкой прибора на объект необходимо произвести оценку уровня сигнала базовой станции на месте установки. Связь должна быть устойчивой, голос при разговоре по телефону должен быть без эха и искажений.

Если на месте установки ППКОП уровень сигнала недостаточен, есть возможность подклю-

чения к прибору выносной антенны. Для этого необходимо:

- На плате ППКОП ревизии 19 острым ножом удалить **весь узкий проводник**, расположенный **ПОСЛЕ** разъема внешней антенны **X11** (после него начинается широкая встроенная антенна, рисунок [6\)](#page-20-1);
- На плате ППКОП других ревизий бокорезами перекусить резистор **R118/R202** (зависит от ревизии, см. рисунок [4\)](#page-9-0);
- Подключить выносную антенну к разъему **X11** (тип разъема MMCX, см. рисунок [4\)](#page-9-0). Выносная антенна (длина кабеля 2,5м, 5м, 10м, 15м) поставляется по отдельному заказу. Кабель антенны следует полностью вытягивать из корпуса ППКОП.

При установке нескольких приборов с GSM/3G модулями, выносные антенны приборов рекомендуется разносить на расстояние не менее 0,5м друг от друга. Выносная антенна должна располагаться на расстоянии не менее 1м от извещателей, имеющих активные электронные элементы и не менее 30см от корпуса ППКОП.

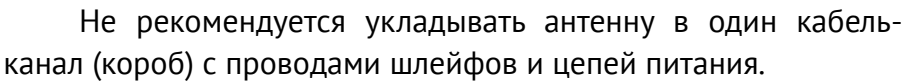

<span id="page-20-1"></span>*Рисунок 6. Подготовка платы ревизии 19 для подключения внешней антенны*

Не рекомендуется устанавливать антенну на металлическую поверхность.

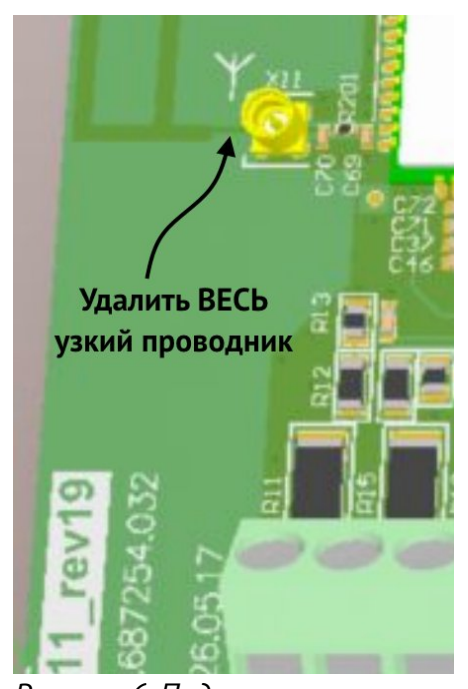

АДМА.425525.004РЭ Версия 20 21

#### <span id="page-21-0"></span>**6.7. Контроль ложных срабатываний пожарных извещателей**

В ППКОП предусмотрены три различных режима обработки сигналов тревоги от пожарных датчиков:

- 1. по первому срабатыванию пожарного датчика;
- 2. по повторному срабатыванию пожарного датчика в системе;
- 3. по срабатыванию двух и более датчиков в шлейфе.

При работе в режиме «Пожар по первому срабатыванию» и появлении тревоги в пожарной зоне – на ПЦН сразу же передается тревожное событие «Пожар».

ППКОП может контролировать ложные срабатывания пожарных зон в режимах 2 и 3.

Функция активируется при конфигурировании ППКОП в программе «Конфигуратор-11» выбором значения «Пожар по повторному срабатыванию в системе» для параметра «Распозна*вание пожара»* и вводом значений параметров (в диапазоне 10...255 секунд для каждого из них):

- *«Длительность сброса датчиков»*;
- *«Время ожидания готовности»* пожарного шлейфа ;
- *«Время ожидания повторного срабатывания»*.

При работе по алгоритму «Пожар по повторному срабатыванию в системе» и появлении тревоги в пожарной зоне, ППКОП сначала отключает питание извещателей шлейфа на время *«Длительность сброса датчиков»*, а на ПЦН передается событие «Вероятная пожарная тревога».

Затем питание извещателей включается, но на *«Время ожидания готовности»* ППКОП не реагирует на состояния пожарных шлейфов.

По истечении этого времени ППКОП ожидает повторную тревогу в любой пожарной зоне в течение *«Времени ожидания повторного срабатывания»* и при ее появлении в этот период – на ПЦН передается тревожное событие «Пожар».

Внимание! Все временные параметры режима «Пожар по повторному срабатыванию в системе» конфигурируются в программе «Конфигуратор 11» и распространяют**ся на все пожарные шлейфы системы, включая расширители.**

В режиме **«Пожар по повторному срабатыванию в системе»** ППКОП позволяет подключить два извещателя в одном пожарном шлейфе и распознает срабатывание как одного, так и обоих извещателей при установленном флажке «*Распознавать срабатывание второго извещателя в пожарном шлейфе*» (особенности подключения шлейфов для такого режима см. в таблице [9](#page-50-0)). При обнаружении такой ситуации прибор отправляет на ПЦН событие «**Массовый пожар**».

**Флажок «***Распознавать срабатывание второго извещателя в пожарном шлейфе***» действует на все пожарные шлейфы системы, включая расширители.**

При работе в режиме «Пожар по срабатыванию двух и более датчиков в шлейфе» и появлении тревоги в пожарной зоне – на ПЦН передается событие «Вероятная пожарная тревога».

При возникновении следующей тревоги от пожарного датчика в том же пожарном шлейфе – на ПЦН передается тревожное событие «Пожар».

#### <span id="page-22-0"></span>**6.8. Постановка в охрану**

Постановка в охрану осуществляется по группам с помощью подключенного УИУ. Дополнительно поддерживается постановка в охрану с помощью:

- постановочной зоны (кнопкой или тумблером);
- по звонку пользователя с мобильного телефона;
- с брелока радиосистемы;
- по команде с ПЦН;
- по команде пользователя из приложения «Мобильная клавиатура» на смартфоне или планшете с ОС Android/iOS.

Для постановки объекта (группы) в охрану необходимо плотно закрыть все двери и окна, оборудованные извещателями. Если хотя бы один извещатель (зона) в группе находится в состоянии «тревога» – группу поставить в охрану не удастся. В случае, если УИУ находится в зоне действия оптического извещателя, следует прекратить двигаться на несколько секунд – до перехода извещателя в состояние «норма».

Убедившись, что все индикаторы зон УИУ погасли (или светится индикатор готовности к постановке), следует коснуться ключом, зарегистрированным в выбранной группе, контактов считывателя или набрать «обычный» пароль пользователя на клавиатуре УИУ.

Если ключ/пароль зарегистрирован в группе и нет препятствующих постановке проблем в системе (например, неисправность какого-либо компонента), то начнется процедура постановки в охрану, сопровождаемая звуковой (прерывистый сигнал «задержки на выход») и световой индикацией (мигание выносного светодиода и индикатора «**ARMED**»).

С этого момента начинается отсчет «задержки на выход», предназначенной для того, чтобы покинуть помещение не вызывая сигнала тревоги. Время задержки устанавливается при конфигурировании системы.

Если не удалось покинуть помещение до окончания «задержки на выход» и включилась сирена, следует прикоснутся зарегистрированным ключом к считывателю или ввести «обычный» пароль пользователя с клавиатуры. Сирена отключится и процедура постановки в охрану будет отменена.

По окончании процесса постановки группы в охрану выносной светодиод должен светиться непрерывно. Это означает, что группа (объект) поставлен в охрану, сигнал о постановке передан на ПЦН и получено подтверждение постановки в охрану.

**Внимание! Мигание выносного индикатора не должно превышать 180 сек. Если это время превышено или индикатор погас, то группа (объект) в охрану не поставлена.**

В этом случае следует проверить:

- 1. Уровень и качество сигнала в месте установки выносной антенны.
- 2. Номера телефонов ПЦН, которые заносятся в память ППКОП при программировании.

Зависимые группы ставятся в охрану после постановки мастер-групп и, кроме того, влияют на возможность постановки последней из мастер-групп в охрану (см. раздел [6.4](#page-17-0)).

Более подробное описание процедуры постановки в охрану с помощью конкретного УИУ приведено в руководстве по эксплуатации этого УИУ на сайте [www.p-sec.eu,](http://www.p-sec.eu/) раздел «Загрузить».

ППКОП поддерживает режим автоматической постановки группы в охрану (условная постановка) после снятия с охраны. Для использования такого режима следует установить флажок «**Автоматическая постановка**» при конфигурировании ППКОП, а также задать параметры «**Задержка постановки**» и «**Таймаут тревоги**». Этот режим может быть использован, например, для постоянной охраны подъезда многоквартирного дома с управлением электрозамками общих дверей.

### <span id="page-23-0"></span>**6.9. Управление с мобильного телефона**

ППКОП поддерживает управление по звонку с мобильных телефонов пользователей и последующим вводом команд управления с клавиатуры мобильного телефона. Номера задаются при помощи программы «Конфигуратор 11».

Подробное описание работы с программой «Конфигуратор 11» доступно для загрузки на сайте [www.p-sec.eu](http://www.p-sec.eu/), раздел «Загрузить».

Номера необходимо заносить в международном формате, но без знака «**+**», например, для Украины: **380671234567** (12 цифр); для РФ: **79011234567** (11 цифр).

**Внимание! Для управления ППКОП с мобильного телефона необходимо установить хотя бы одну активированную SIM-карту и включить для нее голосовой канал в конфигурации прибора.**

Для управления прибором с мобильного телефона необходимо:

- 1. Позвонить на номер ППКОП, он ответит на входящий звонок только с заранее запрограммированных номеров;
- 2. Набрать на клавиатуре мобильного телефона <*номер группы*>;
- 3. Нажать кнопку  $\vert \ast \vert$ :
- 4. Набрать <*команду*>;
- 5. Завершить ввод кнопкой **#** .

**Поддерживаемые <***команды>* **удаленного управления:**

**1 – Постановка под охрану;**

**2 – Снятие с охраны;**

**3 – Опрос состояния (под охраной – 1 короткий тоновый сигнал,**

**без охраны – 2 коротких тоновых сигнала);**

**5 – Снятие с охраны под принуждением;**

**8 – Постановка под охрану в режиме «Остаюсь дома»;**

**911 — Мобильная тревожная кнопка. Этот код можно вводить без набора номера группы, без ввода «» и «#», в любой момент времени после получения ответа от прибора на звонок. Используется только в режиме работы с ПЦН «Орлан».**

Выполнение команды подтверждается соответствующим звуковым сигналом:

- Успешное выполнение длинный одиночный сигнал.
- Невозможность выполнения серия из 5 коротких тоновых сигналов («трель»).

Если есть нарушенные зоны в группе, то группа не ставится в охрану, сообщая о невозможности выполнения звуковым сигналом «трель».

При попытке постановки/снятия в охрану «чужой» группы, в выполнении будет отказано с соответствующим звуковым сигналом «трель».

ППКОП будет оставаться на связи до:

- разрыва связи по команде с мобильного телефона хозяина;
- по тайм-ауту (бездействие) в течение 5 секунд;
- по глобальному тайм-ауту 30 сек. (максимальное время сеанса связи).

#### <span id="page-24-1"></span>**6.10. Режим охраны «Остаюсь дома»**

Этот режим предназначен для случаев, когда владельцу необходимо остаться внутри охраняемого помещения, но поставить под охрану «зоны периметра».

Активация режима «Остаюсь дома» возможна только в случае наличия в конфигурации ППКОП зон следующих типов:

1. «Остаюсь дома»;

2. «Задержанная» или «Задержанная/Охранная».

Активация режима «**Остаюсь дома**» производится в том случае, если при постановке группы в охрану ключом/картой не была нарушена «**Задержанная**» либо «**Задержанная/Охранная**» зона (входная дверь) за время задержки на выход либо перед вводом пароля с клавиатуры нажата кнопка «**Остаюсь дома**» («Линд-9М3/15») или **А** («Линд-29») или «**Щит**» («Линд-11/11LED»).

<span id="page-24-0"></span>В этом режиме шлейфы типа **«Остаюсь дома»** и **«Проходные»** не анализируются.

#### **6.11. Снятие с охраны**

Снятие с охраны осуществляется по группам с помощью подключенного УИУ. Поддерживаются и дополнительные способы, описанные в разделе [6.8.](#page-22-0)

Для снятия с охраны следует войти в охраняемое помещение через входную дверь. С этого момента до срабатывания сигнала тревоги действует временной интервал «**задержка на вход**» (продолжительность интервала программируется индивидуально для каждой группы).

За это время следует успеть пройти к УИУ и прикоснутся к считывателю ключей зарегистрированным ключом той группы, которая управляется с данного УИУ или ввести «обычный» пароль пользователя с клавиатуры. Прозвучат звуковой сигнал «трель», подтверждая снятие группы с охраны. Индикатор «**ARMED**» немедленно погаснет.

Если за отведенное время не удалось снять группу (объект) с охраны и включился звуковой оповещатель (сирена), то для его отключения и снятия объекта с охраны следует прикоснуться к считывателю зарегистрированным ключом или ввести «обычный» пароль пользователя с клавиатуры.

При проникновении в помещение не через входную дверь (например, в случае неисправности замка двери), сигнализация сработает мгновенно с включением звукового оповещателя.

**Внимание! При использовании УИУ с клавиатурой, снятие с охраны с помощью паролей администратора, инженера (установщика) или пожарной системы – невозможна! Используйте только пароли пользователей!**

Если для снятия с охраны использовать пароль «под принуждением», то снятие производится с отправкой тревожного события на ПЦН.

При использовании в ППКОП зависимых групп, следует помнить, что они снимаются с охраны в соответствии с их логикой и по снятию с охраны мастер-групп (см. раздел [6.4](#page-17-0)).

Более подробное описание процедуры снятия с охраны с помощью конкретного УИУ приведено в руководстве по эксплуатации этого УИУ, которое доступно для загрузки на сайте [www.p-sec.eu](http://www.p-sec.eu/), раздел «Загрузить».

## <span id="page-25-1"></span>**6.12. Работа по расписанию**

При необходимости, ППКОП может ставиться в охрану и сниматься с охраны автоматически, по заранее заданному расписанию.

Для этого в конфигурации ППКОП необходимо указать время постановки в охрану и время снятия с охраны для каждого дня недели (вкладка «**Расписание**»). Каждая группа использует свое действующее расписание. Для корректной работы расписания, в приборе должна быть включена синхронизация времени – ПЦН или SNTP.

**Синхронизации времени по SNTP работает только в открытой сети интернет по каналам связи GPRS/WiFi.**

**При работе с ПЦН «Орлан» дополнительно может использоваться расписание, формируемое в ПО «Phoenix 4». Каждое из расписаний действует независимо от другого.**

#### **6.13. Особенности работы устройств на шине TAN**

<span id="page-25-0"></span>Шина TAN предназначена для подключения следующего периферийного оборудования:

- УИУ (считыватель ТМ) «Линд-11ТМ»;
- бесконтактных считывателей идентификационных карт/брелоков «Линд-EM»;
- адресных модулей «АМ-11»;
- любых антивандальных считывателей ключей TouсhMemory сторонних производителей.

Каждое устройство на шине TAN должно иметь свой уникальный адрес (выбирается инженером при настройке системы). Исключение – антивандальный считыватель, который не имеет адреса.

**Внимание! Можно подключать либо антивандальные считыватели ключей ТМ стороннего производителя, либо устройства «Линд-11TM», «Линд-EM», «АМ-11».**

Нельзя одновременно подключать эти устройства из-за разного напряжения на шине, требуемого для разных устройств!

Подключение антивандального считывателя ключей ТМ при сконфигурированных «Линд-11ТМ»/«Линд-EM»/«АМ-11» приведет к мгновенному выходу из строя любого ключа TouchMemory при касании им считывателя!

В случае подключения устройств «Линд-11ТМ», «АМ-11», «Линд-EM» максимальная длина шины составляет 150м, в случае подключения антивандального считывателя – 30м, при использовании защищенных от копирования ключей – не более 5м. В любом случае, подключение необходимо осуществлять экранированной витой парой.

#### <span id="page-26-0"></span>**6.14. Расширение зон адресными модулями «АМ-11»**

Расширение количества зон охранной системы может осуществляться либо модулями расширения «Лунь-11Е»/«Лунь-11Н» (по сути – полноценными ППК с 10 зонами каждый), либо компактными адресными модулями «АМ-11» (рисунок [7](#page-26-3)), обеспечивающими по 3 дополнительных зоны. Пример использования модулей указан на рисунке [43.](#page-53-0)

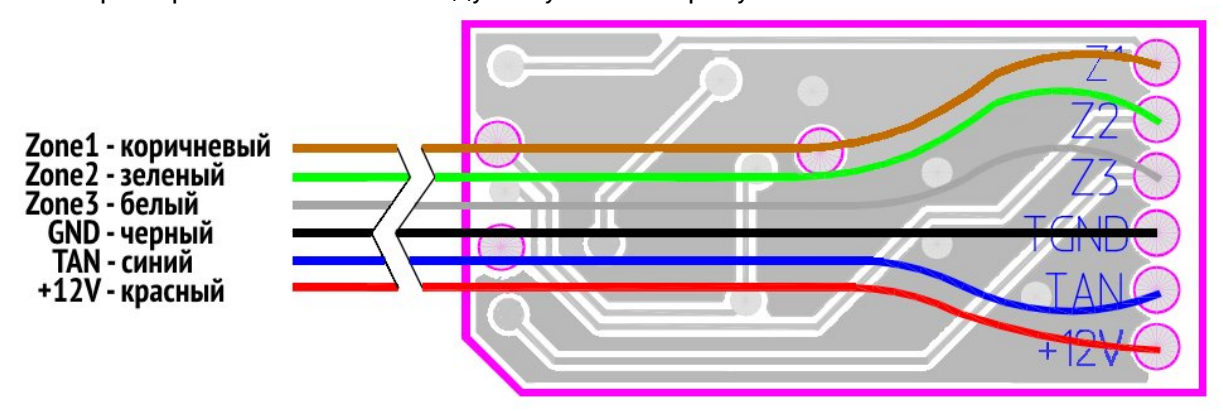

<span id="page-26-3"></span>*Рисунок 7. Внешний вид и назначение проводников шлейфа адресного модуля «АМ-11»*

Модуль «АМ-11» содержит 3 зоны, для которых тип линии – «нормально-разомкнутый» или «нормально-замкнутый», тип зоны – любой, кроме «пожарная».

При этом общее количество проводных зон в системе остается неизменным – **144**.

Модули «АМ-11» подключаются к шине TAN, каждый из них должен иметь уникальный адрес (предустановлен адрес 1). Конфигурирование модулей (присвоение адреса, см. рисунок [9\)](#page-26-2) и распределение зон по модулям осуществляется программой «Конфигуратор 11».

При использовании адресных модулей становятся недоступны расширители, адреса которых конфликтуют с адресами модулей «АМ-11». Программа «Конфигуратор-11» автоматически запрещает использование конфликтующих устройств.

Конфигурирование описано в документе «Инструкция к программе Конфигуратор 11», доступном для загрузки на сайте www.p-sec.eu.

Для подключения модулей «АМ-11» к компьютеру во время конфигурирования необходим адаптер «Config-АМ11», представленный на рисунке [8](#page-26-1).

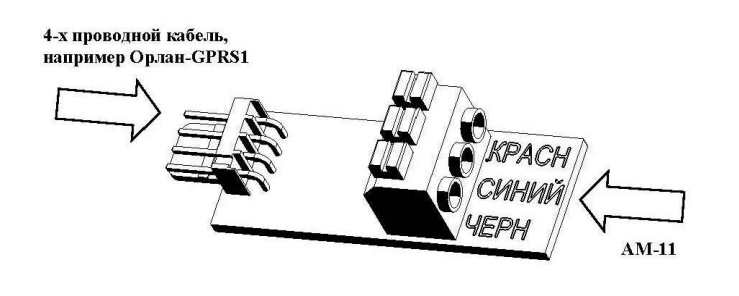

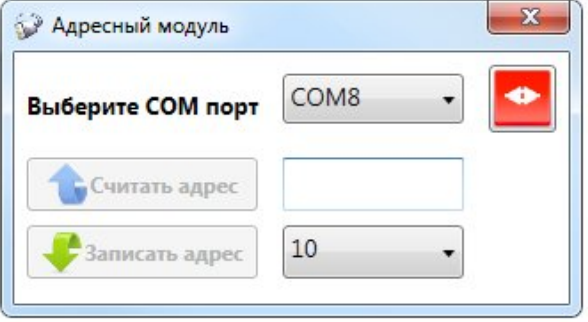

<span id="page-26-1"></span>*Рисунок 8. Внешний вид адаптера «Config-AM11» Рисунок 9. Конфигурирование «АМ-11»*

<span id="page-26-2"></span>

К разъему **XP1** подключается 4-х проводный кабель, к клеммной колодке **XS2** – модуль «АМ-11» в соответствии с указанными цветами проводов (для фиксации провода в клеммной колодке нужно нажать на соответствующий фиксатор, вставить провод и отпустить фиксатор).

#### <span id="page-27-2"></span>6.15. Подтверждение постановки под охрану сиреной

ППК может подтверждать постановку в охрану кратковременным сигналом сирены (около 0,5с). Такая возможность действует для постановки под охрану с радиобрелоков и для зон типа «Постановочная» и включается установкой соответствующего флажка в конфигурации.

#### <span id="page-27-1"></span>6.16. Обнаружение глушения сигнала сотовой связи

При использовании каналов связи GSM, ППКОП автоматически отслеживает глушение (или потерю) радиосигналов мобильной связи. Информация о потере сигнала мобильной связи отображается на дисплее УИУ «Линд-11», а также передается на ПЦН по доступному каналу связи (при установленном флажке «Обнаруживать глушение GSM» на вкладке «Дополнительно» в конфигурации ППКОП). При невозможности передачи данных в текущий момент - событие ожидает восстановления связи в очереди событий прибора.

Если ППКОП находится в состоянии охраны (хотя бы одна группа), то через 5с после начала глушения радиосигнала сети GSM прибор включает сирену (при установленном флажке «Включать сирену при обнаружении глушения GSM» в конфигурации).

## <span id="page-27-0"></span>7. Светодиодные индикаторы на плате ППКОП

На плате ППКОП установлены три индикатора - красный, синий и зеленый (см. рисунок 4). Красный - индикатор состояния системы;

Синий - индикатор состояния модема;

Зеленый - индикатор работы на резервной SIM (индицирует непрерывным свечением). Возможные режимы работы индикатора состояния системы (красный светодиод):

- часто равномерно мигает работа ППКОП блокирована ошибками в конфигурации. Следует подключить кабель конфигурирования, записать в прибор заводскую конфигурацию и затем выполнить полное конфигурирование ППКОП. Ранее сохраненную в файл конфигурацию - НЕ ИСПОЛЬЗОВАТЬ !
- мигает два раза в секунду ППКОП находится в режиме конфигурирования (как проводного, так и удаленного), а также при старте прибора (после включения);
- мигает сериями по 3 коротких вспышки запись встроенного ПО в режиме обновления прошивки - не выключайте питание ППКОП до окончания записи;
- продолжительные вспышки с короткой паузой ППКОП функционирует в нормальном режиме и имеет события, которые еще не переданы на ПЦН. Непосредственно во время сеанса связи индикатор часто мигает;
- короткие вспышки с длительной паузой ППКОП функционирует в нормальном режиме и все события уже переданы на ПЦН;
- не светится и не мигает ППКОП не сконфигурирован, либо отсутствует питание, либо ППКОП неисправен.

Возможные режимы работы индикатора состояния модема (синий светодиод):

- мигает три раза в секунду модем успешно зарегистрировался в сети GPRS;
- мигает два раза в секунду модем успешно зарегистрировался в сети GSM;
- мигает один раз в две секунды модем в процессе регистрации в сети GSM;
- не светится и не мигает на модем не подается питание или он неисправен.

## <span id="page-28-1"></span>**8. Считыватели ключей**

ППКОП поддерживает подключение следующих считывателей:

- устройства индикации и управления «Линд-11ТМ» (считыватель ключей ТМ);
- **●** считывателя RFID-меток «Линд-ЕМ»;
- <span id="page-28-0"></span>● любого антивандального считывателя ключей ТМ стороннего производителя.

#### **8.1. Устройство индикации и управления «Линд-11ТМ»**

УИУ «Линд-11ТМ» предназначено для отображения состояния охраны одной из групп ПП-КОП, состояния первых 8 зон этой же группы и неисправностей питания. С помощью этого устройства можно ставить в охрану и снимать с охраны ключами TouchMemory одну из групп ППКОП, а также производить сброс пожарной тревоги.

Внешний вид УИУ «Линд-11ТМ» показан на рисунках [10](#page-28-3), [11](#page-28-2). Подробнее см. документ «Устройство индикации и управления «Линд-11ТМ». Руководство по эксплуатации» на сайте [www.p-sec.eu](http://www.p-sec.eu/). Пример подключения УИУ приведен на рисунке [42](#page-52-1).

УИУ «Линд-11ТМ» подключается к шине расширения TAN. Каждое устройство на шине должно иметь уникальный адрес. Установка адреса производится кнопками RESET и TROUBLE до подключения проводника BUS к шине TAN. Установленный кнопками адрес устройства должен в точности соответствовать адресу, выбранному в программе «Конфигуратор 11».

Постановка/снятие в охрану и индикация этого состояния с помощью «Линд-11ТМ» осуществляется только для той группы, за которой закреплено конкретное УИУ.

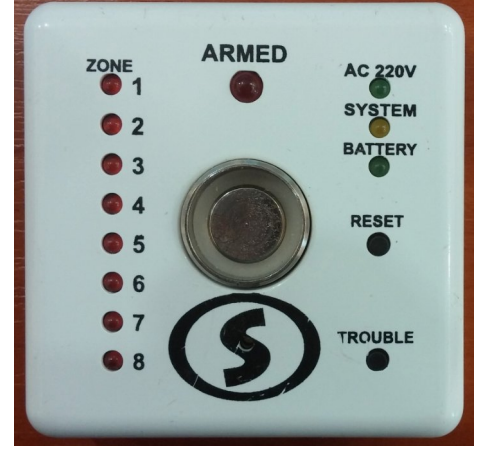

<span id="page-28-2"></span>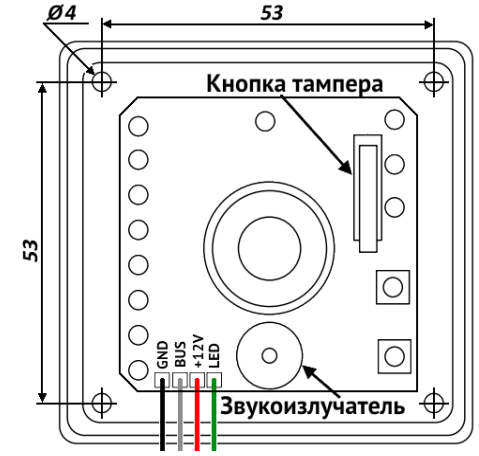

<span id="page-28-3"></span>*Рисунок 10. Внешний вид УИУ «Линд-11ТМ» Рисунок 11. УИУ «Линд-11ТМ» без крышки*

## <span id="page-29-1"></span>**8.2. Считыватель RFID-карт «Линд-EM»**

Считыватель «Линд-ЕМ» (рисунок [12](#page-29-2)) представляет собой бесконтактный считыватель карт/RFID-меток стандарта EM-Marine. Устройство работает на частоте 125 кГц при приближении карты/RFID-метки на расстоянии 3...8 см.

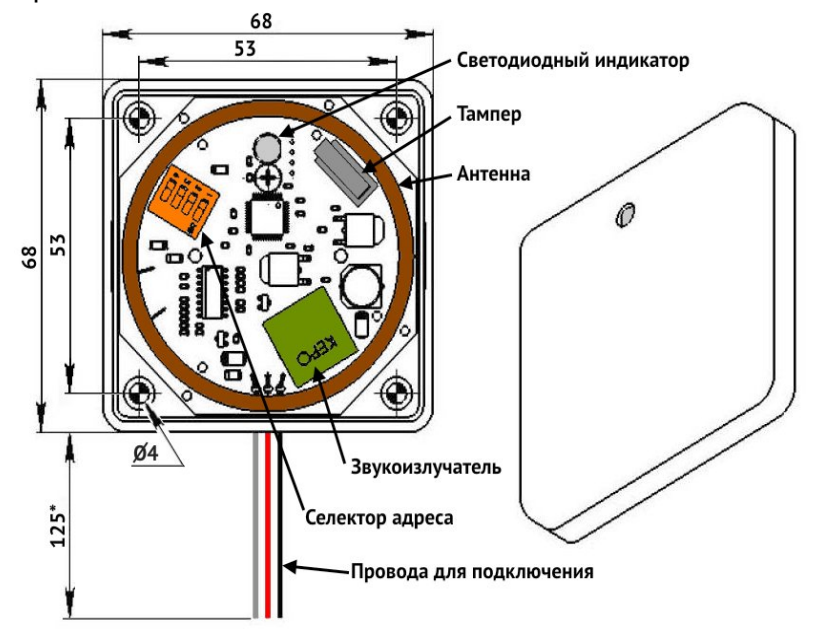

<span id="page-29-2"></span>*Рисунок 12. Внешний вид и устройство УИУ «Линд-ЕМ»*

Считыватель выполняет постановку/снятие в охрану и индикацию этого состояния только для той группы, за которой он закреплен.

Считыватель «Линд-EM» подключается к шине расширения TAN. Каждое устройство на шине должно иметь уникальный адрес. Установка адреса производится с помощью встроенного DIP-переключателя до подключения проводника BUS к шине TAN. Установленный адрес устройства должен в точности соответствовать адресу, выбранному в программе «Конфигуратор 11».

Подробнее см. документ «Считыватель бесконтактных идентификационных карт «Линд-EM». Руководство по эксплуатации» на сайте [www.p-sec.eu](http://www.p-sec.eu/).

#### <span id="page-29-0"></span>**8.3. Антивандальный считыватель**

ППКОП поддерживает подключение любого стандартного либо антивандального считывателя электронных ключей TouchMemory стороннего производителя. Подключение производится к шине TAN, подробнее об этом см. раздел [6.13.](#page-25-0) Помните, что при подключении антивандального считывателя нельзя использовать устройства другого типа на шине TAN.

При подключении антивандального считывателя для постановки/снятия одной группы с охраны возможно использование либо обычных ключей TouchMemory либо ключей, защищенных от копирования. В последнем случае при конфигурировании ППКОП следует установить флажок «**Защищенные ключи**» для той группы, в которой они используются.

**Внимание! При использовании** *защищенного* **ключа постановка/снятие будет производиться во всех группах, где он приписан (даже в тех, где не установлен флажок «Защищенные ключи»).**

**При использовании** *незащищенного* **ключа и наличии групп с установленным флажком «Защищенные ключи», где этот ключ приписан – ни одна из групп (в том числе и те, где флажок не установлен) не будет поставлена/снята с охраны.**

# <span id="page-30-1"></span>**9. Устройства индикации и управления (клавиатуры)**

#### <span id="page-30-0"></span>**9.1. УИУ «Линд-29»**

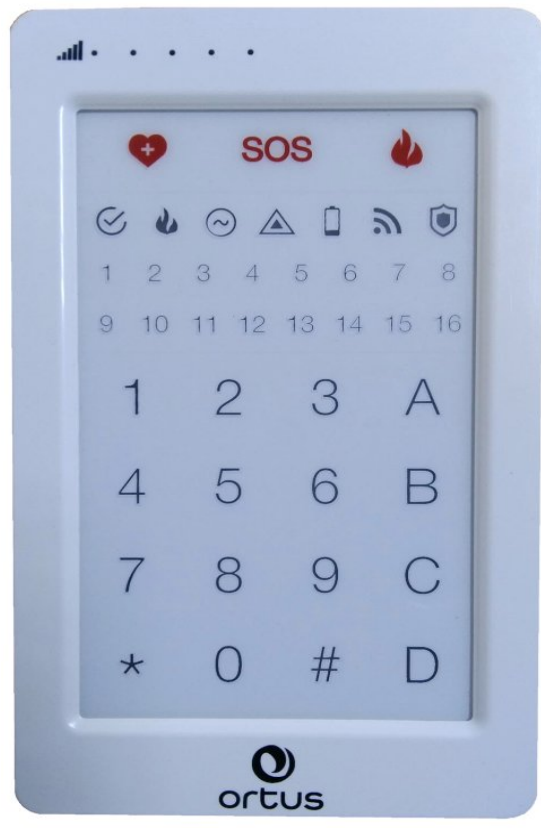

*Рисунок 13. Внешний вид УИУ "Линд-29"*

УИУ «Линд-29» (рисунок [13\)](#page-30-3) предназначено для управления ППКОП и индикации его состояния. УИУ использует для управления и индикации светодиодные индикаторы и лицевую поверхность, чувствительную к касанию пальцем (емкостного типа). На лицевой панели отображаются кнопки, иконки и индикаторы состояния, касаясь которых, пользователь осуществляет управление постановкой/снятием групп в охрану, просмотр состояния ППКОП и настройку его работы. УИУ содержит полный функционал управления ППКОП.

УИУ подключается к шине расширения **MON**. Каждое устройство на шине должно иметь уникальный адрес. Для настройки адреса (выполняется до подключения к шине MON) используется комбинация кнопок

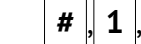

<span id="page-30-3"></span><span id="page-30-2"></span> **#** , **1** , **A** , *пароль\_установщика, адрес\_УИУ*.

Установленный адрес должен в точности соответствовать адресу, выбранному в программе «Конфигуратор 11».

Для подключения к ППКОП используются клеммы, расположенные с тыльной стороны УИУ (таблица [Ошибка: источник перекрёстной ссылки не найден](#page-30-2)). Подробнее см. документ «Устройство индикации и управления «Линд-29». Руководство по эксплуатации» на сайте [www.p-sec.eu.](http://www.p-sec.eu/)

## <span id="page-31-0"></span>**9.2. УИУ «Линд-15»**

УИУ «Линд-15» (рисунок [14\)](#page-31-2) предназначено для управления ППКОП и индикации его состояния с помощью сенсорного дисплея с графическим интерфейсом пользователя.

УИУ использует для управления и индикации ЖК-дисплей, чувствительный к касанию пальцем (емкостного типа). На дисплее отображаются элементы графического интерфейса пользователя (кнопки, флажки, переключатели, индикаторы состояния и т. д.), касаясь которых, пользователь осуществляет управление постановкой/снятием групп в охрану, просмотр состояния ППКОП и настройку его работы.

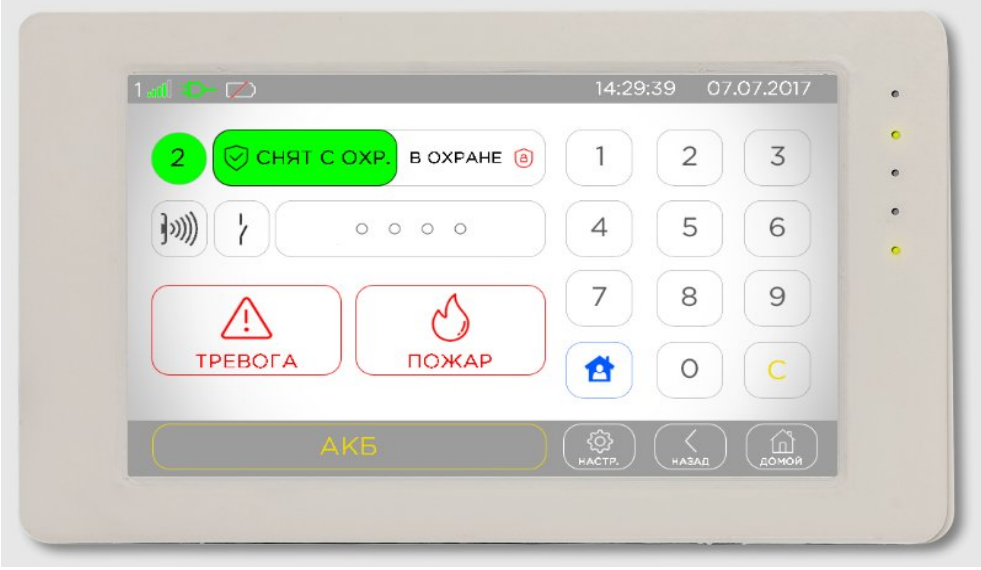

*Рисунок 14. Внешний вид УИУ "Линд-15"*

<span id="page-31-2"></span><span id="page-31-1"></span>УИУ содержит полный функционал управления ППКОП.

УИУ подключается к шине расширения MON. Каждое устройство на шине должно иметь уникальный адрес. Для настройки адреса (выполняется до подключения к шине MON) используется пункт меню «**Настройки**» – «**Настройки клавиатуры**» – «**Адрес MON**». Установленный адрес устройства должен в точности соответствовать адресу, выбранному в программе «Конфигуратор 11».

Для подключения к ППКОП используются клеммы, расположенные с тыльной стороны УИУ (таблица [Ошибка: источник перекрёстной ссылки не найден](#page-31-1)). Подробнее см. документ «Устройство индикации и управления «Линд-15». Руководство по эксплуатации» на сайте [www.p-sec.eu](http://www.p-sec.eu/), раздел «Загрузить».

## <span id="page-32-0"></span>**9.3. УИУ «Линд-11», «Линд-11LED»**

УИУ «Линд-11» (рисунок [15\)](#page-32-2) и «Линд-11LED» (рисунок [16](#page-32-1)) предназначены для управления ППКОП и индикации его состояния.

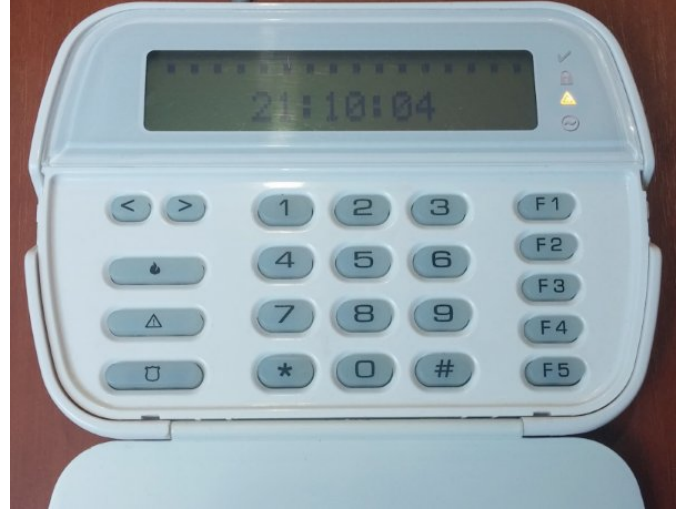

*Рисунок 15. Внешний вид УИУ «Линд-11» с откинутой крышкой*

<span id="page-32-1"></span>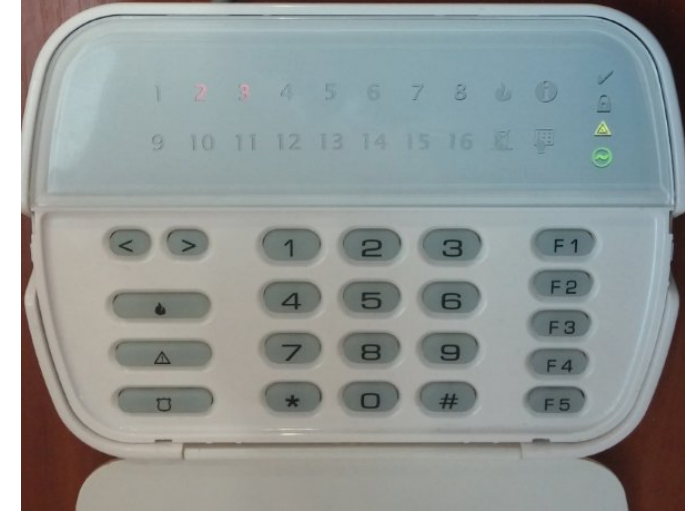

*Рисунок 16. Внешний вид УИУ «Линд-11LED» с откинутой крышкой*

<span id="page-32-2"></span>УИУ «Линд-11» содержит полный функционал управления ППКОП.

УИУ «Линд-11LED» является упрощенным аналогом: отображает состояние только первых 16 зон группы, не поддерживает общую постановку/снятие нескольких групп в охрану и регистрацию радиодатчиков, не позволяет просматривать проблемы тамперов устройств.

УИУ «Линд-11» и «Линд-11LED» подключаются к шине расширения MON. Каждое устройство на шине должно иметь уникальный адрес. Установка адреса производится после одновременного нажатия кнопок  $\# |u|$  F4  $|V$ становленный адрес устройства должен в точности соответствовать адресу, выбранному в программе «Конфигуратор 11».

Подробнее см. документы «Устройство индикации и управления «Линд-11». Руководство по эксплуатации», «Устройство индикации и управления «Линд-11LED». Руководство по эксплуатации» на сайте [www.p-sec.eu](http://www.p-sec.eu/).

# <span id="page-33-0"></span>**9.4. УИУ «Линд-9М3», «Линд-9М4»**

УИУ (рисунки [17](#page-33-1), ) предназначено для управления основными функциями ППКОП и индикации его состояния.

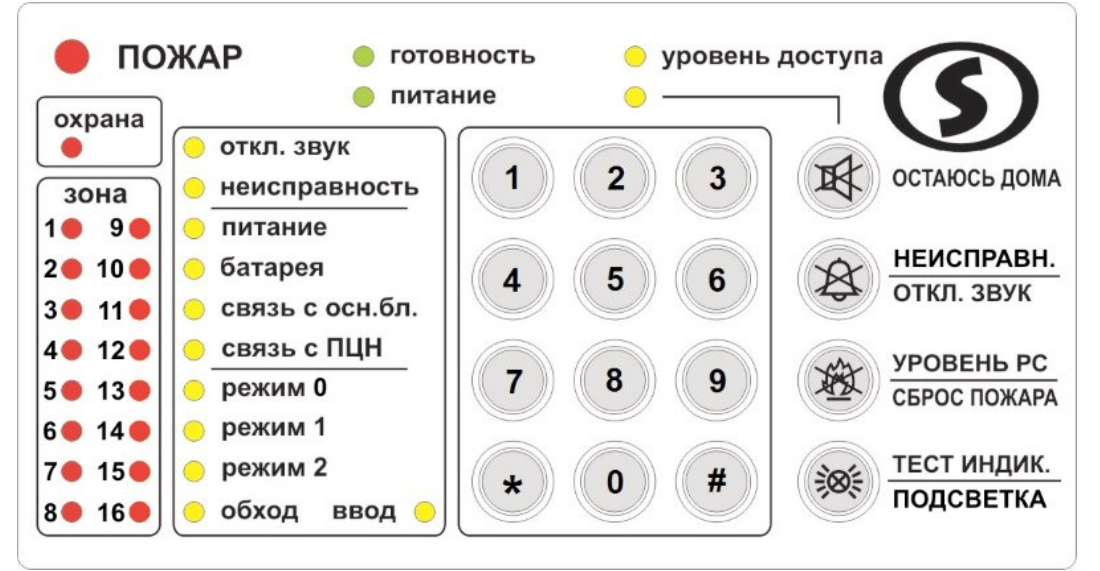

<span id="page-33-1"></span>*Рисунок 17. Внешний вид УИУ «Линд-9М3»*

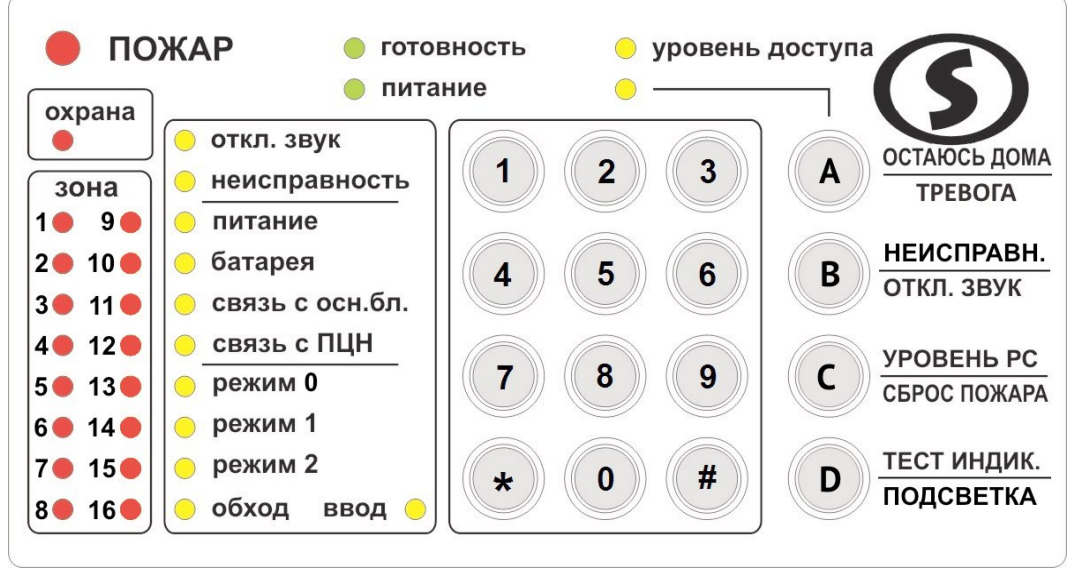

*Рисунок 18. Внешний вид УИУ «Линд-9М4»*

УИУ позволяет управлять основными функциями ППКОП.

УИУ подключается к шине расширения MON. Каждое устройство на шине должно иметь уникальный адрес. Установка адреса производится после одновременного нажатия кнопок  $\|\# \|$ и $\|$  1 . Адрес должен в точности соответствовать адресу, выбранному в программе «Конфигуратор 11».

В УИУ нет встроенной зоны и возможности использовать тревожные кнопки. Это нужно учитывать при конфигурировании в программе «Конфигуратор 11».

Подробное описание каждого УИУ изложено в соответствующем руководстве по эксплуатации на сайте [www.p-sec.eu](http://www.p-sec.eu/), раздел «Загрузить».

# <span id="page-34-0"></span>**10. Модуль релейных выходов «МРВ-8М»**

Модуль релейных выходов «МРВ-8М» предназначен для расширения функциональных возможностей охранно-пожарной сигнализации объектов, построенной на основе ППКОП и позволяет включать или отключать оборудование на объекте, а также дублировать состояние зон или происшедшие события с помощью восьми встроенных механических реле с изолированными контактами.

Модуль рекомендуется устанавливать в корпус прибора в соответствии с рисунком [19.](#page-34-2)

К ППКОП может быть подключен только один модуль «МРВ-8М», адрес модуля установлен при изготовлении и не может быть изменен. Подключение осуществляется к шине расширения MON (назначение клемм приведено в таблице [4\)](#page-34-1) и должно выполняться экранированной витой парой.

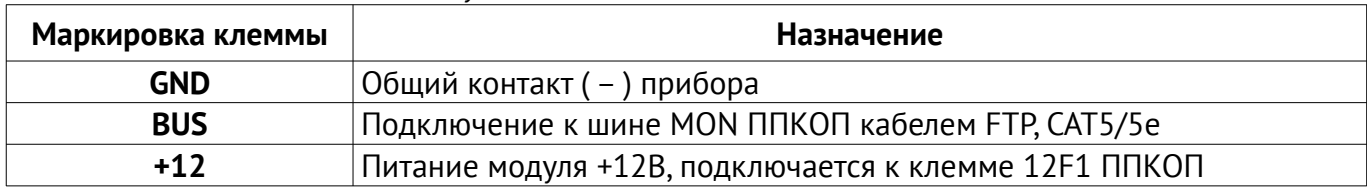

<span id="page-34-1"></span>*Таблица 4. Назначение клемм модуля «МРВ-8М»*

<span id="page-34-2"></span>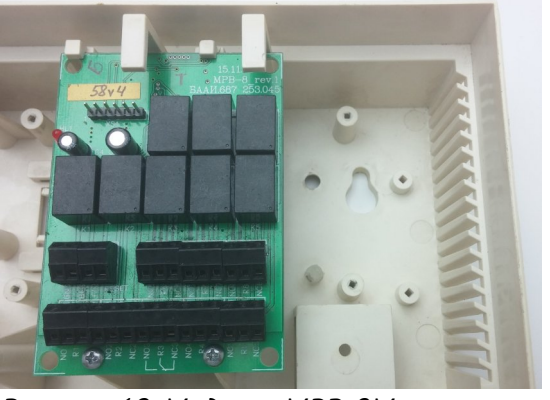

*Рисунок 19. Модуль «МРВ-8М» в корпусе прибора*

Назначение каждого из выходов модуля (реле) устанавливается независимо от других при конфигурировании ППКОП в программе «Конфигуратор 11».

Поддерживаемые функции аналогичны выходам **PGM** ППКОП (см. раздел [6.5\)](#page-19-0).

**Помните, что механические реле, установленные в модуле имеют ограниченный ресурс срабатываний, поэтому не рекомендуется назначать функции с большим количеством переключений (например, функции с «миганием») на выходы модуля.**

# <span id="page-35-1"></span>**11. Радиосистема**

# <span id="page-35-0"></span>**11.1. Общие сведения**

Работа радиодатчиков и радиосирен обеспечивается подключенным к плате ППКОП радиоприемником. Сводная таблица допустимых для использования в ППКОП радиосистем и радиоприёмников для них представлена ниже.

| Радиосистема             | Необходимый радиоприемник                                                                                      | Рабочий<br>диапазон<br>частот, МГц | Производитель<br>радиоприемника |
|--------------------------|----------------------------------------------------------------------------------------------------|------------------------------------|---------------------------------|
| Visonic                  | «MCR-300» (с кабелем «Visonic-Лунь11»)                                                                         | 433 или 868                        | «Visonic»                       |
| Ajax                     | «Ajax RR-108»/«Ajax uartBridge» (c<br>кабелем «Адаптер Ajax RR108-Лунь11»)                                     | 868                                | НПП «АЯКС»                      |
| Астра                    | • или РПУ «Астра-РИ-М» (с адаптером<br>«Астра-Лунь11»)<br>или «Астра-РИ-М РР» (с адаптером<br>«Риэлта-Лунь11») | 433                                | «Теко»                          |
|                          | или «Р433А» / «L25 R433А»                                                                                      |                                    |                                 |
| Риэлта                   | «P433» / «L25 R433»<br>или "Lun RKI" rev.3 (с кабелем<br>«Адаптер Ajax RR108-Лунь11»)<br>или "Lun RKI" rev.3.3 | 433                                |                                 |
| Roiscok                  | «P433» / «L25 R433»                                                                                            |                                    | «Охрана и                       |
| Jablotron                | «P433M» / «L25_R433M»                                                                                          | 433                                | безопасность»                   |
| Crow                     | или «Адаптер CROW-Лунь-11»<br>или «L25_Crow» (rev3 или rev4)<br>или «Адаптер L25-CROW В»                       | 868                                |                                 |
| Охрана и<br>безопасность | «Lun-R»                                                                                                    | 433                                |                                 |

*Таблица 5. Радиосистемы и радиоприемники, поддерживаемые ППКОП*

Радиоприемник необходимо закрепить в корпусе прибора так, как это показано на рисунках [20](#page-36-3), [21](#page-36-2), [24,](#page-37-3) [26](#page-38-2), [27,](#page-39-3) [30](#page-39-2), [31](#page-40-2), [32](#page-40-1) затем подключить проводной шлейф/кабель от радиоприемника к разъему **Х3** на плате ППКОП.

Далее в конфигурации ППКОП нужно указать тип установленного радиоприемника, количество беспроводных зон и их тип с разбиением по группам.

И наконец, включив прибор в рабочий режим (т.е. отключив от компьютера) нужно зарегистрировать конкретные радиодатчики в зонах 145...192, используя УИУ типа «Линд-15»/ «Линд-11»/ «Линд-9М3» с уровня доступа «инженер» (см. раздел [11.11](#page-40-0)).

Все радиодатчики, используемые в одном ППКОП, должны входить в одну линейку одного производителя и работать в том же диапазоне частот, что и приемник.

Типы поддерживаемых радиодатчиков для каждой из используемых радиосистем, основные особенности работы с ними изложены в разделе [27.](#page-58-1)
## **11.2. Радиоприемник «Lun-R»**

Радиоприемник «Lun-R» позволяет подключать до 31 устройства (суммарное количество любых беспроводных устройств) производства компании «Охрана и безопасность».

Радиоприемник устанавливают в корпусе, как показано на рисунке [20](#page-36-1) и соединяют собственным проводным шлейфом с разъемом **X5 (RADIO**) на плате ППКОП.

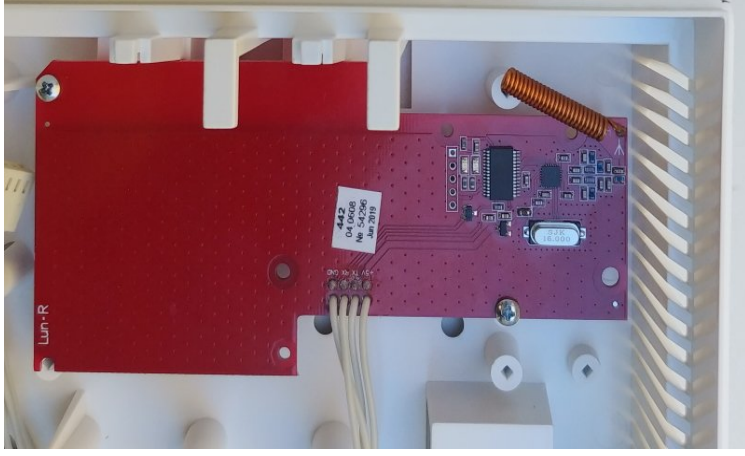

*Рисунок 20. Радиоприемник "Lun-R" в корпусе прибора*

## **11.3. Радиоприемники «Р433», «Р433М», «Р433А»**

<span id="page-36-2"></span><span id="page-36-1"></span>**«Р433»** – для подключения устройств «**Roiscok**», «**Риэлта**».

**«Р433М»** – для подключения устройств «**Jablotron**» серии JA-60.

**«Р433А»** – для подключения устройств **Астра**.

Радиоприемники имеют одинаковые габаритно-присоединительные размеры и устанавливают в корпусе под платой прибора (рисунок [21](#page-36-0) – для этого необходимо выломать два деструктивных элемента корпуса), после чего подключают собственным шлейфом к разъему **Х3** ППКОП**.**

На плате радиоприемников «Р433» и «Р433М» установлены два светодиода:

- **«Radio»** (**HL2**) мигает при радиообмене с датчиками;
- **«Alarm»** (**HL1**) мигает при тревоге какого-либо датчика.

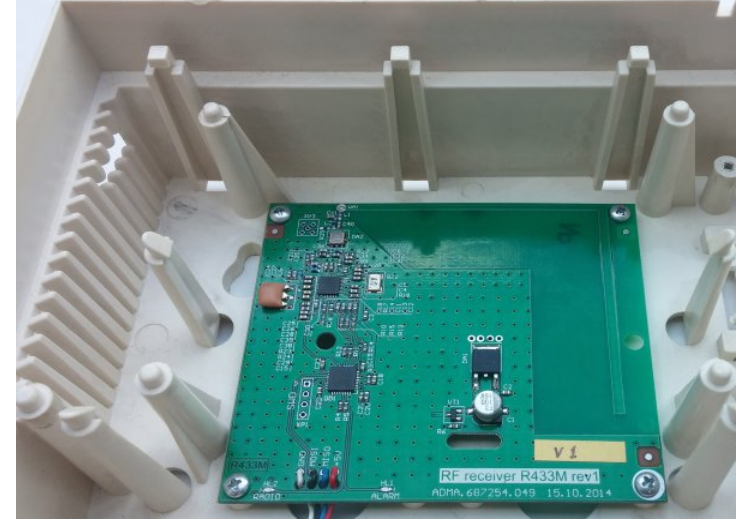

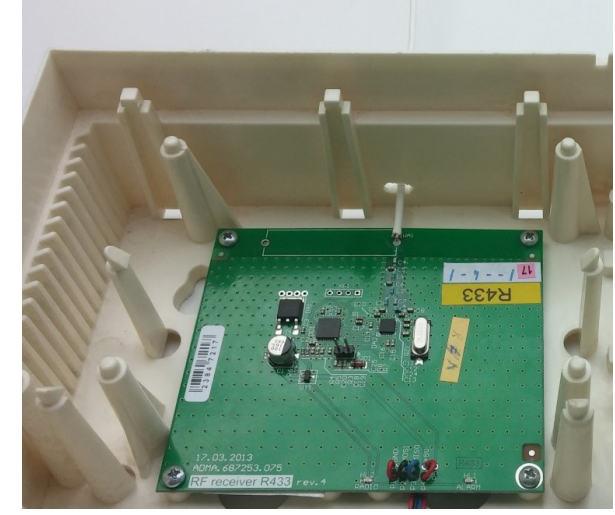

*Рисунок 21. Радиоприемники серии «Р433» в корпусе прибора*

<span id="page-36-3"></span>*Рисунок 22. Радиоприемник «Р433» rev.4 с антенной в корпусе прибора*

<span id="page-36-0"></span>Радиоприемник «Р433А» не имеет средств индикации.

Установленный на плате радиоприемника «Р433» разъем **XP2** используется для смены сети радиосистемы Риэлта.

В радиоприемнике «Р433» модификации rev.4 используется проволочная антенна, при

установке приемника антенну нужно вывести из корпуса.

В состоянии поставки антенна свернута. При установке радиоприемника этой модификации необходимо:

- 1. Выровнять антенну в плоскости платы радиоприемника и направить ее перпендикулярно тому краю платы, возле которого антенна находится;
- 2. Просверлить отверстие в корпусе прибора, как показано на рисунке [23](#page-37-2) и установить плату радиоприемника в соответствии с рисунком [22;](#page-36-3)
- 3. Подключить шлейф радиоприемника, как описано выше.

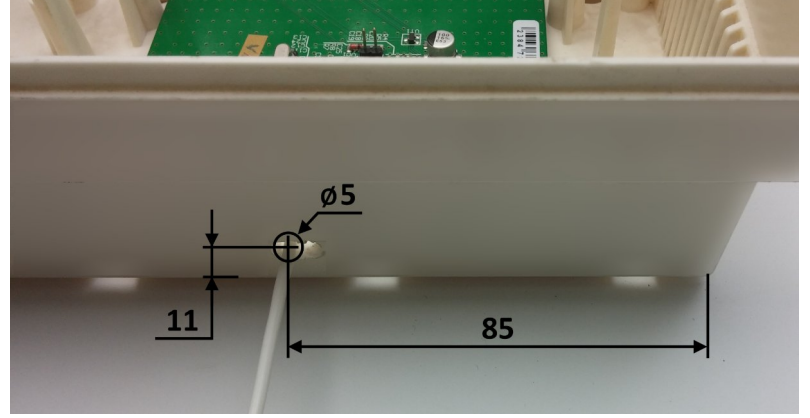

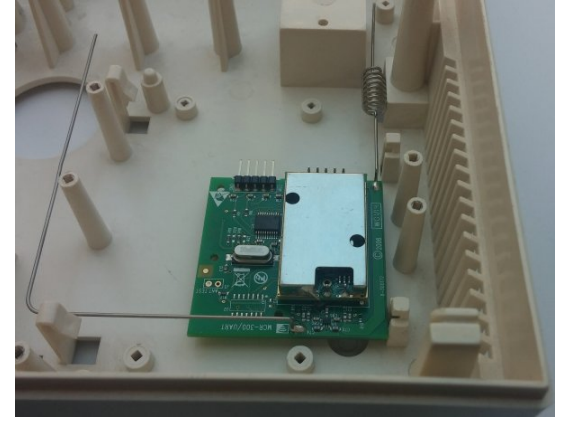

<span id="page-37-2"></span>*Рисунок 23. Отверстие в корпусе для антенны радиоприемника «Р433» rev.4*

<span id="page-37-0"></span>*Рисунок 24. Радиоприемник «MCR-300» Visonic в корпусе прибора*

# **11.4. Радиоприемники «L25\_R433», «L25\_R433М», «L25\_R433А»**

Радиоприемники этих типов могут использоваться взамен соответствующих моделей «Р433», «Р433М», «Р433А» (см. раздел [11.3\)](#page-36-2). Радиоприемники этого типа устанавливаются в корпусе прибора на отрезок двусторонней липкой ленты 3M согласно рисунку [24](#page-37-0). Подключение радиоприемника производится аналогично (см. раздел [11.3\)](#page-36-2).

## **11.5. Радиоприемник «MCR-300» Visonic**

Радиоприемник «MCR-300» Visonic используется для работы с радиодатчиками/брелоками производителя Visonic. Радиоприемник устанавливают в корпусе прибора (рисунок [24\)](#page-37-0) и подключают специальным кабелем «Visonic-Лунь11» (производства ООО «Охрана и безопасность», рисунок [25\)](#page-37-1) к разъему **Х3** на плате ППКОП.

## **11.6. Радиоприемник «Lun RKI v.3»**

Радиоприемник используется для работы с беспроводными устройствами «Риэлта», выполненными на печатной плате красного цвета.

Радиоприемники этого типа устанавливаются в корпусе прибора на отрезок двусторонней липкой ленты 3M аналогично изобра-

<span id="page-37-1"></span>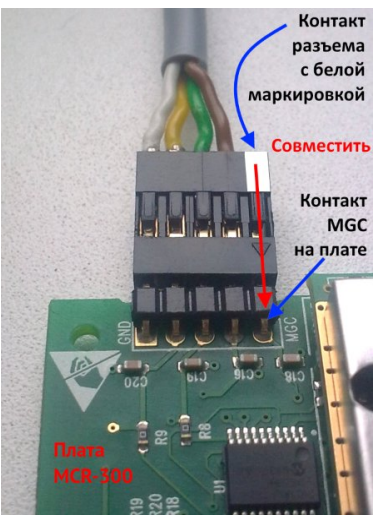

*Рисунок 25. Подключение радиоприемника Visonic*

женному на рисунке [24.](#page-37-0) Подключение радиоприемника производится кабелем «Адаптер Ajax RR108-Лунь11» (раздел [11.3](#page-36-2)).

## **11.7. Радиоприемник «Lun RKI v.3.3»**

Радиоприемник используется для работы с беспроводными устройствами «Риэлта», выполненными на печатной плате красного цвета.

Радиоприемники этого типа устанавливаются в корпусе прибора аналогично изображенному на рисунке [20](#page-36-1). Подключение радиоприемника производится встроенным в радиоприемник шлейфом к разъему **Х3** на плате ППКОП.

### **11.8. Радиосистема Астра**

Для приема сигналов радиодатчиков/брелоков «Астра» используется **одно** из следующих устройств:

- радиоприемник **«Р433А»;**
- ретранслятор периферийный «**РПУ Астра-РИ-М**», работающий в **автономном** режиме и подключаемый через адаптер **«Астра-Лунь11»**;
- ретранслятор «**Астра-РИ-М РР**», работающий в **системном** режиме и подключаемый через адаптер **«Риэлта-Лунь11».**

Выбор применяемого радиоприемника/ретранслятора зависит от условий эксплуатации и размещения радиосистемы (размещаемая в том же корпусе, что и ППКОП или отдельно).

**Примечание: До подключения ретранслятора «РПУ Астра-РИ-М» к ППКОП, необходимо зарегистрировать все радиодатчики/брелоки «Астра» по инструкции, прилагаемой к ретранслятору. Очередность регистрации радиодатчиков в «РПУ Астра-РИ-М» должна быть той же, что и назначение радиозон в ППКОП.**

Подробнее о конфигурировании беспроводных зон см. документ «Инструкция к программе Конфигуратор 11» на сайте www.p-sec.eu.

Адаптеры «**Астра-Лунь11**» и «**Риэлта-Лунь11**» устанавливают в корпусе ППКОП как показано на рисунке [26](#page-38-0) и подключают к разъему **Х3** и клемме **12F1** платы ППКОП.

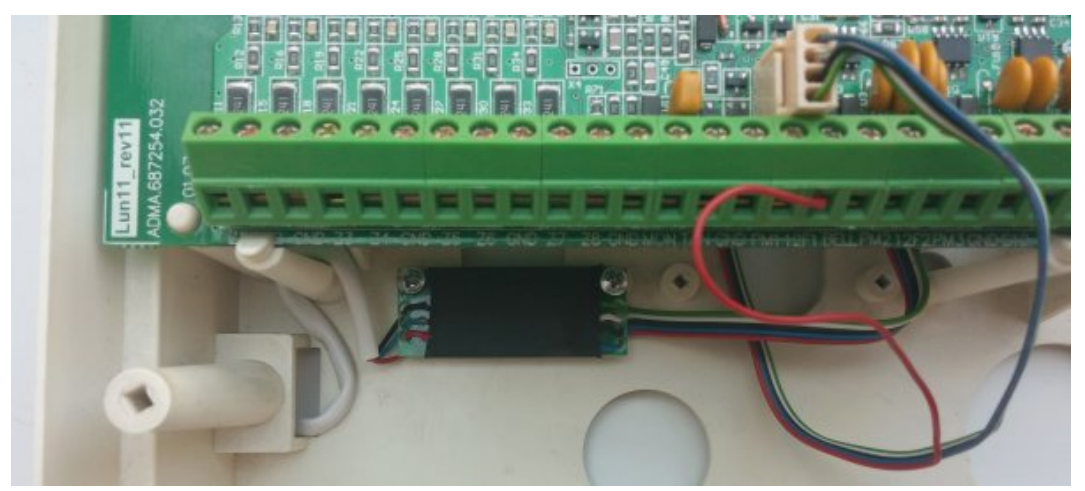

*Рисунок 26. Установка и подключение адаптера «Астра-Лунь11»*

<span id="page-38-0"></span>РПУ «**Астра-РИ-М**» после регистрации радиодатчиков в нем подключить к адаптеру «**Астра-Лунь11**» (используя кабель этого адаптера) согласно схеме, приведенной на рисунке [46](#page-56-1).

РПУ «**Астра-РИ-М РР**» подключить к адаптеру «**Риэлта-Лунь11**» (используя кабель этого адаптера) согласно схеме, приведенной на рисунке [47.](#page-56-0)

Установка и подключение радиоприемника «**Р433А**» описана в разделе [11.3](#page-36-2).

## **11.9. Радиоприемники Crow**

Для работы ППКОП с радиодатчиками и радиосиренами Crow необходимо использовать **одно** из устройств (устройство подключать к разъему **X3** платы ППКОП):

- **«Адаптер CROW-Лунь-11»** установить в корпус прибора рисунок [27](#page-39-3);
- **«Адаптер L25\_CROW\_rev3»** подготовить место установки (рисунок [29](#page-39-2)), а затем установить адаптер на отрезок двусторонней липкой ленты – рисунок [30;](#page-39-1)
- **«Адаптер L25\_CROW\_rev4»** установить в корпус прибора рисунок [28](#page-39-0);
- **«Адаптер L25–CROW B»** установить вне корпуса прибора (он имеет свой собственный корпус) в таком месте, где условия приема сигналов радиодатчиков оптимальные. В комплект этого адаптера входит кабель длиной 5м с разъемом для подключения. Свободный конец кабеля подключают к клеммам адаптера в соответствии с рисунком [48](#page-57-0). Кабель можно заранее обрезать по месту установки.

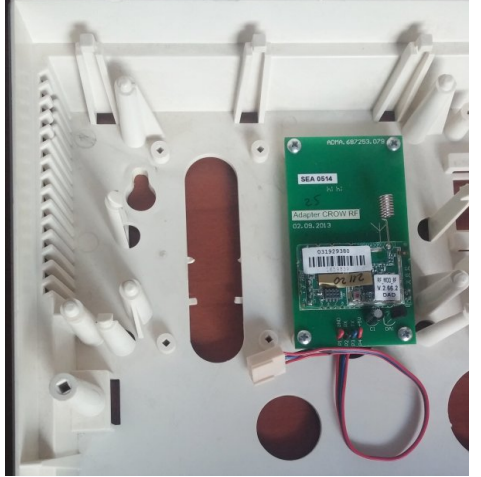

*Рисунок 27. Адаптер «Crow – Лунь-11» в корпусе прибора*

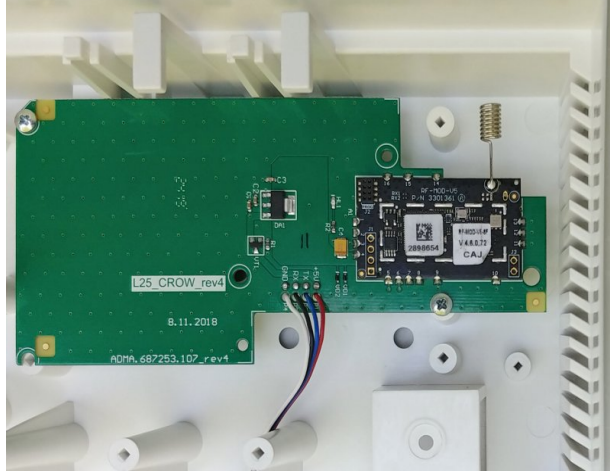

*Рисунок 28. Адаптер «L25\_ Crow\_rev4» в корпусе прибора*

<span id="page-39-1"></span><span id="page-39-0"></span>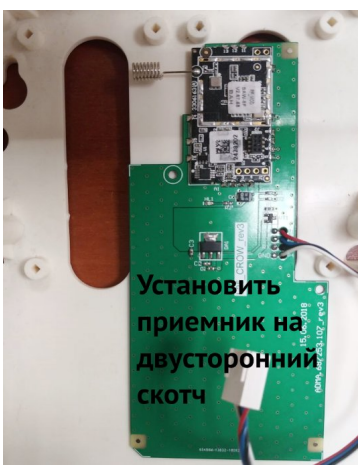

*Рисунок 30. Адаптер «L25\_ Crow\_rev3» в корпусе прибора*

<span id="page-39-3"></span>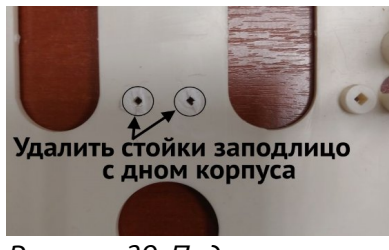

*Рисунок 29. Подготовка места для адаптера «L25\_Crow\_rev3»*

## <span id="page-39-2"></span>**11.10. Радиоприемник Ajax**

Для работы ППКОП с радиодатчиками Ajax необходимо выбрать нужный радиоприемник (в зависимости от имеющихся радиодатчиков) – «Ajax RR-108» (рисунок [31\)](#page-40-1) или «Ajax uartBridge» (рисунок [32](#page-40-0)), установить радиоприемник в корпус прибора, а затем подключить его к разъему **X3** платы ППКОП кабелем «Адаптер Ajax RR108-Лунь11» производства ООО «Охрана и безопасность».

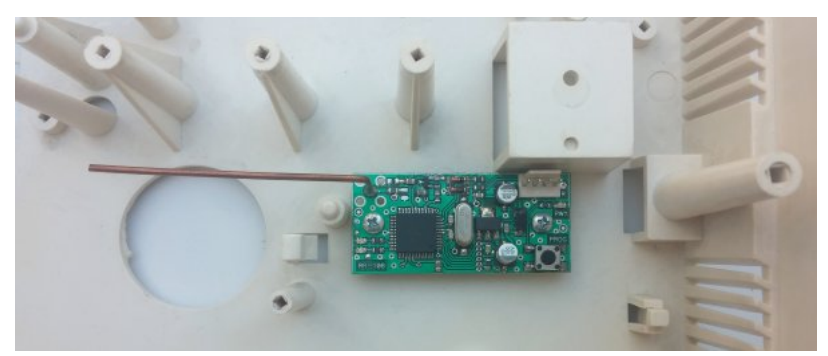

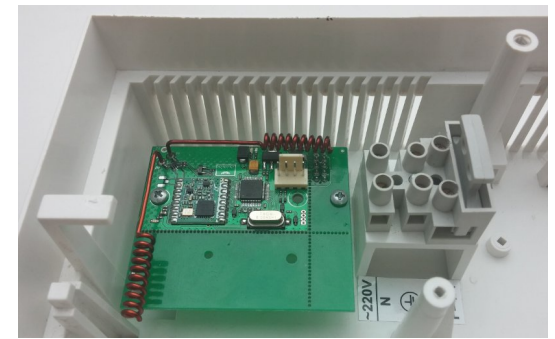

*Рисунок 31. Радиоприемник Ajax «RR-108» в корпусе прибора*

<span id="page-40-0"></span>*Рисунок 32. Радиоприемник Ajax «uartBridge» в корпусе прибора*

### <span id="page-40-2"></span><span id="page-40-1"></span>**11.11. Регистрация радиодатчиков**

Перед регистрацией радиодатчиков необходимо в конфигурации прибора указать количество и тип зон, выбрать тип радиосистемы (выполняется на этапе конфигурирования прибора с помощью программы «Конфигуратор 11»).

**Внимание! Для регистрации радиодатчиков в группе, она должна быть снята с охраны заранее.**

Управление регистрацией возможно с УИУ типа «Линд-29/15/11/9М3»:

### **«Линд-29»:**

- Нажатием  $\|*$ , *номер группы*,  $\|*$  перейти в нужную группу и убедиться, что она снята с охраны;
- Нажать **#** + **7** , *пароль\_установщика* для входа в режим регистрации радиодатчиков текущей группы;
- Индикаторы зон красным указывают номера уже зарегистрированных радиозон, зеленым – свободных радиозон. Ввести номер 1...16 нужной радиозоны и подтвердить кнопкой  $\vert * \vert$ Оставшиеся индикаторы выключаются. Далее, в зависимости от текущего состояния радиозоны, можно:
	- ▪ **А** , **удалить** ранее зарегистрированное беспроводное устройство.
	- ▪ **В** , **зарегистрировать** новое беспроводное устройство. Далее нужно инициировать сигнал регистрации в беспроводном устройстве, как описано в его инструкции по эксплуатации.
	- ▪ **C уровень сигнала** (мигающими красными индикаторами зон 1...3) в последнем сеансе обмена с ранее зарегистрированным устройством.

Выход из режима – кнопка **#** 

### **«Линд-15»:**

- Перейти в нужную группу прикосновением к ее номеру на экране верхнего уровня УИУ и убедиться, что она снята с охраны.
- Прикосновением к кнопке «Радио зоны» с последующим вводом *пароля установщика* перейти в режим управления радиодатчиками.
- В появившейся таблице беспроводных зон группы прикоснуться к строке с нужным номером зоны. Если в этой зоне еще не зарегистрирован радиодатчик, то для перевода ППКОП в состояние регистрации прикоснуться к кнопке «**Добавить**». Если выбранная зона уже содержит радиодатчик, то необходимо сначала удалить его данные – нажать кнопку «**Удалить**». Если радиодатчик ранее был зарегистрирован в другой зоне этого же прибора, то сначала нужно удалить его регистрацию.

 Инициировать передачу радиодатчиком сигнала регистрации в зависимости от типа радиосистемы и типа радиодатчика – см. раздел [27.](#page-58-0) Успешная регистрация сопровождается звуковым сигналом «трель».

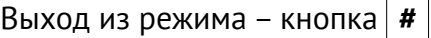

### **«Линд-11»:**

- Нажатием , *номер группы*, перейти в нужную группу и убедиться, что она снята с охраны.
- Выбрать пункт меню «**Радио зоны**», ввести *пароль\_установщика* для входа в режим регистрации радиодатчиков текущей группы.
- Кнопками **<** и **>** выбрать нужную незанятую зону (с пустым полем «**ID датчика**» в первой строке ЖКИ индикатора УИУ) и перевести ППКОП в состояние регистрации радиодатчика – нажать кнопку **F1**. Если выбранная зона уже содержит радиодатчик, то необходимо сначала удалить его данные – нажать кнопку **F2**. Если радиодатчик ранее был зарегистрирован в другой зоне этого же прибора, то сначала нужно удалить его регистрацию.
- Инициировать передачу радиодатчиком сигнала регистрации в зависимости от типа радиосистемы и типа радиодатчика – см. раздел [27.](#page-58-0) Успешная регистрация сопровождается звуковым сигналом «трель».

### Выход из режима – кнопка **#**

#### **«Линд-9М3»:**

- Нажатием | **\*** |, *номер группы*, | **\*** | перейти в нужную группу и убедиться, что она снята с охраны.
- ◆ Нажать | #  $\parallel$  7 |, *пароль установщика* для входа в режим регистрации радиодатчиков текущей группы (при этом включается индикатор **РЕЖИМ 0**). Убедиться, что индикатор **РЕЖИМ 1** погашен (иначе нажать кнопку **Тест индик.** ). Можно зарегистрировать/удалить только первые 16 радиодатчиков группы. Радиозоны группы отображаются красными светодиодами зон 1...16 в порядке возрастания номеров. Радиозоны с уже зарегистрированными радиодатчиками отображаются **светящимися** индикаторами; а свободные радиозоны – **мигающими** индикаторами. Для выбора радиозоны следует ввести ее номер 1...16 и подтвердить кнопкой  $\vert * \vert$ Оставшиеся индикаторы выключаются. Далее, в зависимости от текущего состояния радиозоны, можно:
	- ✔ нажатием кнопки **Откл. звук** зарегистрировать новый радиодатчик в выбранной **свободной** радиозоне – система переходит в режим ожидания сигнала регистрации от радиодатчика. Сразу после этого следует инициировать передачу радиодатчиком сигнала регистрации в зависимости от типа радиосистемы и типа радиодатчика – см. раздел [27.](#page-58-0) Успешная регистрация сопровождается звуковым сигналом «трель»;
	- ✔ кнопкой **Остаюсь дома** удалить существующую регистрацию радиодатчика из выбранной **занятой** радиозоны;
	- ✔ удержанием кнопки **Уровень РС** проверить уровень сигнала существующего радиодатчика. Уровень сигнала в последнем сеансе обмена отображается линейкой светящихся индикаторов зон 1...3. Большее количество светящихся индикаторов соответствует более высокому уровню сигнала.

Выход из режима – кнопка **#** (при этом выключается индикатор **РЕЖИМ 0**).

**Внимание! После регистрации или удаления радиодатчиков автоматически производится перезапуск ППКОП для применения внесенных изменений.**

По окончании регистрации радиодатчиков, их работу нужно проконтролировать по событиям, возникающим при нарушении/восстановлении зон радиодатчиков и отображаемым индикаторами УИУ или по кодам событий, отсылаемых ППКОП на ПЦН «Орлан».

### <span id="page-42-0"></span>**11.12. Регистрация радиосирен**

Перед регистрацией радиосирен необходимо в конфигурации прибора указать их количество, выбрать тип радиосистемы (выполняется на этапе конфигурирования прибора с помощью программы «Конфигуратор 11»).

**Внимание! Для регистрации радиосирен в группе, она должна быть снята с охраны заранее.**

Управление регистрацией возможно с УИУ типа «Линд-29/15/11/9М3»:

**«Линд-29»:**

- Нажатием  $*$ , *номер группы*,  $*$  перейти в нужную группу и убедиться, что она снята с охраны;
- ◆ Нажать | # + 9 |, *пароль установщика* для входа в режим регистрации радиосирен текущей группы;
- Индикаторы зон красным указывают номера уже зарегистрированных радиосирен, зеленым – свободных радиосирен. Выбор нужной радиосирены осуществляется вводом ее номера 1...16 и подтверждением кнопкой  $\vert \ast \vert$  Оставшиеся индикаторы выключаются. Далее, в зависимости от текущего состояния радиосирены, можно:
	- ▪ **А** , **удалить** ранее зарегистрированную беспроводную сирену.
	- **■ |B||**  $\neq$  **| зарегистрировать** новую беспроводную сирену. Далее нужно инициировать сигнал регистрации в беспроводной сирене, как описано в ее инструкции по эксплуатации.
	- **C уровень сигнала** (мигающими красными индикаторами зон 1...3) в последнем сеансе обмена с ранее зарегистрированной сиреной.

### Выход из режима – кнопка **#**

### **«Линд-15»:**

- Перейти в нужную группу прикосновением к ее номеру на экране верхнего уровня УИУ и убедиться, что она снята с охраны.
- Прикоснувшись к кнопке «Радио система» с последующим вводом *пароля установщика,* перейти в режим управления радиосиренами – кнопка «**Радио сирены**».
- В появившейся таблице беспроводных сирен группы прикоснуться к строке с нужным номером сирены. Если радиосирена еще не зарегистрирована (остальные столбцы в этой строке содержат прочерки), то для перевода ППКОП в состояние регистрации прикоснуться к кнопке «**Добавить**». Если выбранная радиосирена уже зарегистрирована, то необходимо сначала удалить ее данные – нажать кнопку «**Удалить**». Если радиосирена ранее была зарегистрирован под другим номером в этом же приборе, то сначала нужно удалить ее регистрацию.
- Инициировать передачу радиосиреной сигнала регистрации в зависимости от типа радиосистемы и типа радиосирены – см. раздел [27](#page-58-0). Успешная регистрация сопровождается звуковым сигналом «трель».

Выход из режима – кнопка **#** 

**«Линд-11»:**

- Нажатием | **\*** |, номер группы, | **\*** | перейти в нужную группу и убедиться, что она снята с охраны.
- Выбрать пункт меню «**Радио сирены**», ввести *пароль\_установщика* для входа в режим регистрации радиосирен текущей группы.
- Кнопками **<** и **>** выбрать нужную незарегистрированную сирену (с пустым полем «**ID сирены**» в первой строке ЖКИ индикатора УИУ) и перевести ППКОП в состояние регистрации – нажать кнопку **F1**. Если выбранная радиосирена уже зарегистрирована, то необходимо сначала удалить ее данные – нажать кнопку **F2**. Если радиосирена ранее был зарегистрирована под другим номером в этом же приборе, то сначала нужно удалить ее регистрацию.
- Инициировать передачу радиосиреной сигнала регистрации в зависимости от типа радиосистемы и типа радиосирены – см. раздел [27](#page-58-0). Успешная регистрация сопровождается звуковым сигналом «трель».

Выход из режима – кнопка **#** 

#### **«Линд-9М3»:**

- Нажатием  $\vert * \vert$ , *номер группы*,  $\vert * \vert$  перейти в нужную группу и убедиться, что она снята с охраны.
- ◆ Нажать | # + 7 |, *пароль установщика* для входа в режим регистрации радиодатчиков текущей группы (при этом включается индикатор **РЕЖИМ 0**). Убедиться, что индикатор **РЕЖИМ 1** светится (иначе нажать кнопку **Тест индик.** ). Можно зарегистрировать/удалить только первые 16 радиосирен группы. Радиосирены группы отображаются красными светодиодами зон 1...16 в порядке возрастания номеров. Радиосирены с уже зарегистрированными устройствами отображаются **светящимися** индикаторами; а свободные радиосирены – **мигающими** индикаторами. Для выбора радиосирены следует ввести ее номер 1...16 и подтвердить кнопкой  $\vert * \vert$ Оставшиеся индикаторы выключаются. Далее, в зависимости от текущего состояния радиосирены, можно:
	- ✔ нажатием кнопки **Откл. звук** зарегистрировать новую радиосирену в **свободном** «слоте» – система переходит в режим ожидания сигнала регистрации от радиосирены. Сразу после этого следует инициировать передачу радиосиреной сигнала регистрации в зависимости от типа радиосистемы и типа радиосирены – см. раздел [27](#page-58-0). Успешная регистрация сопровождается звуковым сигналом «трель»;
	- ✔ кнопкой **Остаюсь дома** удалить существующую регистрацию радиосирены из **занятого** «слота»;
	- ✔ удержанием кнопки **Уровень РС** проверить уровень сигнала существующей радиосирены. Уровень сигнала в последнем сеансе обмена отображается линейкой светящихся индикаторов зон 1...3. Большее количество светящихся индикаторов соответствует более высокому уровню сигнала.

Выход из режима – кнопка **#** (при этом выключается индикаторы **РЕЖИМ 0** и **РЕЖИМ 1**).

**Внимание! После регистрации или удаления радиодатчиков автоматически производится перезапуск ППКОП для применения внесенных изменений.**

## **12. Использование коммуникаторов**

ППКОП поддерживает передачу событий и удаленное управление с ПЦН «Орлан» по сети Ethernet посредством Ethernet-коммуникатора «LanCom» rev.15 или «LanCom11» rev.14, а также передачу событий на ПЦН по телефонной сети общего пользования посредством телефонного коммуникатора ТК-17.

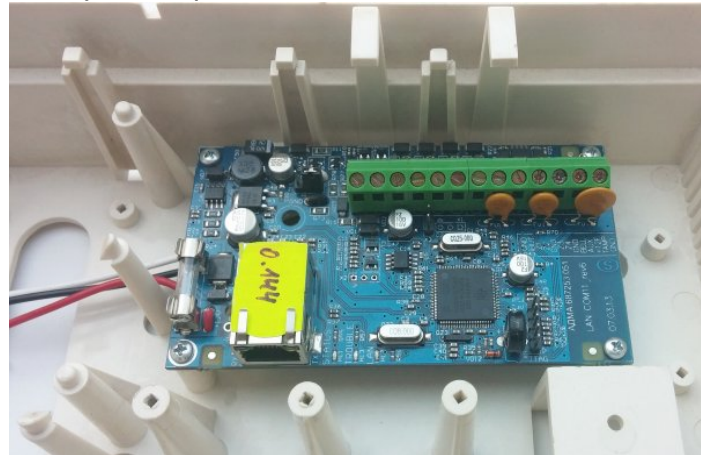

*Рисунок 33. Коммуникатор «LanCom» rev.15 в корпусе прибора*

<span id="page-44-0"></span>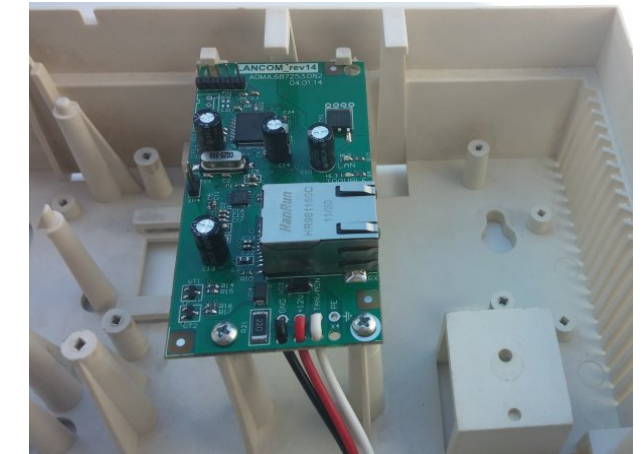

*Рисунок 34. Коммуникатор «LanCom» rev.14 в корпусе прибора*

### <span id="page-44-1"></span>**12.1. Ethernet-коммуникатор «LanCom» rev.15**

Для использования коммуникатора совместно с ППКОП необходимо:

- 1. Переключить коммуникатор в режим работы **«Лунь-11»** (встроенным Web-конфигуратором, страница «**Тип ППК**»);
- 2. Установить коммуникатор в корпус (рисунок [33](#page-44-1)) и подключить его (рисунок [44](#page-54-0));
- 3. Включить и настроить в конфигурации ППКОП параметры связи и приоритет каналов.

### Подробнее см. в «Руководстве по эксплуатации Lancom rev.15», на сайте www.p-sec.eu.

### **12.2. Ethernet-коммуникатор «LanCom11» rev.14**

Для использования коммуникатора совместно с ППКОП необходимо:

- 1. Переключить коммуникатор в режим работы **«Лунь-11»** (программой «Конфигуратор», режим «**Подключен к Лунь-11**»);
- 2. Установить коммуникатор в корпус (рисунок [34](#page-44-0)) и подключить его (рисунок [44](#page-54-0));
- 3. Включить и настроить в конфигурации ППКОП параметры связи и приоритет каналов;

Подробнее см. в «Руководстве по эксплуатации Lancom rev.14», на сайте www.p-sec.eu.

### **12.3. Телефонный коммуникатор «ТК-17»**

Для использования коммуникатора к ППКОП необходимо:

- 1. Переключить коммуникатор в нужный режим работы (программой «Конфигуратор», выбрать вариант «**Подключен к Лунь-11**»);
- 2. Установить коммуникатор в корпус (рисунок [35](#page-45-0)) и подключить его (рисунке [44\)](#page-54-0);
- 3. Подключить провода от коммуникатора к телефонной линии и телефонному аппарату (если требуется);
- 4. Включить и настроить в конфигурации ППКОП параметры связи и приоритет каналов.

Подробнее см. документ «Телефонный коммуникатор ТК-17. Инструкция по установке» на сайте [www. p - sec. eu](http://www.p-sec.eu/)

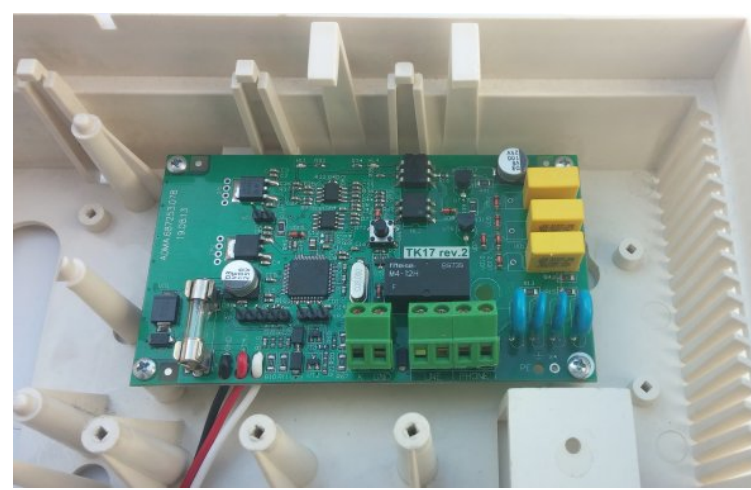

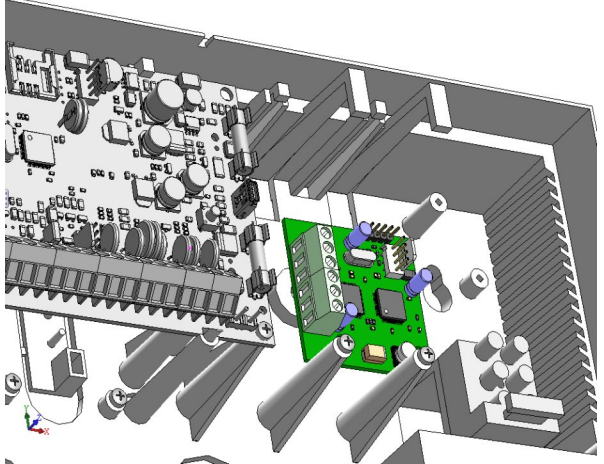

*Рисунок 35. Установка коммуникатора «ТК-17» Рисунок 36. Установка модуля «Дозор»*

<span id="page-45-1"></span>

## <span id="page-45-0"></span>**13. Модуль фотоподтверждения тревог «Дозор»**

Модуль расширения предназначен для визуального подтверждения тревог фотографиями с охраняемого объекта. Модуль фотоподтверждения «Дозор» устанавливается в корпус ППКОП, подключается к плате прибора и поддерживает до 4 аналоговых видеокамер.

Фотографии (одна или несколько с выбранным интервалом), сделанные видеокамерами модуля по заданным событиям через 3G/GPRS/WiFi канал связи передаются на ПЦН «Орлан» (по открытому интернету или через модуль "Орлан-Видео").

Фотографии хранятся в базе данных ПЦН и доступны для просмотра в любое время.

<span id="page-45-3"></span>Основные характеристики модуля «Дозор» представлены в таблице [6](#page-45-3).

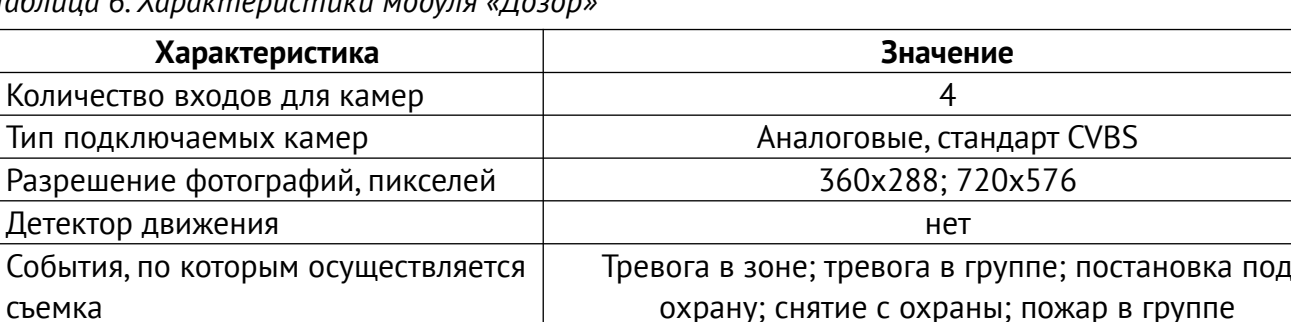

*Таблица 6. Характеристики модуля «Дозор»*

Подключение камер к клеммам модуля «Дозор» осуществлять только витой парой (UTP, CAT5/5e) максимальной длиной 40 метров.

<span id="page-45-2"></span>Назначение клемм модуля приведено в таблице [7](#page-45-2).

*Таблица 7. Назначение клемм модуля «Дозор»*

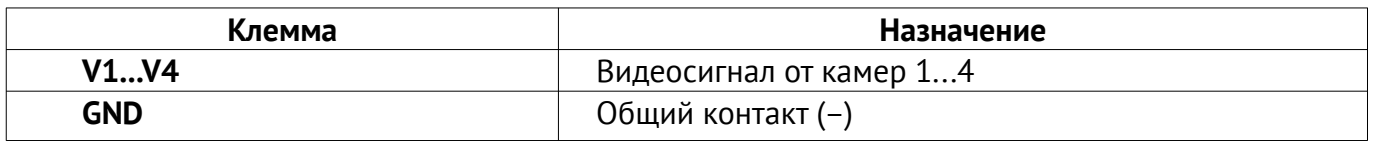

Модуль закрепить в корпусе ППКОП, как указано на рисунке [36](#page-45-1). Для подключения к разъему **Х6** платы ППКОП использовать кабель, входящий в комплект поставки модуля. Схема подключения приведена на рисунке [45](#page-55-0).

### **14. Использование канала связи WiFi**

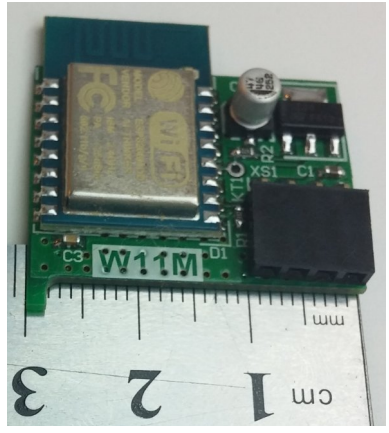

*Рисунок 37. Общий вид модуля «W11M»*

В качестве дополнительного канала связи с ПЦН может использоваться беспроводной канал связи WiFi. Связь по этому каналу обеспечивается дополнительным модулем «W11M».

Модуль «W11M» (см. рисунок [37\)](#page-46-2) подключается к плате ПП-КОП посредством встроенного разъема (без кабелей или проводов) и обеспечивает двустороннюю связь по беспроводному каналу связи на частоте 2,4ГГц по протоколу 802.11 b/g/n. Защита передаваемой информации обеспечивается в соответствии с WPA2 PSK.

ППКОП с модулем «W11M» подключается к заранее выбранной точке доступа WiFi и через нее к сети Интернет для передачи событий, тестов и сигналов управления к/от ПЦН.

<span id="page-46-2"></span>Модуль «W11M» применяется **вместо** любого из Ethernetкоммуникаторов, поскольку все они в итоге используют один и тот же канал связи «открытый

Интернет». **Не допускается одновременное подключение модуля WiFi «W11M» с любым**

#### **Ethernet-коммуникатором.**

Для подключения модуля используется один из разъемов на плате ППКОП – **X3** (разъем радиоприемника – рисунок [38](#page-46-1)) или **X6** (разъем модуля «Дозор» – рисунок [39](#page-46-0)).

В связи с этим в охранной системе **не могут быть одновременно задействованы** и радиосистема и модуль фотоподтверждения «Дозор».

**Внимание! Модуль «W11M» устанавливается либо в разъем X3 (вместо радиосистемы) либо в разъем X6 (вместо модуля фотоподтверждения «Дозор»). Заранее выберите место установки и сохраните в конфигурации прибора!**

<span id="page-46-1"></span>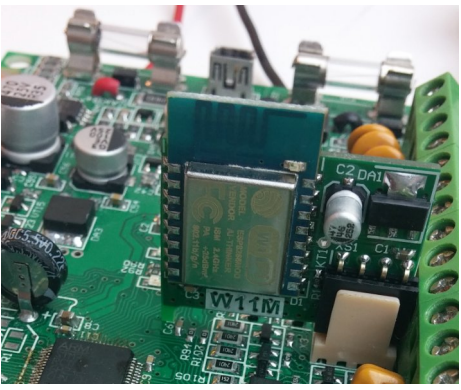

*Рисунок 38. Установка модуля «W11M» в X3*

<span id="page-46-0"></span>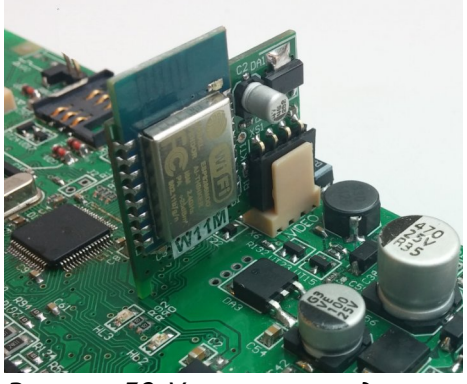

*Рисунок 39. Установка модуля «W11M» в X6*

## <span id="page-47-0"></span>**15. Конфигурирование ППКОП**

Внимание! После монтажа ППКОП необходимо настроить с помощью программы «Конфигуратор 11». Для этого ППКОП следует соединить с компьютером посредством кабеля USB/ mini-USB. Для подключения используется разъем **ХS2** на плате ППКОП – см. рис. [4.](#page-9-0)

Подробное описание порядка подключения и процесса конфигурирования можно найти в документе «Инструкция к программе «Конфигуратор  $11$ », доступном на сайте www.p-sec.eu

ПО «Конфигуратор 11» работает только на ПК под управлением операционной системы «MS Windows 7» или выше.

После «первичного» конфигурирования ППКОП, выполняемого посредством кабеля USB/ mini-USB, последующее конфигурирование прибора, установленного на объекте, удобно осуществлять удаленно, по каналу 3G/GPRS/WiFi (канал должен быть включен и настроен заранее).

Для удаленного конфигурирования ППКОП используется та же программа «Конфигуратор 11». Дополнительно требуется настроенный FTP-сервер.

## **16. Обновление встроенного ПО**

Обновление встроенного управляющего ПО производится с целью расширения функционала или исправления возможных ошибок.

ППКОП поддерживает обновление встроенного управляющего ПО как локально (выполняемое посредством кабеля USB/mini-USB, подключаемого согласно описанию в разделе [15](#page-47-0)), так и удаленно (выполняемое по каналу связи 3G/GPRS или WiFi; требуется наличие основного и резервного питания ППКОП).

Для локального обновления используются команды программы «Конфигуратор 11». Удаленное обновление производится средствами ПО «Феникс-4» (командой оператора ПЦН) или командой, подаваемой с УИУ «Линд-15» (меню «**Основные настройки**» – «**Информация**» – «**Обновление системы**»), «Линд-11» (меню «**Обновление ПО**») или «Линд-11LED» (команда **F5**,**0**,*пароль\_инженера*).

**Примечание. После установки охранной системы на объект, а также в случае расширения существующей системы дополнительными устройствами (например, расширителями или УИУ – кроме извещателей) настоятельно рекомендуется производить обновление встроенного ПО в составе системы.**

Для удаленного обновления требуется наличие основного и резервного питания, а все группы ППКОП должны быть сняты с охраны.

При обновлении встроенного ПО производится проверка его совместимости. В случае, если более новая версия несовместима с уже установленной, требуется обновление программы-загрузчика (boot). Обновление загрузчика выполняется удаленно – автоматически, сразу после обновления основного встроенного ПО (только одна попытка обновления загрузчика) либо локально – вручную, с помощью программы «Конфигуратор 11».

**Сразу после локального обновления boot необходимо локально обновить основное встроенное управляющее ПО ППКОП.**

**Во время обновления красный индикатор мигает сериями по 3 вспышки – не выключайте питание ППКОП в это время во избежание повреждения встроенного ПО.**

## **17. Организация удаленного управления**

Удаленное управление осуществляется с ПЦН средствами ПО «Феникс-4», а также с мобильных телефонов (по номерам, записанным в конфигурацию ППКОП, необходимо включить Voice канал для установленной SIM-карты) – см. раздел [6.9.](#page-23-0)

Поддерживается дистанционное управление с помощью мобильного приложения «Phoenix-MK» (необходимо включить WiFi или GPRS канал), доступного для устройств на ОС Android и iOS.

## **18. Организация контроля АКБ**

Функция контроля АКБ в ППКОП включена по умолчанию и работает автоматически.

Для каждого расширителя «Лунь-11Н» предусмотрена возможность отключения контроля АКБ в конфигурации ППКОП.

При необходимости, замену АКБ производить в соответствии с указаниями раздела [5.](#page-7-0)

### **19. Организация контроля основного питания**

Функция контроля основного питания в ППКОП включена по умолчанию и работает автоматически. Сообщение о потере основного питания формируется с задержкой (см. таблицу [1](#page-4-0)). Сообщение о восстановлении основного питания формируется сразу, без задержек.

**Внимание! Для обеспечения корректного запуска прибора, повторное включение осуществлять не менее чем через 10с после его выключения!**

## **20. Техническое обслуживание**

Изделие не требует обслуживания.

### **21. Условия эксплуатации**

Изделие допускается эксплуатировать при температуре от –5°С до +40°С и относительной влажности в диапазоне от 5% до 85%.

## **22. Хранение**

- 1. Температура хранения от –50°С до +40°С при относительной влажности воздуха в диапазоне от 5% до 98%.
- 2. Во время погрузочно-разгрузочных работ и транспортирования, при хранении на складах ящики с изделиями не должны подвергаться резким ударам. Способ укладки и крепления ящиков на транспортирующее средство должен исключать их перемещение.
- 3. Хранить изделие в упаковке предприятия-изготовителя.

## **23. Транспортирование**

- 1. Транспортирование изделия производить в упаковке предприятия-изготовителя.
- 2. Изделие допускается транспортировать всеми видами закрытых транспортных средств с соблюдением правил перевозки грузов, действующих на каждом виде транспорта.
- 3. Температура транспортирования от –50°С до +50°С при относительной влажности воздуха в диапазоне от 5% до 98%.

## **24. Утилизация**

Утилизацию изделия производить по правилам утилизации электронных бытовых приборов, установленным законодательством государства, в котором эксплуатируется изделие.

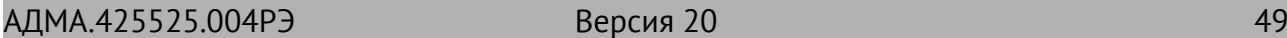

# **25. Приложение 1. Типы шлейфов**

Физический тип шлейфа (линии) (т.е. на какое событие он реагирует) конфигурируется в программе «Конфигуратор 11». Подробнее о работе с «Конфигуратором» смотрите в «Инструкции к программе Конфигуратор 11».

<span id="page-49-0"></span>Типы охранных шлейфов и события, генерируемые при их нарушении см. в таблице [8](#page-49-0).

*Таблица 8. Типы охранных шлейфов*

| Схема подключения                                            | Событие при коротком<br>замыкании | Событие при обрыве   |  |
|--------------------------------------------------------------|-----------------------------------|----------------------|--|
| 1. Тип шлейфа - «Нормально разомкнутый»                      |                                   |                      |  |
| z<br><b>GND</b>                                              | тревога                           | норма                |  |
| 2. Тип шлейфа - «Нормально замкнутый»                        |                                   |                      |  |
| $\overline{z}$<br><b>GND</b>                                 | норма                             | тревога              |  |
| 3. Тип шлейфа - «Оконечный резистор, тревога по обрыву»      |                                   |                      |  |
| <b>GND</b>                                                   | неисправность шлейфа              | тревога              |  |
| 4. Тип шлейфа - «Оконечный резистор, тревога по КЗ»          |                                   |                      |  |
| $\frac{1}{2}$<br><b>GND</b>                                  | тревога                           | неисправность шлейфа |  |
| 5. Тип шлейфа - «Оконечный резистор, тревога по обрыву и КЗ» |                                   |                      |  |
| <b>GND</b>                                                   | тревога                           | тревога              |  |

<span id="page-50-0"></span>Типы пожарных шлейфов и события, генерируемые при их нарушении см. в таблице [9](#page-50-0).

*Таблица 9. Типы пожарных шлейфов*

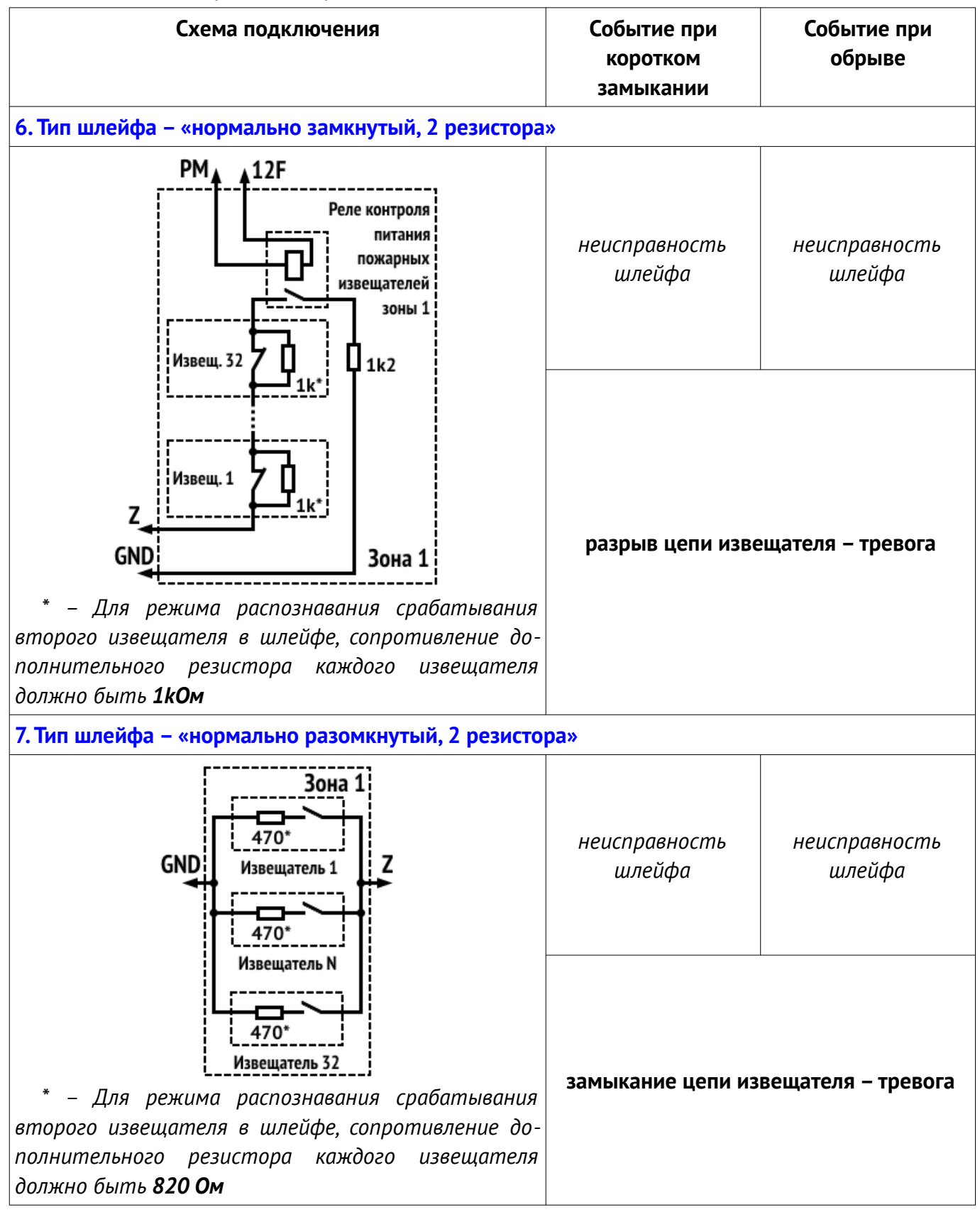

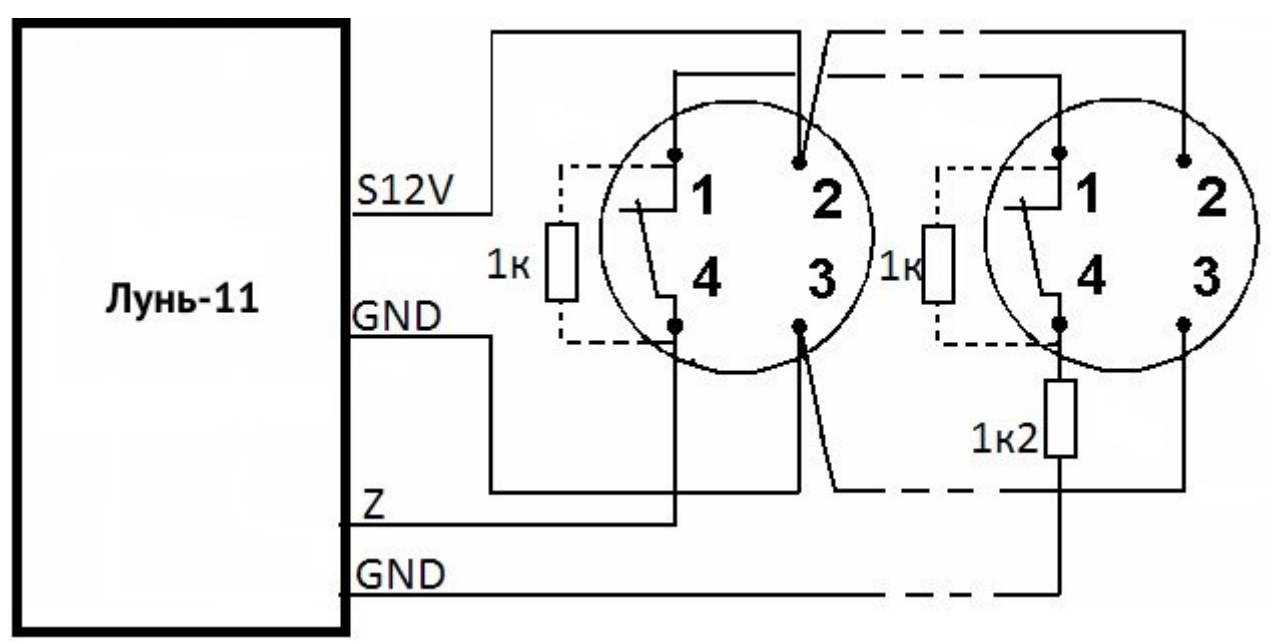

*Рисунок 40. Схема подключения пожарных извещателей по четырехпроводной схеме*

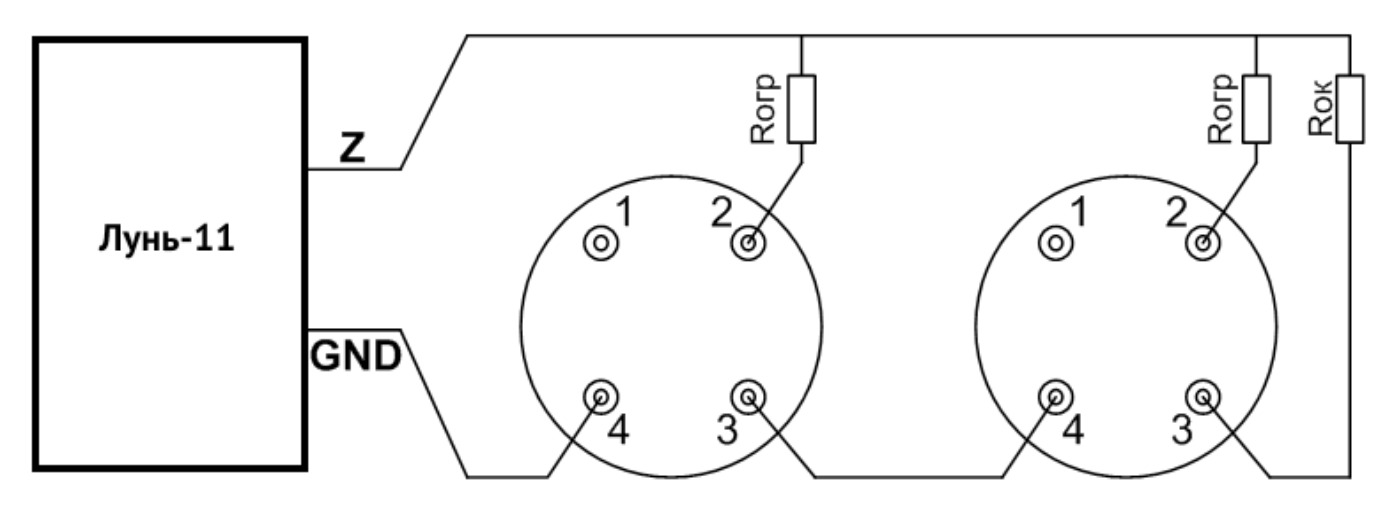

*Рисунок 41. Схема подключения извещателей в пожарный шлейф по двухпроводной схеме*

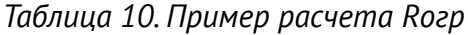

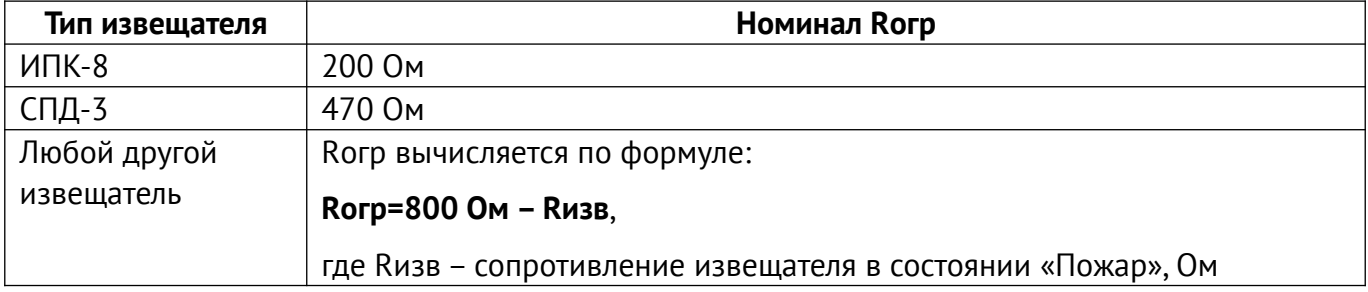

## **26. Приложение 2. Схемы подключения**

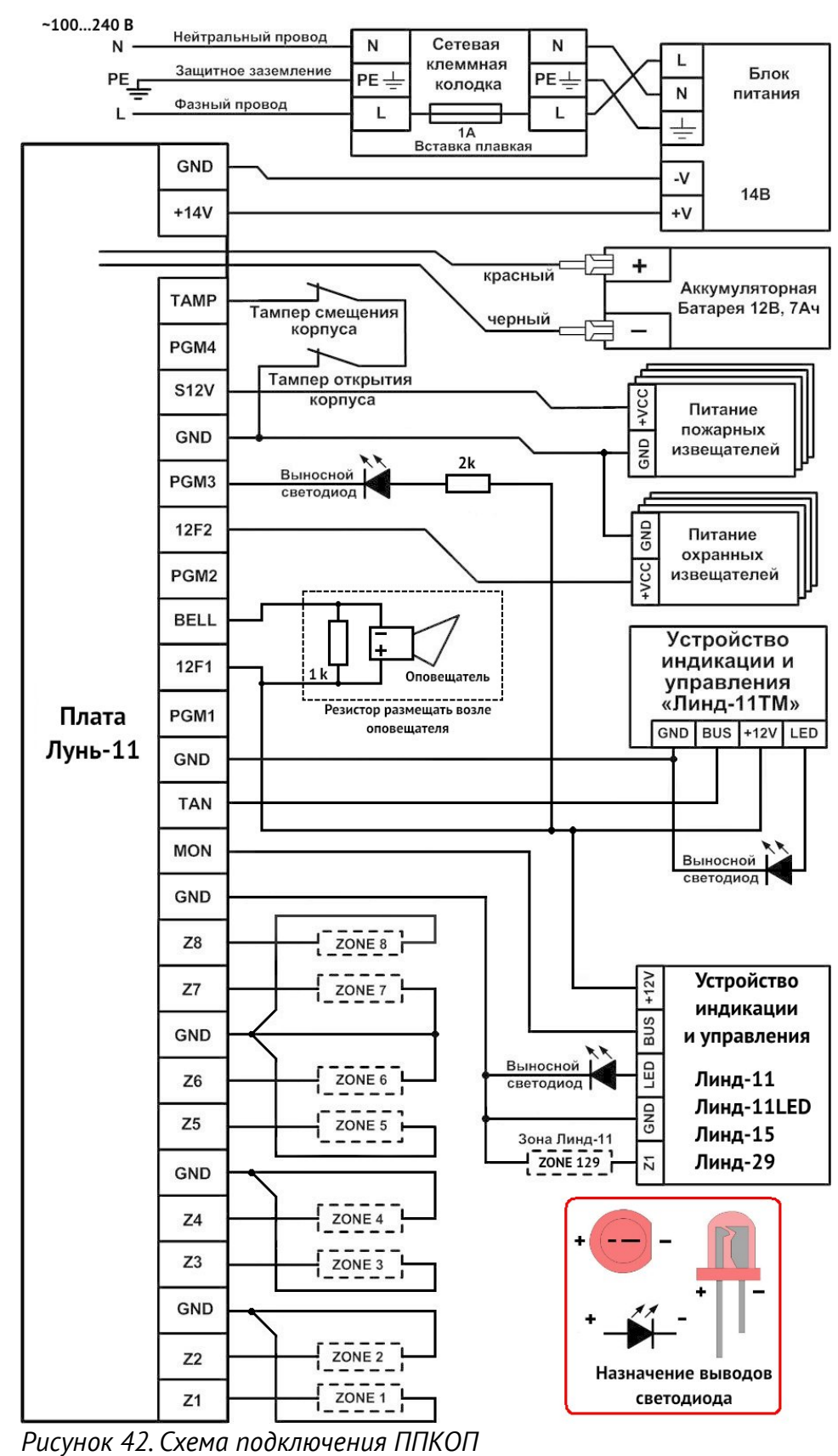

**Внимание! Выполнение требований данной схемы подключения является обязательным. Не соблюдение данного требования может повлечь за собой выход из строя изделия и, как следствие, невозможность выполнения гарантийных обязательств.**

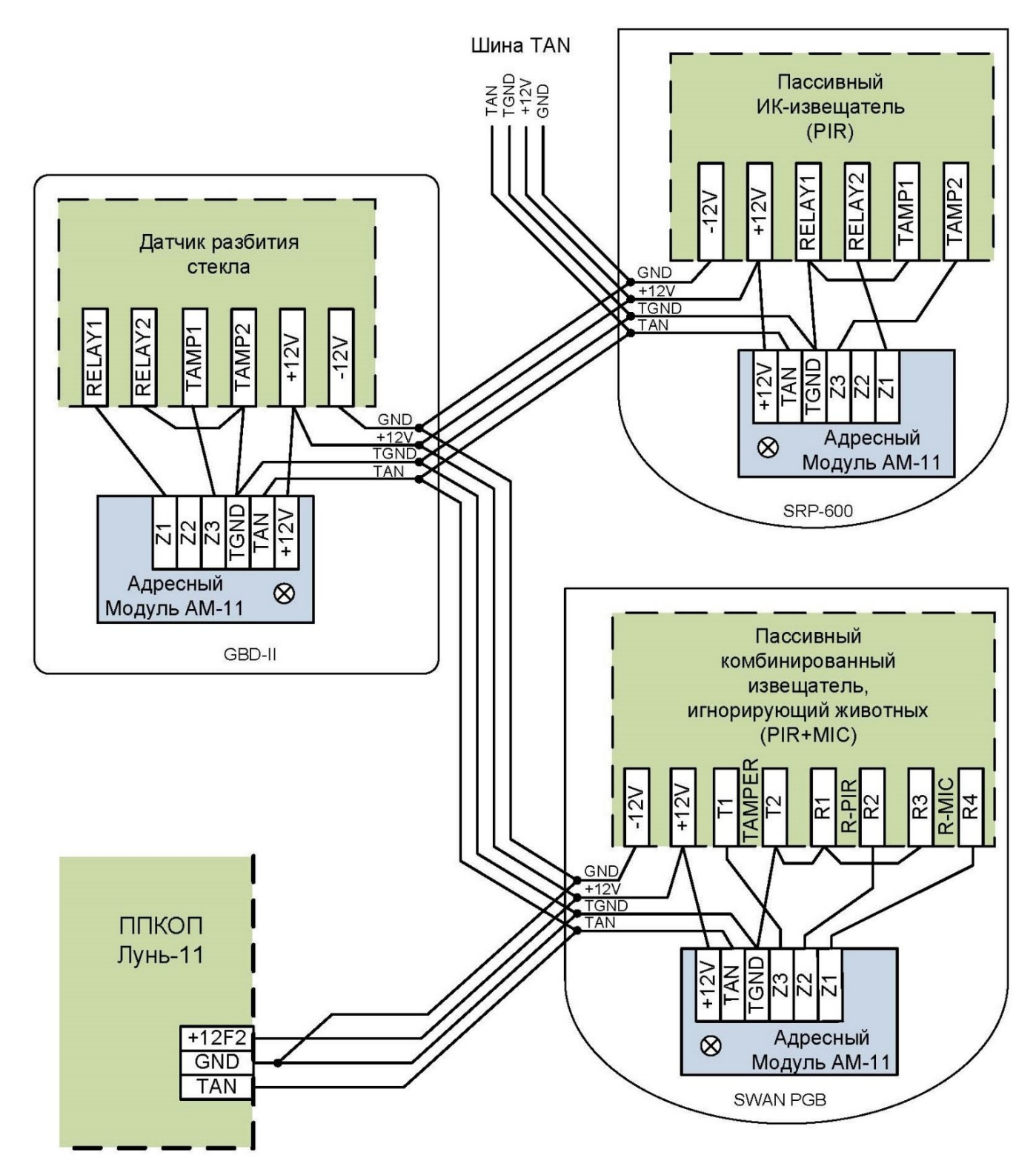

*Рисунок 43. Пример использования адресных модулей «АМ-11»*

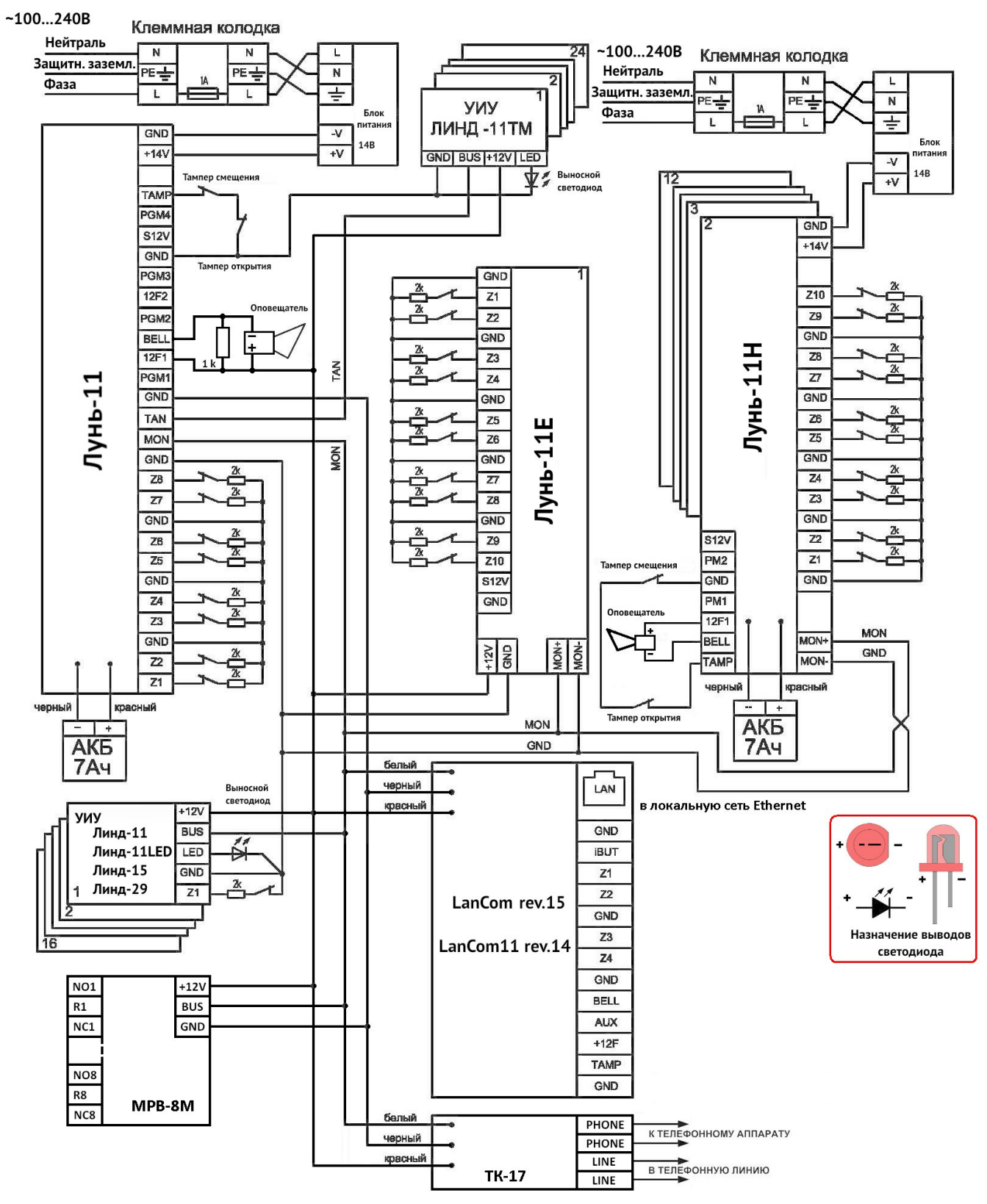

<span id="page-54-0"></span>*Рисунок 44. Схема подключения сетевых устройств*

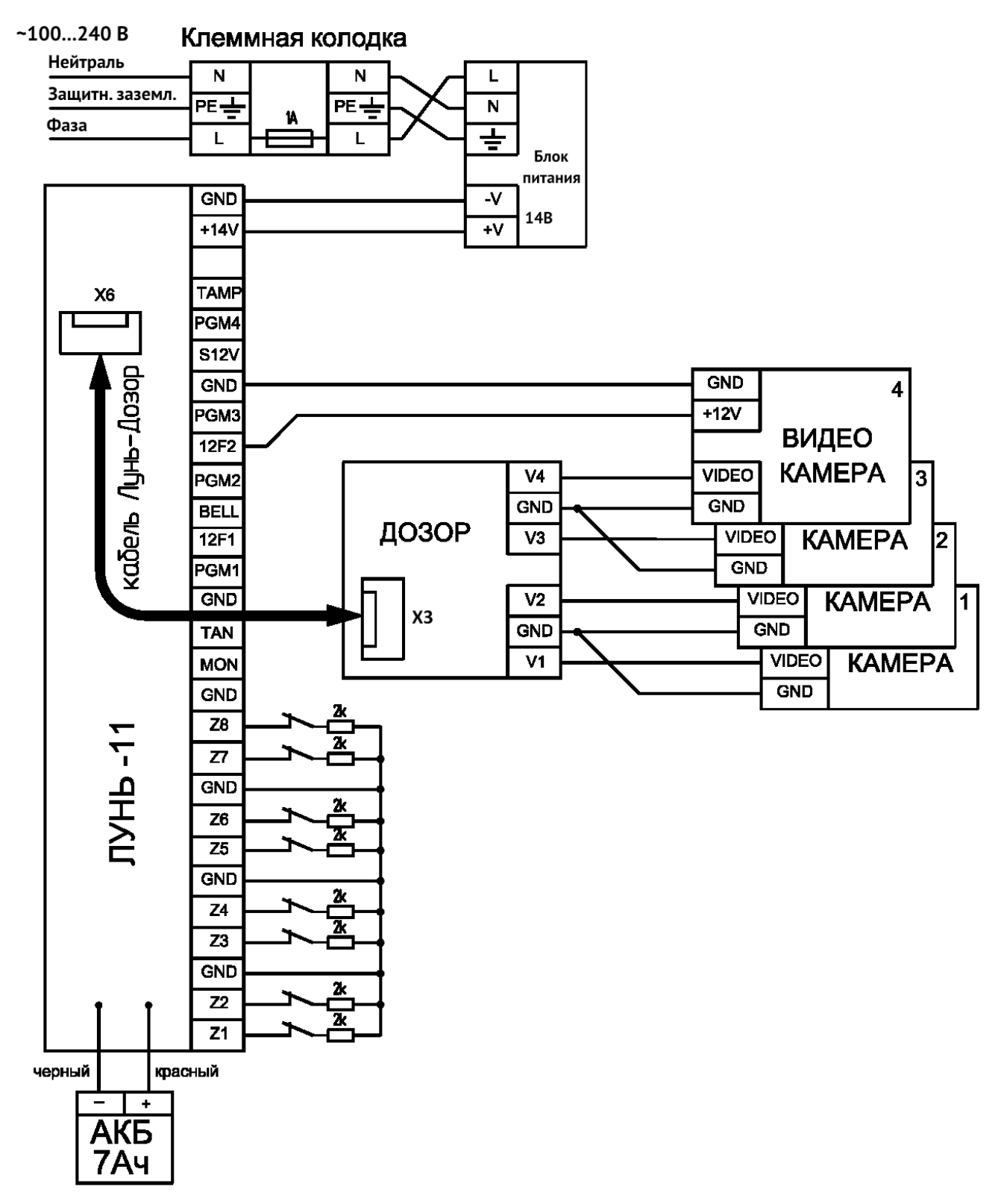

<span id="page-55-0"></span>*Рисунок 45. Схема подключения модуля фотоподтверждения тревог «Дозор»*

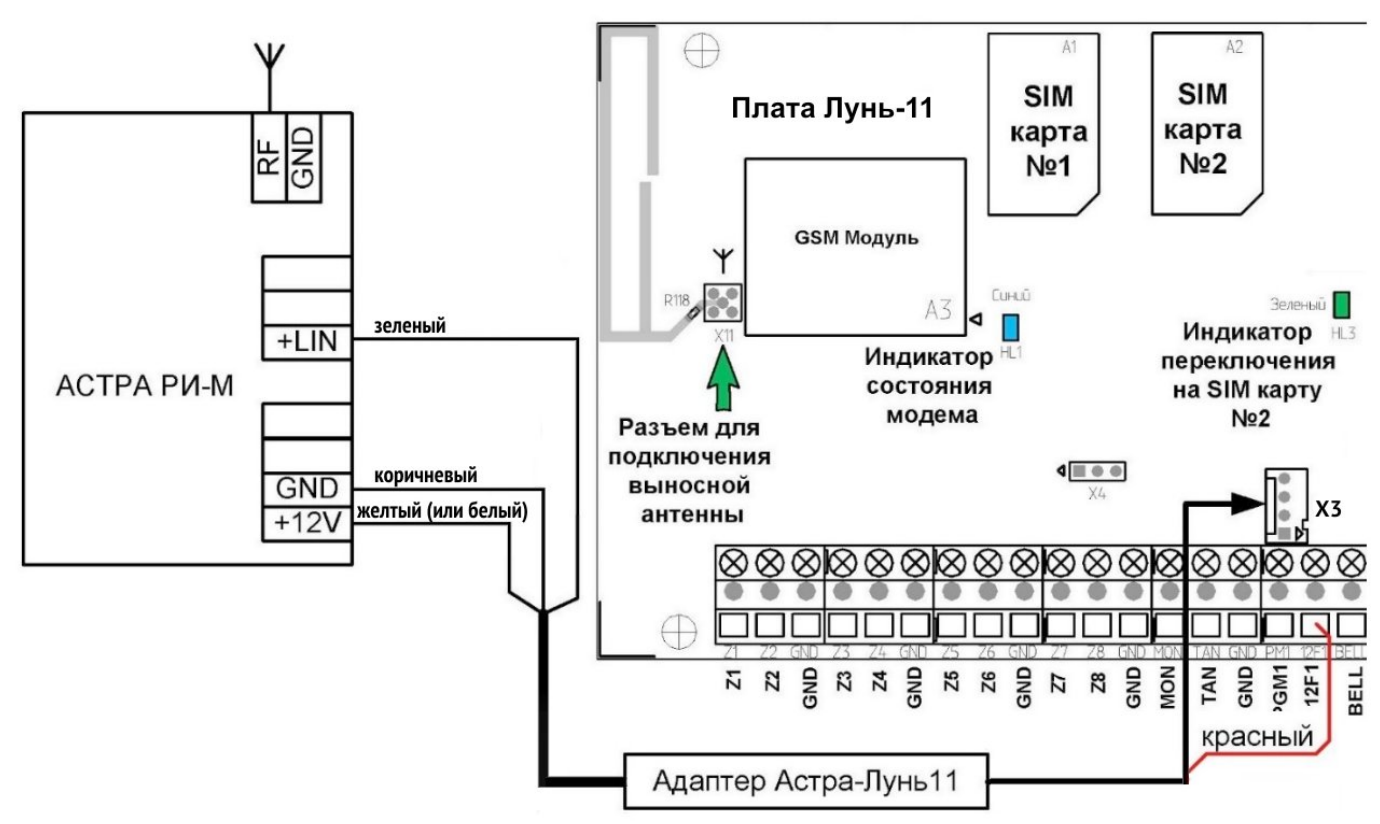

<span id="page-56-1"></span>*Рисунок 46. Схема подключения РПУ «Астра РИ-М»*

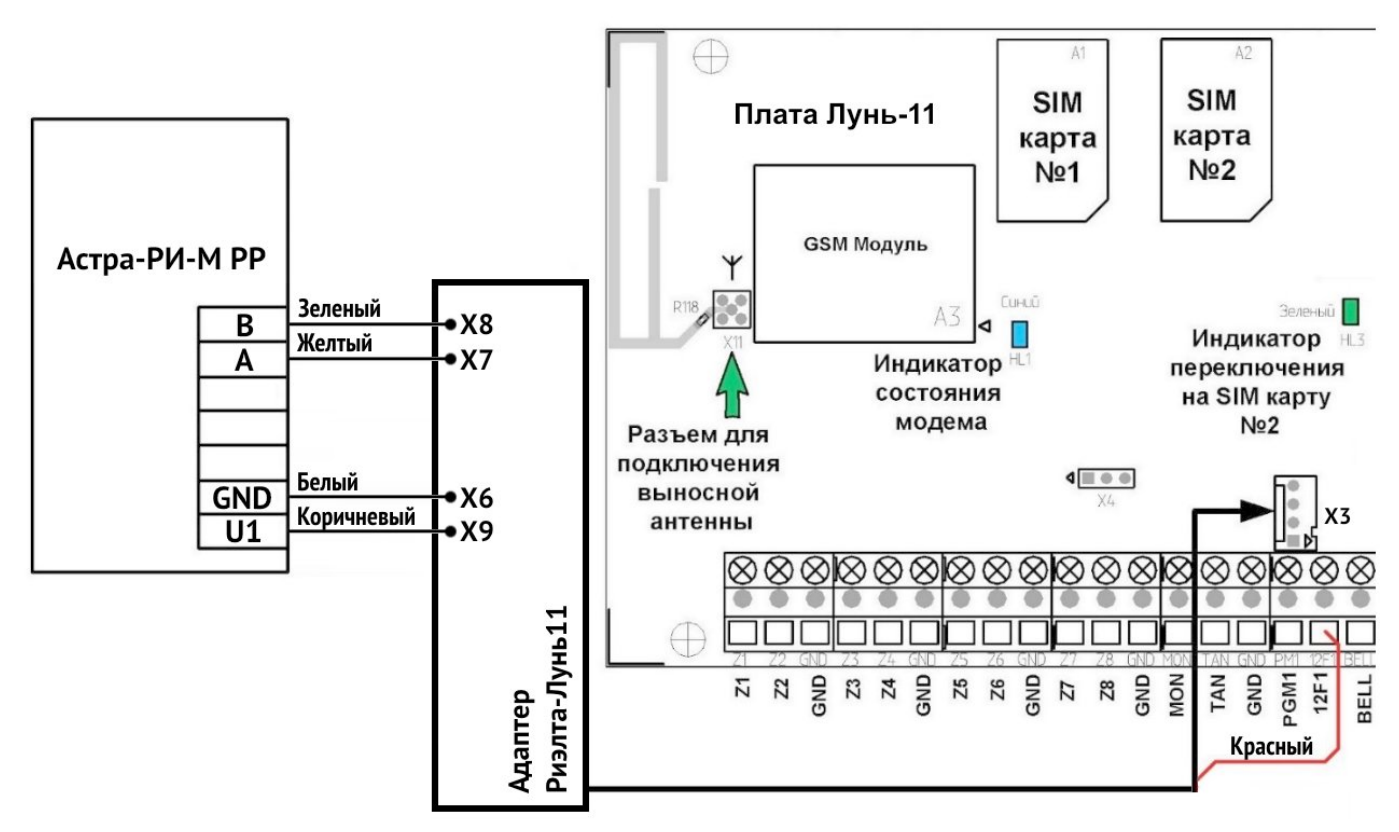

<span id="page-56-0"></span>*Рисунок 47. Схема подключения РПУ «Астра РИ-М РР»*

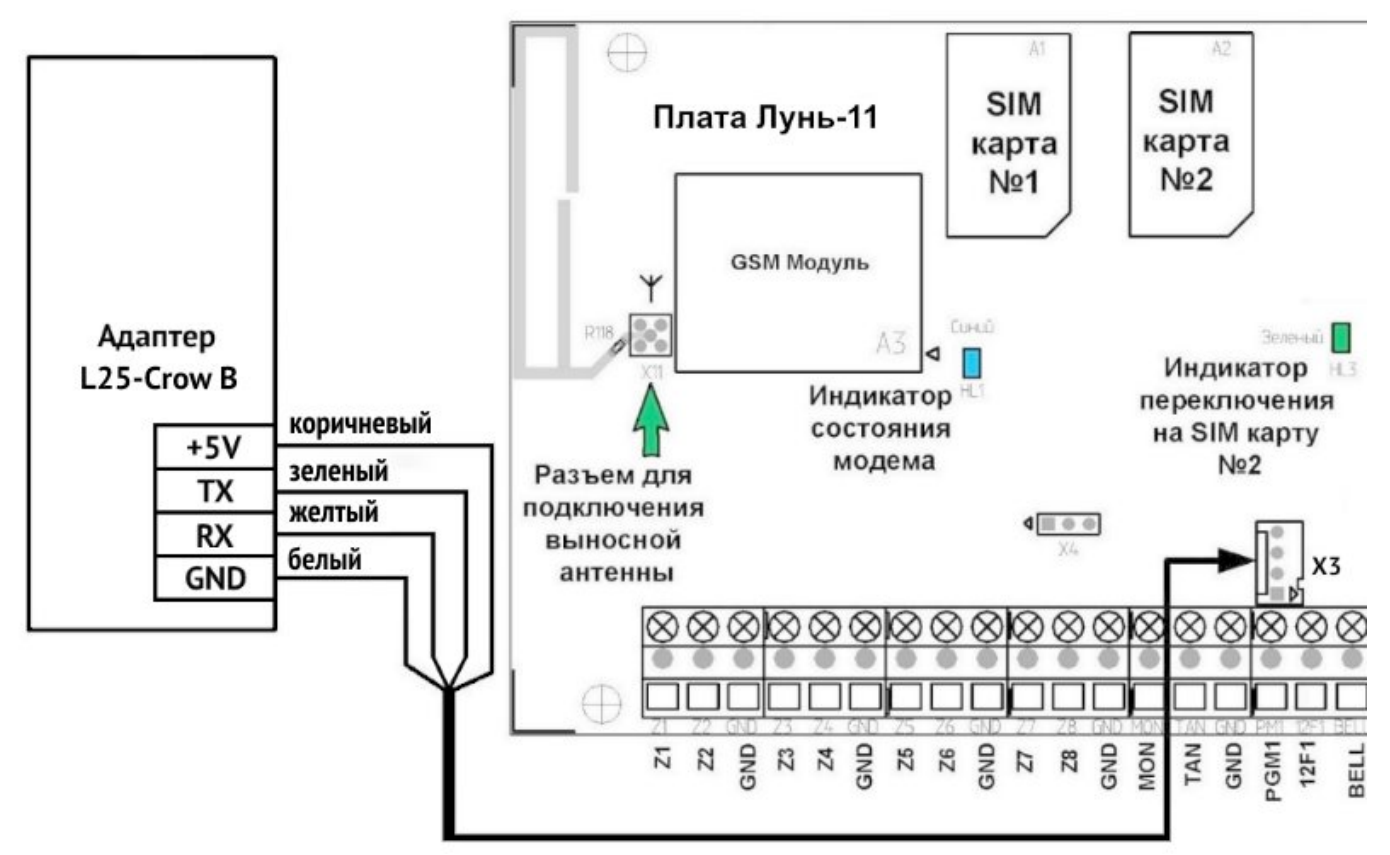

<span id="page-57-0"></span>*Рисунок 48. Схема подключения адаптера «L25-Crow B»*

# <span id="page-58-0"></span>**27. Приложение 3. Беспроводные устройства**

## **27.1. «Lun-R»**

Прибор может работать со следующими устройствами компании «Охрана и безопасность»:

- "**Button-R**" Радиобрелок;
- "**Keypad-R**" Клавиатура;
- "**Magnet-R**" Магнитный контакт;
- "**PIR-R**" Пассивный извещатель движения;
- "**Flood-R**" Извещатель затопления;
- "**PIROUT-R**" Внешний пассивный широкоугольный извещатель движения;
- "**SMOKE-R"** Извещатель задымления оптический;
- "**PIR-CR**" Извещатель движения типа «штора»;
- "**GBD-R**" Извещатель разбития стекла;
- "**Button-VR**" Радиобрелок с виброоткликом;
- "**Repeater-R**" Ретранслятор;
- "**Socket-R**" Управляемая розетка;
- "**Relay-R**" Управляемое реле;
- "**Siren-R**" Оповещатель звуковой для помещений.

В конфигурации ППКОП следует установить тип приемника «Lun-R».

#### **Для регистрации (связывания) одного радиодатчика:**

- Вынуть источник питания из радиодатчика;
- Перевести систему в режим регистрации радиодатчика (см. раздел [11.11\)](#page-40-2);
- Установить источник питания (в ретрансляторе только аккумулятор), перевести в состояние регистрации (сопровождается миганием индикатора зеленым):
	- **Ретранслятор** замкнуть контакты «**START**» для запуска от аккумулятора до попеременного мигания красным и зеленым. По окончании мигания снова замкнуть «**START**» на 2…3 с до мигания зеленым;
	- **Радиодатчик, реле** кратковременно замкнуть «**RESET**»;
	- **Розетка** зажать кнопку до мигания индикатора зеленым;
	- **Брелок** нажать все кнопки одновременно на 3с;
	- **Оповещатель** замкнуть контакты «**4**» и «**–**» любой из батарей на 2…3 с.
- Проконтролировать успешную регистрацию по красной индикации на радиодатчике и звуковому сигналу «трель» звукоизлучателя (ППКОП ожидает сигнал регистрации 40 секунд, при неудаче выходит из режима с длительным звуковым сигналом).

## **27.2. Jablotron**

<span id="page-59-0"></span>Прибор может работать с радиодатчиками Jablotron, указанными в таблице [11](#page-59-0).

| Тип радиодатчика | Описание                                                         | Режим работы                                        |
|------------------|------------------------------------------------------------------|-----------------------------------------------------|
| <b>JA-60N</b>    | Беспроводной магнитоконтактный извещатель                        | instant                                             |
| JA-60V           | Наружный инфракрасный извещатель движения                        | delay                                               |
| <b>JA-60P</b>    | Инфракрасный извещатель движения                                 | delay                                               |
| JA-60B           | Беспроводной извещатель разбития стекла                          | delay                                               |
| JA-60G           | Беспроводной извещатель утечки газа                              | MEM=OFF                                             |
| JA-63S           | Беспроводной пожарный извещатель                                 | instant                                             |
| <b>RC-60</b>     | Беспроводной контроллер<br>(в приборе использовать зону «RC-60») | $MODE =$<br>по необходимости                        |
| <b>RC-11</b>     | Двухкнопочный радиобрелок                                        |                                                     |
| <b>RC-86K</b>    | Беспроводной брелок                                              | 17, каждая пара<br>КНОПОК - ДЛЯ<br>отдельной группы |

*Таблица 11. Поддерживаемые радиодатчики Jablotron*

**Внимание! Регистрация радиодатчика Jablotron должна производиться без использования его тампера, только установкой батареи; тампер (если он есть) при этом должен быть нарушен. Для брелоков использовать удержание пары кнопок.**

Корректная работа прибора возможна только при установке соответствующего датчика в режим, указанный в таблице [11](#page-59-0), для пожарного извещателя установить тип зоны «Пожарная».

Для радиодатчика Jablotron RC-60 должна использоваться зона типа «RC-60». Радиодатчик при этом обрабатывается как радиобрелок (подобно RC-11), но с учетом имеющегося тампера, как у обычного радиодатчика и с обработкой сигнала потери связи.

Минимальный тайм аут потери связи с радиодатчиками Jablotron составляет 45 минут.

**Для регистрации (связывания) одного радиодатчика Jablotron:**

- Вынуть источник питания из радиодатчика;
- **•** Перевести систему в режим регистрации радиодатчика (см. раздел [11.11\)](#page-40-2);
- Установить источник питания в радиодатчик;
- Проконтролировать регистрацию (происходит автоматически) радиодатчика.

## **27.3. Visonic**

Прибор может работать со следующими радиодатчиками Visonic:

- MCT-302N Магнитный контакт с передатчиком PowerCode;
- MCT-234 Миниатюрный кнопочный передатчик CodeSecure;
- MCT-501 Акустический детектор разбивания стекла;
- NEXT MCW Пассивный оптико-электронный инфракрасный извещатель;
- NEXT K9-85 MCW Пассивный оптико-электронный инфракрасный извещатель невосприимчивый к животным;
- MCT-426 Детектор дыма.

### **Для регистрации (связывания) одного радиодатчика Visonic:**

- Перевести систему в режим регистрации радиодатчика (см. раздел [11.11\)](#page-40-2);
- Для регистрации датчика изменить его состояние нарушить/восстановить тампер или перевести радиодатчик в состояние тревоги/нормы;
- Проконтролировать регистрацию радиодатчика.

## **27.4. Crow**

В зависимости от установленного модуля Crow, ППКОП поддерживает работу следующих беспроводных устройств (см. таблицу [12](#page-61-0)).

<span id="page-61-0"></span>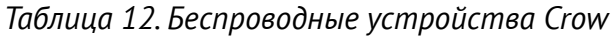

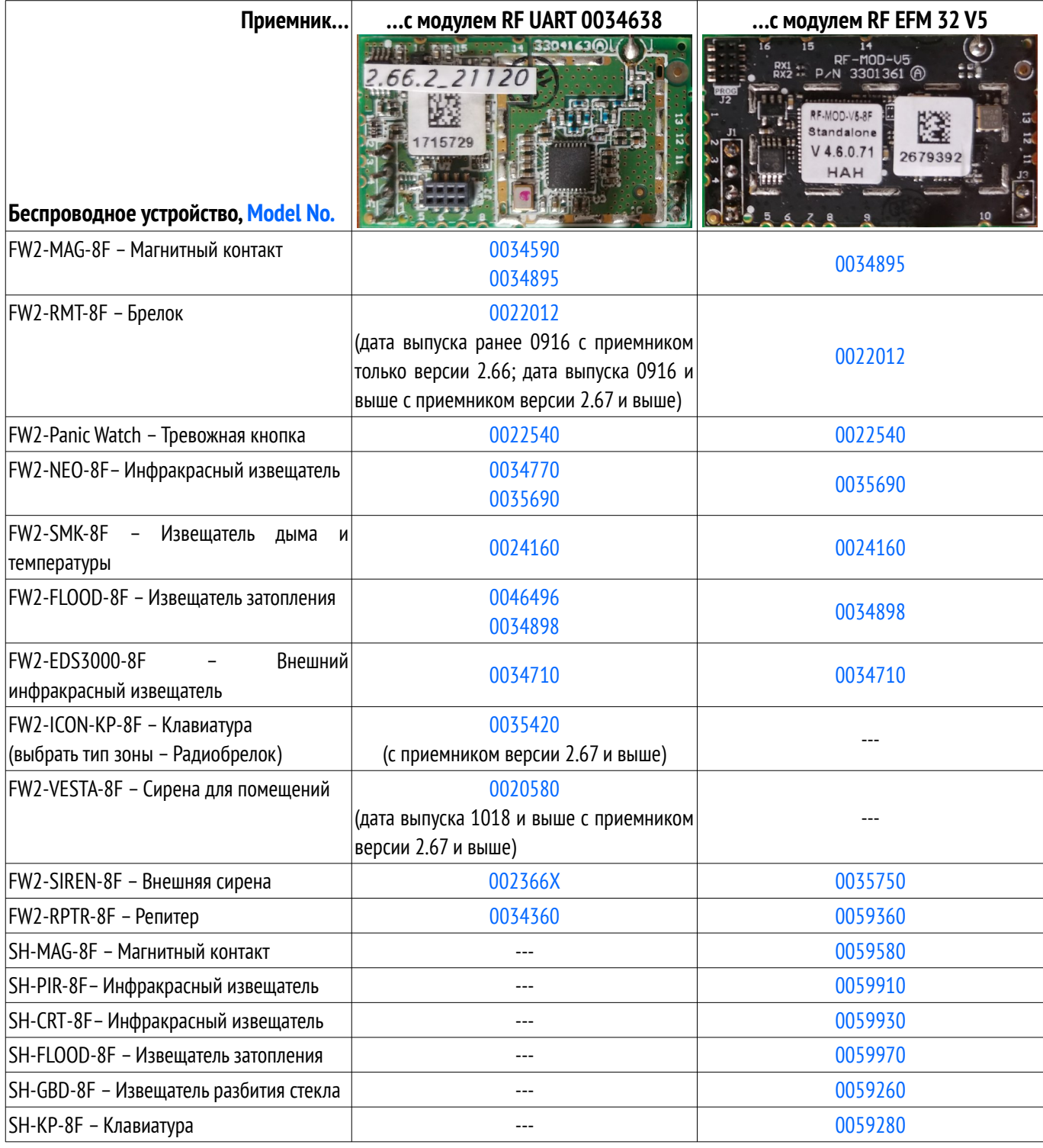

**После замены приемника, а также переключения настроек радиодатчиков с «Внешних»** на «Внутренние» и наоборот, следует обязательно перевключить питание каждого зарегистри **рованного радиодатчика в системе после того, как ППКОП начал работать в штатном режиме (т. е. не находится в режиме обновления/конфигурирования).**

#### **Для регистрации (связывания) одного радиодатчика Crow:**

- Вынуть источник питания из радиодатчика;
- Перевести систему в режим регистрации радиодатчика (см. раздел [11.11\)](#page-40-2);
- Для регистрации:
	- 1. **Радиодатчик** установить источник питания, дождаться окончания мигания индикатора, далее изменить состояние его тампера – нарушить его, затем восстановить;
	- 2. **Брелок** сначала удалить предыдущую регистрацию одновременным нажатием кнопок  $\oslash$  и  $\oslash$  (см. рисунок [49](#page-62-0)). Регистрация – одновременно нажать кнопки  $\circled{a}$  и  $\circled{b}$ ;
	- 3. **Клавиатура ICON** сначала удалить предыдущую регистрацию **С**, **0000**, **SOS**+**SOS** до выключения  $\mathbb{R}$  затем для регистрации нажать и отпустить любую кнопку;
- Проконтролировать регистрацию радиодатчика.

#### **Для регистрации (связывания) одной радиосирены Crow:**

- Отключить источник питания радиосирены;
- **•** Перевести систему в режим регистрации радиодатчика (см. раздел [11.12\)](#page-42-0);
- Удалить предыдущую регистрацию нажать кнопку **LEARN** и, удерживая ее, подключить источник питания. Дождаться мигания индикатора, после чего отпустить кнопку;
- **●** Коротким нажатием кнопки LEARN инициировать передачу сигнала регистрации;
- Проконтролировать регистрацию радиосирены.

#### **Для регистрации (связывания) одного репитера Crow:**

- Тип радиозоны для репитера в конфигурации ППКОП должен быть установлен как «**Радиобрелок**»;
- Открыть крышку корпуса репитера и отключить провод резервного питания (батареи);
- Через 30 секунд включить провод батареи репитера, закрыть крышку его корпуса;
- Перевести систему в режим регистрации радиодатчика (см. раздел [11.11\)](#page-40-2);
- Для автоматической регистрации вставить вилку репитера в розетку электросети ~220В. Регистрация происходит с окончанием мигания индикатора репитера.

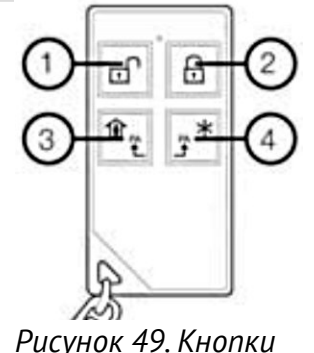

<span id="page-62-0"></span>*брелока FW2-RMT-8F*

### **27.4.1. Клавиатура SH-KP-8F**

Регистрация клавиатуры проводится по ее серийному номеру – его следует ввести в поле «Идентификатор» соответствующей радиозоны в программе «Конфигуратор 11». Элементы питания клавиатуры нужно установить после записи конфигурации и включения ППКОП.

По умолчанию клавиатура управляет той группой, к которой она приписана в конфигурации ППКОП. Для постановки этой группы в режим **«Остаюсь дома»** следует ввести пароль (или приложить ключ), а затем нажать кнопку  $\boxed{\text{A}}$ . Для постановки в **обычный** режим охраны следует ввести пароль (или приложить ключ), а затем нажать кнопку $\frac{|\star\mathbb{S}|}{|\star\mathbb{S}|}$ , например:

柗

– ставит группу в обычный режим охраны паролем **2145**.

Для снятия с охраны следует ввести пароль (или приложить ключ), а затем нажать кнопку **Enter** (иконка  $\leftarrow$ ), например:

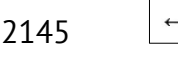

2145

– снимает группу с охраны паролем **2145**.

Клавиатура позволяет ставить в охрану и снимать с охраны другие группы. Для этого **перед вводом пароля** пользователя следует ввести **номер группы из двух цифр**, например:

삶

032964

– ставит в режим охраны «Остаюсь дома» группу **3** паролем **2964**.

Совместно с ППКОП поддерживается редактирование паролей и ключей групп.

SH-KP поддерживает только ключи, соответствующие ISO 15693 (частота 13,56 МГц).

Для управления паролями/ключами используется последовательность из 3х команд:

1) **NNNAAAA Enter** (подтверждение –  $\Box$  один раз мигнет зеленым)

где **NNN** – номер группы, в которой будет редактироваться пароль/ключ;

**AAAA** – пароль администратора группы NNN;

2)  $KMXXX$  **Enter** (подтверждение –  $\Box$  один раз мигнет зеленым)

где **K** – команда управления паролями/ключами:

- **3** управление обычными паролями пользователей;
- **4** управление паролями под принуждением;
- **6** управление ключами.
- **M** модификатор команды:
	- **0** удалить существующий пароль/ключ;
	- **1** добавить пароль/ключ в **свободную** ячейку.
- **XXX** номер пароля/ключа.
- $(3)$  **YYYY Enter** (подтверждение  $\boxed{\perp}$  один раз мигнет зеленым)

где **YYYY** – новый пароль (4 цифры) или приложенный к считывателю ключ.

Если на этом этапе пароль/ключ **принят**, то иконка  $\boxed{\triangle}$  коротко включается красным, а затем **ЗЕЛЕНЫМ**, сопровождаемая звуковым сигналом.

Если на любом этапе команда не принята, то иконка  $\Box$  один раз мигнет **КРАСНЫМ**.

Например, последовательность команд

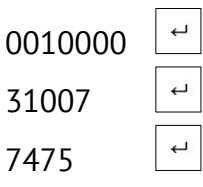

добавляет код *7475* в качестве пароля №*7* в группу №*1*, где пароль администратора *0000*.

Если пароль/ключ не распознан (или не принят), то можно сразу же повторить команду 3) – например, с другим паролем/ключом.

После успешного выполнения всей последовательности команд 1)+2)+3), клавиатура сразу же возвращается в обычный режим работы. Если пользователь не закончил ввод любой из команд 2) или 3), то выход из режима управления паролями/ключами происходит автоматически через 30 секунд после передачи последней команды от клавиатуры в ППКОП.

После ввода команды 1) можно сразу перейти в другую группу – не вводя команду 2). Клавиатура не позволяет назначать пользователей в группы (сделайте это заранее).

## **27.5. Риэлта**

Прибор может работать со следующими радиодатчиками Риэлта:

- Ладога БРШС-РК-РТР исполнение 2 Блок расширения шлейфов сигнализации радиоканальный (ретранслятор);
- Ладога ИПР-РК Извещатель пожарный ручной радиоканальный;
- Ладога КТС-РК Извещатель охранный ручной радиоканальный (брелок);
- Ладога МК-РК Извещатель охранный магнито-контактный радиоканальный;
- **●** Ладога ПД-РК Извещатель пожарный дымовой оптико-электронный;
- Пирон-8-РК Извещатель охранный объемный оптико-электронный радиоканальный;
- Стекло-3РК Извещатель охранный поверхностный звуковой радиоканальный;
- Трубач-РК Оповещатель пожарный звуковой радиоканальный;
- Фотон-12-РК Извещатель охранный оптико-электронный радиоканальный;
- Фотон-Ш Извещатель охранный поверхностный оптико-электронный;
- Фотон Ш2-РК Извещатель охранный поверхностный оптико-электронный.

В зависимости от конструктивного исполнения используемых радиодатчиков и радиоприемника следует установить соответствующий тип приемника в конфигурации ППКОП:

- Rielta–RKI New для устройств с оптимизированным радиоканалом (см. инструкции производителя), выполненных на плате красного цвета;
- Rielta–RKI для устройств, выполненных на плате зеленого цвета.

### **Для регистрации (связывания) одного устройства Риэлта:**

- Вынуть источник питания из радиодатчика;
- Перевести систему в режим регистрации радиодатчика (см. раздел [11.11\)](#page-40-2);
- Установить источник питания (в ретрансляторе только аккумулятор), перевести в состояние регистрации (сопровождается миганием индикатора зеленым):
	- 1. Ретранслятор замкнуть контакты «Пуск» до индикации зеленым. Нажать и удерживать тампер, снова замкнуть «Пуск» до мигания зеленым;
	- 2. Радиодатчик кратковременно замкнуть «СБРОС»;
	- 3. Брелок (в новом корпусе) коротко нажать любую кнопку. Если нет мигания зеленым – нажать все кнопки 3с до индикации красным, потом нажать любую кнопку;
- Проконтролировать регистрацию радиодатчика.

Брелоки «Ладога КТС-РК» при работе с ППКОП серии «Лунь» позволяют ставить группу в **обычный режим** охраны **коротким** нажатием соответствующей кнопки, а длинным нажатием той же кнопки (длительностью 2…3 секунды) – в режим охраны «остаюсь дома».

### **Возможные проблемы:**

1. Один из радиодатчиков не присылает сигналы или присылает редко. Светодиод «Radio» (HL2) на приемнике загорается на несколько секунд или горит постоянно.

**Решение**: Это происходит, когда в одну радиозону зарегистрировано два радиодатчика. Необходимо найти и выключить конфликтующий второй радиодатчик. Либо изменить адрес радиосети и перерегистрировать все радиодатчики.

2. Радиоприемник не включается. Мигают оба светодиода радиоприемника одновременно с периодом 1 сек.

**Решение**: Это конфликт адресов радиосетей. Необходимо изменить адрес сети в конфигурации ППКОП. Уже зарегистрированые устройства необходимо перерегистрировать.

- 3. Ошибка платы. Длительно светятся оба светодиода. **Решение**: Необходимо заменить плату и перерегистрировать датчики.
- 4. Ошибка ПО радиоприемника. Светодиоды поочередно мигают. **Решение**: Обновить встроенное ПО радиоприемника или заменить радиоприемник.

## **27.6. Астра**

Прибор может работать со следующими радиодатчиками Астра:

- Астра-3321 Извещатель охранный точечный магнитоконтактный радиоканальный;
- Астра-3531 Извещатель изменения положения радиоканальный;
- Астра-421 Извещатель пожарный дымовой оптико-электронный радиоканальный;
- Астра-4511 Извещатель пожарный ручной радиоканальный;
- Астра-5131 Извещатель охранный оптико-электронный пассивный радиоканальный;
- Астра-5121 Извещатель охранный объемный оптико-электронный пассивный радиоканальный;
- Астра-6131 Извещатель охранный поверхностный звуковой радиоканальный;
- **РПДК Астра-РИ-М Извещатель охранный точечный электроконтактный** радиоканальный мобильный (брелок).

Информация о зарегистрированном радиодатчике хранится в радиоприемнике «Астра» и недоступна для считывания. В приборе, в поле «**ID датчика**», хранится только условный тип радиодатчика и номер датчика этого типа. Т.е. значение в этом поле следует рассматривать как уникальный признак наличия зарегистрированного датчика в этой зоне, а не как реально существующий код или серийный номер конкретного радиодатчика.

### **Внимание! При замене радиоприемника «Астра» (например, по причине выхода его из строя) требуется повторная регистрация всех радиодатчиков в новом приемнике (предварительно удалив их в приборе).**

Если требуется сменить номер зоны для уже зарегистрированного радиодатчика, нужно сначала удалить его регистрацию в радиоприемнике «Астра» и в приборе, а уже затем зарегистрировать его в другой зоне. При поиске удаляемого датчика рекомендуется ориентироваться по заранее нанесенной на радиодатчик наклейке/метке с номером его зоны (делать такую наклейку/метку при каждой новой регистрации каждого радиодатчика). Другими словами, ориентироваться на значение, содержащееся в поле «**ID датчика**» – нельзя, оно не привязано к конкретному радиодатчику в самом ППКОП!

### **27.6.1. Регистрация радиодатчиков в «РПУ Астра-РИ-М»**

**Регистрация радиодатчиков/брелоков «Астра» производится в ретрансляторе «РПУ Астра-РИ-М» по инструкции, приложенной к ретранслятору. Очередность регистрации радиодатчиков в «РПУ Астра-РИ-М» должна быть той же, что и назначение радиозон в ППКОП.**

Ретранслятор «РПУ Астра-РИ-М» должен работать в автономном режиме (перемычки **F1**, **F2**, **F3** – сняты, **F10** – установлена).

Можно использовать только одно устройство «РПУ Астра-РИ-М».

#### **Для регистрации радиодатчиков:**

- 1. **Выключить** ретранслятор, перевести его в режим регистрации (установить **F2**);
- 2. Подготовить все радиодатчики, для чего открыть их корпуса и изъять элементы питания (либо снять перемычки включения питания – зависит от радиодатчика; обратитесь к инструкции по эксплуатации конкретного радиодатчика);
- 3. **Включить** питание «РПУ Астра-РИ-М», **зеленый** и **красный** индикаторы на РПУ должны включиться на 1с;
- 4. Если необходимо удалить из памяти РПУ все ранее зарегистрированные радиодатчики (при первом включении – обязательно), то следует нажать и удерживать 5...6с кнопку **S1** до выключения **красного** индикатора;

- 5. Кратковременно нажать **S1**, РПУ переходит в режим ожидания радиодатчика (на 45с);
- 6. Включить питание регистрируемого радиодатчика в соответствии с порядком радиозон ППКОП (для «Астра-421» и «Астра-4511» в модификации с установленной вилкой **F1** – кратковременно замкнуть вилку **F1** на плате радиодатчика, затем нажать на 1с и отпустить кнопку тампера);
- 7. На плате РПУ погаснут **оба** индикатора и, через 2...3с при успешной регистрации **красный** индикатор РПУ должен мигать 2 раза в секунду в течение 5с. При индикации другого вида – регистрация неудачна, ее нужно повторить, начиная с п.5;
- 8. Зарегистрировать оставшиеся радиодатчики, повторив действия с п.5;
- 9. Выключить питание РПУ, снять перемычку **F2**;
- 10. При необходимости, установить нужные перемычки **F4**...**F8**;
- 11. Подключить РПУ к ППКОП.

### **27.6.2. Регистрация радиодатчиков в «РПУ Астра-РИ-М РР», «Р433А»**

Можно использовать только одно устройство «РПУ Астра-РИ-М РР».

Убедиться, что РПУ работает в режиме **«системный»** и перемычки **F1...F4** – сняты. Версия встроенного ПО «Астра РИ-М РР» – **Rrs-rim-av3\_0.tsk**.

Если в радиосистеме используется ретранслятор, то он должен работать в режиме «**ретранслятор**», перемычки **F1…F4** – сняты, версия встроенного ПО – **RRa-rim-av3\_0.tsk**. Все радиодатчики регистрируются через приемник. Ретранслятор должен быть зарегистрирован первым из всех радиодатчиков. При регистрации датчиков ретранслятор должен быть включен. Если ретранслятор не понадобился, то в конфигурации ППКОП его следует удалить, а радиодатчики, которые работали через него, следует удалить и зарегистрировать заново.

Версия ПО радиоприемного модуля как в РПУ, так и в ретрансляторе – **Rpp2r-av3\_2.tsk**.

В зависимости от используемого в радиодатчиках режима радиоканала (см. инструкции производителя) следует выбрать соответствующий тип приемника в конфигурации ППКОП:

- Режим 1 Р433А / Астра-RI-M RR;
- Режим 2 Р433А / Астра-RI-M RR New.

Если хотя бы один из радиодатчиков не поддерживает «режим 2», то все радиодатчики и радиоприемник должны настраиваться для работы в «режим 1».

Если все радиодатчики поддерживают «режим 2», то при настройке можно установить любой из режимов работы (1 или 2), и этот режим должен быть одинаковым для всех устройств.

Все устройства в системе должны работать с одной и той же «литерой» (рабочей частотой).

### **Для регистрации (связывания) одного радиодатчика Астра:**

- Вынуть источник питания из радиодатчика;
- Перевести систему в режим регистрации радиодатчика (см. раздел [11.11\)](#page-40-2);
- Установить источник питания в радиодатчик, установить перемычку «On/Off» (если она предусмотрена конструкцией радиодатчика). После этого регистрация происходит автоматически (для «Астра-421» и «Астра-4511» в модификации с установленной вилкой **F1** – кратковременно замкнуть вилку **F1** на плате радиодатчика, затем нажать на 1с и отпустить кнопку тампера);
- Проконтролировать регистрацию радиодатчика.

## **27.7. Ajax**

### **27.7.1. Использование радиоприемника «Ajax RR-108»**

При использовании РПУ «Ajax RR-108» прибор поддерживает работу следующих радиодатчиков/брелоков Ajax:

- WS-401 датчик открытия двери/окна;
- $\bullet$  WS-301 датчик движения;
- $\bullet$  WS-601 датчик разбития стекол;
- $\bullet$  WS-502 датчик дыма;
- $\bullet$  WS-101 брелок.

#### **Для регистрации (связывания) одного радиодатчика Ajax:**

- Перевести систему в режим регистрации радиодатчика (см. раздел [11.11\)](#page-40-2);
- Для регистрации нажать кнопку «**TEST**» на радиодатчике, процесс регистрации занимает 3...5с;
- Проконтролировать регистрацию радиодатчика.

Все радиодатчики этой серии при вскрытии корпуса радиодатчика присылают тревогу тампера, а восстановление тампера (при закрытии корпуса) **не присылают**. Поэтому, в момент нарушения тампера полученное от радиодатчика сообщение о нарушении передается прибором на ПЦН, затем через 1...3 секунды прибор **автоматически генерирует восстановление тампера** и также передает его на ПЦН. Это происходит вне зависимости от реального состояния тампера радиодатчика.

### **27.7.2. Использование радиоприемника «Ajax uartBridge»**

С РПУ «Ajax uartBridge» прибор поддерживает такие радиодатчики/брелоки Ajax:

- «Ajax DoorProtect» Беспроводной магнитоконтактный датчик;
- «Ajax MotionProtect» / «Ajax MotionProtect Plus» Беспроводной инфракрасный / микроволновый датчик движения;
- «Ajax GlassProtect» Беспроводной датчик разбития стекла;
- «Ajax CombiProtect» Беспроводной комбинированный датчик движения и разбития стекла;
- «Ajax Space Control» Брелок;
- «Ajax FireProtect» / «Ajax FireProtect Plus» Беспроводной датчик дыма / дыма+СО;
- «Ajax LeaksProtect» Беспроводной датчик затопления.

#### **Для регистрации (связывания) одного радиодатчика Ajax:**

- Выключить питание радиодатчика выключателем, расположенным на тыльной стороне радиодатчика, переведя его в положение «**OFF**»;
- Перевести систему в режим регистрации радиодатчика (см. раздел [11.11\)](#page-40-2);
- Включить питание радиодатчика выключателем, расположенным на тыльной стороне радиодатчика, переведя его в положение «**ON**». После этого регистрация происходит

автоматически. Для брелока следует одновременно нажать кнопки  $\mathbf O_{\mathcal{U}} \mathbf O_{\mathcal{U}}$ 

● Проконтролировать регистрацию.

**Внимание! При замене радиоприемника «Ajax uartBridge» (например, по причине выхода его из строя) требуется повторная регистрация всех радиодатчиков в новом радиоприемнике (предварительно удалив каждый из них в приборе).**

Для смены номера зоны уже зарегистрированного радиодатчика, сначала удалить его регистрацию в радиоприемнике «Ajax» и в приборе, а затем зарегистрировать его в другой зоне. При поиске удаляемого датчика рекомендуется ориентироваться по заранее нанесенной на радиодатчик наклейке/метке с номером его зоны (делать такую наклейку/метку при каждой новой регистрации каждого радиодатчика).

После регистрации радиодатчиков – во время монтажа – **рекомендуется проверить уровень сигнала** от каждого радиодатчика «Ajax» – на клавиатуре УИУ «Линд-11» в меню «**Беспроводные зоны**» выбрать радиодатчик и нажать кнопку «**F3**». Через 3...120 секунд включается индикация текущего уровня радиосигнала радиодатчика и отображается его светодиодом:

- Светится постоянно с очень короткими выключениями (на 0,1...0,2 секунды) каждые 2 секунды – **уровень 3, отличная связь**;
- Часто мигает **уровень 2, хорошая связь**;
- Периодически включается/выключается (на 1/1 секунду) **уровень 1, плохая связь**;
- Редкие короткие вспышки (на 0,1...0,2 секунды) каждые 2 секунды **уровень 0, нет связи**. При этом можно подбирать положение радиодатчика в помещении для улучшения связи. Выход из режима проверки уровня связи – через **5 минут** либо по нажатию **#** на УИУ.

Для радиодатчиков движения и разбития стекла (а также комбинированных) можно проверить зону обнаружения и изменить чувствительность такого датчика – на клавиатуре УИУ «Линд-11» в меню «**Беспроводные зоны**» выбрать радиодатчик и нажать кнопку «**F4**». Через 3...120 секунд радиодатчик переводится в режим проверки зоны обнаружения **на 10 минут**, а на экране УИУ отображается текущее значение чувствительности – **1** (**минимальная**), **2** (**средняя**) или **3** (**максимальная**). Цифровыми кнопками УИУ при необходимости можно изменить чувствительность. При изменении чувствительности датчик временно выводится из режима проверки зоны обнаружения (для применения нового значения), а потом возвращается в режим проверки. Во время этого переключения повторное изменение чувствительности недоступно, а на дисплее отображается сообщение «*Подождите...*».

Для датчиков другого типа вход в режим проверки зоны обнаружения невозможен.

Выход из режима проверки зоны обнаружения – кнопка  $\#$  на клавиатуре УИУ.

Радиодатчики «Ajax» этой серии при вскрытии корпуса радиодатчика генерируют тревогу тампера, а при восстановлении тампера (при закрытии корпуса) генерируют норму тампера.

Система поддерживает использование дополнительных проводных датчиков для тех радиодатчиков, в которых предусмотрена такая возможность (например, если основной радиодатчик «Ajax DoorProtect»). Проводной датчик нужно назначить на **свободную радиозону** при конфигурировании беспроводных зон прибора с указанием типа зоны, типа линии (нормально-замкнутая или нормально-разомкнутая) и номера группы, к которой она относится.

При регистрации радиодатчиков дополнительные радиозоны на УИУ **не отображаются** и зарегистрировать какой-либо радиодатчик в них **нельзя** – это происходит автоматически при регистрации радиодатчика в основной радиозоне.

**Тип дополнительной зоны выбирается из списка при конфигурировании. Дополнительная зона не может иметь тип «Брелок» или «Пожарная». Если для основной зоны установлен тип, отличный от «24-х часовая», то для дополнительной проводной зоны также не следует устанавливать тип «24-х часовая».**

**Комбинированный радиодатчик CombiProtect** должен конфигурироваться как 2 радиозоны – основная (датчик движения) и дополнительная (датчик разбития стекла). Сигналы от этого радиодатчика обрабатываются раздельно, в зависимости от настроек в конфигурации ППКОП. Тип дополнительной радиозоны для этого радиодатчика можно устанавливать **вне зависимости** от типа основной радиозоны.

## **27.8. Roiscok**

Прибор может работать со следующими радиодатчиками Roiscok:

- iDo105 Магнито-контактный герконовый, беспроводной датчик;
- iDo302DW Беспроводной пассивный инфракрасный извещатель движения с нижней защитной зоной;
- iDo303DRW Извещатель движения пассивный оптико-электронный, цифровой, беспроводной;
- RK2000W Извещатель движения, пассивный оптико-электронный, потолочный беспроводной;

### **Для регистрации (связывания) одного радиодатчика Roiscok:**

- Вынуть источник питания из радиодатчика;
- Установить переключатель радиодатчика с маркировкой «WriteCode» в положение «замкнуто»;
- Установить батарею питания радиодатчика, соблюдая полярность;
- **•** Перевести систему в режим регистрации радиодатчика (см. раздел [11.11\)](#page-40-2);
- Нажать и сразу отпустить кнопку тампера радиодатчика. При этом радиодатчик передает сигнал регистрации;
- Вынув источник питания из радиодатчика, установить переключатель радиодатчика с маркировкой «WriteCode» в положение «разомкнуто»;
- Проконтролировать регистрацию радиодатчика.

## **28. Приложение 4. Положение о гарантийном обслуживании**

- **1. Производитель гарантирует отсутствие производственных дефектов и неисправностей Оборудования и несет ответственность по гарантийным обязательствам в соответствии с законодательством Украины.**
- **2. Гарантийный период исчисляется с момента приобретения устройства у официального дилера.**
- **3. В течение гарантийного срока Производитель обязуется бесплатно устранить дефекты Оборудования путем его ремонта или замены на аналогичное при условии, что дефект возник по вине Производителя. Устройство, предоставляемое для замены, может быть как новым, так и восстановленным, но в любом случае Производитель гарантирует, что его характеристики будут не хуже, чем у заменяемого устройства.**
- **4. Выполнение Производителем гарантийных обязательств по ремонту вышедшего из строя оборудования влечет за собой увеличение гарантийного срока на время ремонта оборудования.**
- **5. Если срок гарантии истекает ранее чем через месяц после ремонта устройства, то на него устанавливается дополнительная гарантия сроком на 30 дней с момента окончания ремонта.**
- **6. Производитель не несет ответственности за совместимость своего Программного Обеспечения с любыми аппаратными или программными средствами, поставляемыми другими производителями, если иное не оговорено в прилагаемой Документации.**
- **7. Ни при каких обстоятельствах Производитель не несет ответственности за любые убытки, включая потерю данных, потерю прибыли и другие случайные, последовательные или косвенные убытки, возникшие вследствие некорректных действий по инсталляции, сопровождению, эксплуатации либо связанных с производительностью, выходом из строя или временной неработоспособностью Оборудования.**
- **8. Производитель не несет ответственности по гарантии в случае, если произведенные им тестирование и/ или анализ показали, что заявленный дефект в изделии отсутствует, либо он возник вследствие нарушения правил инсталляции или условий эксплуатации, а также любых действий, связанных с попытками добиться от устройства выполнения функций, не заявленных Производителем.**
- **9. Условия гарантии не предусматривают чистку и профилактику оборудования силами и за счет Производителя.**
- **10. Производитель не несет ответственности за дефекты и неисправности Оборудования, возникшие в результате:**
	- **несоблюдения правил транспортировки и условий хранения, технических требований по размещению и эксплуатации;**
	- **неправильных действий, использования Оборудования не по назначению, несоблюдения инструкций по эксплуатации;**
	- **механических воздействий;**
	- **действия обстоятельств непреодолимой силы (таких как пожар, наводнение, землетрясение и др.)**

#### **ГАРАНТИЯ НЕ РАСПРОСТРАНЯЕТСЯ:**

- **на контрафактные изделия, приобретенные под маркой Производителя;**
- **на неисправности, возникшие в результате воздействия окружающей среды (дождь, снег, град, гроза и т.п.), наступления форс-мажорных обстоятельств (пожар, наводнение, землетрясение и др.) или влияния случайных внешних факторов (броски напряжения в электрической сети и пр.);**
- **на неисправности, вызванные нарушением правил транспортировки, хранения, эксплуатации или неправильной установкой;**
- **на неисправности, вызванные ремонтом или модификацией Оборудования лицами, не уполномоченными на это Производителем;**
- **на повреждения, вызванные попаданием внутрь Оборудования посторонних предметов, веществ, жидкостей, насекомых и т.д.;**
- **на Оборудование, имеющее внешние дефекты (явные механические повреждения, трещины, сколы на корпусе и внутри устройства, сломанные антенны и контакты разъемов).**

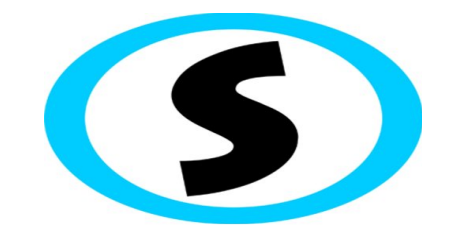

Предприятие-изготовитель: ООО «Охрана и безопасность» Украина, 61002, г. Харьков, ул. Садовая,10/12. Тел.: +38(057) 714 91 33, +38(098) 187 27 97 Факс: +38(057) 714 39 64 mail: [Support@p-sec.eu](mailto:Support@p-sec.eu) [http://www.p-sec.eu](http://www.p-sec.eu/)